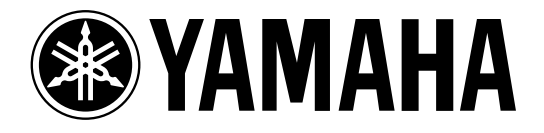

# **SAMPLING REVERBERATOR**

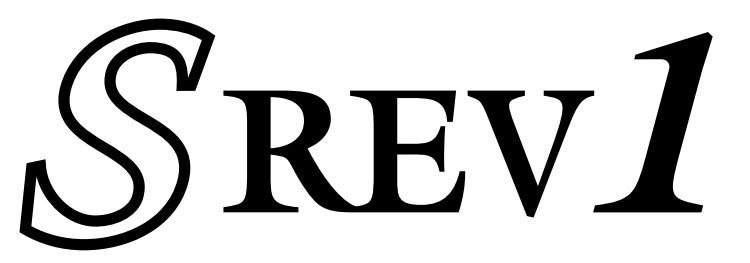

**Mode d'emploi**

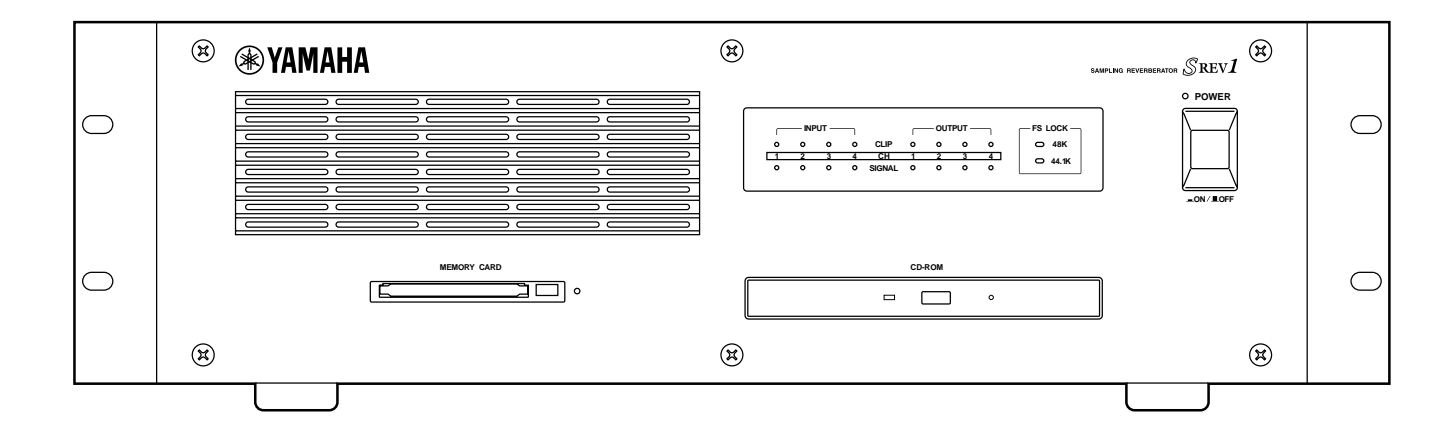

**Veuillez conserver ce manuel pour toute référence ultérieure. F**

#### **FCC INFORMATION (U.S.A.)**

- 1. IMPORTANT NOTICE: DO NOT MODIFY THIS UNIT! This product, when installed as indicated in the instructions contained in this manual, meets FCC requirements. Modifications not expressly approved by Yamaha may void your authority, granted by the FCC, to use the product.
- 2. IMPORTANT: When connecting this product to accessories and/or another product use only high quality shielded cables. Cable/s supplied with this product MUST be used. Follow all installation instructions. Failure to follow instructions could void your FCC authorization to use this product in the USA.
- 3. NOTE: This product has been tested and found to comply with the requirements listed in FCC Regulations, Part 15 for Class "B" digital devices. Compliance with these requirements provides a reasonable level of assurance that your use of this product in a residential environment will not result in harmful interference with other electronic devices. This equipment generates/uses radio frequencies and, if not installed and used according to the instructions found in the users manual, may cause interference harmful to the operation of other electronic devices. Compliance with FCC regulations does not guarantee that interference will not occur in all installations. If this product is found to be the source of interference, which can be determined by turning the unit "OFF" and "ON", please try to eliminate the problem by using one of the following measures: Relocate either this product or the device that is being affected by the interference. Utilize power outlets that are on different branch (circuit breaker or fuse) circuits or install AC line filter/s. In the case of radio or TV interference, relocate/reorient the antenna. If the antenna lead-in is 300 ohm ribbon lead, change the lead-in to coaxial type cable. If these corrective measures do not produce satisfactory results, please contact the local retailer authorized to distribute this type of product. If you can not locate the appropriate retailer, please contact Yamaha Corporation of America, Electronic Service Division, 6600 Orangethorpe Ave, Buena Park, CA 90620

The above statements apply ONLY to those products distributed by Yamaha Corporation of America or its subsidiaries.

#### WARNING: THIS APPARATUS MUST BE EARTHED **IMPORTANT**

THE WIRES IN THIS MAINS LEAD ARE COLOURED IN ACCORDANCE WITH THE FOLLOWING CODE:

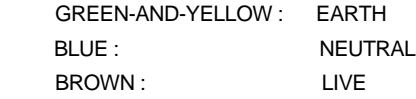

As the colours of the wires in the mains lead of this apparatus may not correspond with the coloured markings identifying the terminals in your plug, proceed as follows:

The wire which is coloured GREEN and YELLOW must be connected to the terminal in the plug which is marked by the letter E or by the safety earth symbol  $\frac{1}{\sqrt{2}}$  or coloured GREEN and YELLOW.

The wire which is coloured BLUE must be connected to the terminal which is marked with the letter N or coloured BLACK.

The wire which is coloured BROWN must be connected to the terminal which is marked with the letter L or coloured RED.

This applies only to products distributed by YAMAHA KEMBLE MUSIC (U.K.) LTD.

#### ADVARSEL!

Lithiumbatteri—Eksplosionsfare ved fejlagtig håndtering. Udskiftning må kun ske med batteri af samme fabrikat og type. Levér det brugte batteri tilbage til leverandoren.

#### VARNING

Explosionsfara vid felaktigt batteribyte. Använd samma batterityp eller en ekvivalent typ som rekommenderas av apparattillverkaren. Kassera använt batteri enligt fabrikantens instruktion.

#### **VAROITUS**

Paristo voi räjähtää, jos se on virheellisesti asennettu. Vaihda paristo ainoastaan laitevalmistajan suosittelemaan tyyppiin. Hävitä käytetty paristo valmistajan ohjeiden mukaisesti.

Propriétés de la diode du laser

- \* Matériau: GaA1As
- \* Longueur d'onde: 765~815nm
- \* Durée d'émission: Continue
- \* Puissance du laser: Moins de 0,22mW (Remarque) La puissance du laser a été mesurée à 20cm de la lentille de la tête de lecture optique.

CLASS 1 LASER PRODUCT LASER KLASSE 1 PRODUKT LUOKAN 1 LASERLAITE KLASS 1 LASERAPPARAT

Cet appareil est conforme à la Classe 1 des produits laser. L'autocollant de conformité se trouve sur le panneau arrière.

Klassmärkning för Finland.

#### **CAUTION**

USE OF CONTROLS OR ADJUSTMENTS OR PERFORMANCE OF PROCEDURES OTHER THAN THOSE SPECIFIED HEREIN MAY RESULT IN HAZARDOUS RADIATION EXPOSURE.

#### **ATTENTION**

TOUTE MANIPULATION DES COMMANDES, TOUT RÉGLAGE OU TOUTE UTILISATION AUTRES QUE CEUX SPÉCIFIÉS DANS CE MANUEL POURRAIENT ENTRAÎNER UNE EXPOSITION DANGEREUSE AUX RADIATIONS.

#### **VORSICHT**

DIE VERWENDUNG DER BEDIENELEMENTE UND EINSTELLFUNKTIONEN BZW. DAS AUSFÜHREN VON HANDLUNGEN IN EINER NICHT AUSDRÜCKLICH IN DIESER ANLEITUNG ERWAHNTEN WEISE KÖNNEN ZU EINER GESUNDHEITSSCHADLICHEN BESTRAHLUNG FÜHREN.

#### **PRECAUCIÓN**

EL USO DE CONTROLES, AJUSTES O LA APLICACIÓN DE PROCEDIMIENTOS DISTINTOS A LOS DESCRITOS EN ESTE MANUAL, PUEDE OCASIONAR UNA EXPOSICIÓN A RADIACIÓN PELIGROSA.

# **Informations importantes**

# **Veuillez lire ce qui suit avant d'utiliser le SREV1**

# **Avertissements**

- Ne placez pas l'appareil à un endroit soumis à des températures excessives (froides ou chaudes) ou en plein soleil. Cela pourrait déclencher un incendie.
- Ne laissez pas d'eau pénétrer dans l'appareil et évitez de le mouiller. Il y a risque d'électrocution.
- Branchez le câble d'alimentation ou l'adaptateur à une prise CA adéquate (voyez le Mode d'emploi ou l'appareil lui-même), faute de quoi cela pourrait causer une électrocution voire un incendie.
- Tirez sur la fiche lorsque vous débranchez le câble d'alimentation ou l'adaptateur de la prise secteur. Ne tirez jamais sur le câble. Vous endommageriez le cordon et risqueriez de causer une électrocution voire un incendie.
- Ne maniez pas la fiche du cordon d'alimentation ou de l'adaptateur avec des mains mouillées. Il y a risque d'électrocution.
- Ne placez pas d'objets lourds, à commencer par l'appareil lui-même, sur le câble d'alimentation. Un câble d'alimentation endommagé peut causer une électrocution voire un incendie. Soyez particulièrement prudent lorsque le câble passe sous une carpette.
- Ne posez pas de récipient contenant des liquides ou de petits objets métalliques sur l'appareil. Si un liquide ou des objets métalliques pénètrent dans l'appareil, il y a risque d'incendie ou d'électrocution.
- Evitez de griffer, plier, tordre, tirer ou chauffer le câble d'alimentation. Un câble d'alimentation endommagé peut causer une électrocution voire un incendie.
- Si le câble d'alimentation est endommagé (cisaillé ou à nu), demandez un nouveau câble à votre revendeur. L'utilisation de l'appareil avec un câble en mauvais état pourrait causer une électrocution voire un incendie.
- Ne branchez pas plusieurs appareils sur la même prise de courant. Il y a risque de surcharge, ce qui peut provoquer une électrocution voire un incendie. Cela peut également nuire aux performances de certains appareils.
- Si vous remarquez la moindre anomalie, telle que de la fumée, une odeur ou un bruit bizarre, ou si un corps étranger ou du liquide est entré dans l'appareil, débranchez immédiatement le cordon d'alimentation ou l'adaptateur de la prise de courant et consultez votre revendeur pour faire réparer l'appareil. L'usage de l'appareil dans cet état peut causer une électrocution voire un incendie.
- Ne placez pas de petits objets sur le SREV1. La chute d'objets métalliques à l'intérieur de l'appareil pourrait causer une électrocution voire un incendie.
- Si un corps étranger ou du liquide est entré dans l'appareil, coupez-le immédiatement et débranchez le cordon d'alimentation ou l'adaptateur de la prise de courant. Consultez votre revendeur pour faire réparer l'appareil. L'usage de l'appareil dans cet état peut causer une électrocution voire un incendie.
- En cas de chute de l'appareil ou si le boîtier est endommagé, coupez l'alimentation, débranchez le cordon d'alimentation ou l'adaptateur et contactez votre revendeur. L'usage de l'appareil dans cet état peut causer une électrocution voire un incendie.
- Ne démontez pas les panneaux de l'appareil. Vous risquez une électrocution. Si vous estimez qu'il est nécessaire de le contrôler, de l'entretenir ou de le réparer, veuillez consulter votre revendeur.
- N'essayez pas de modifier l'appareil. Il y a risque d'électrocution et d'incendie.
- Ne bloquez pas les orifices d'aération, les fentes de ventilation ou les sorties de ventilateur. Il y a risque d'incendie.

### **Précautions**

- Laissez assez d'espace autour du SREV1 pour permettre une ventilation normale. Nous recommandons une distance de 20 cm à l'arrière, de 10 cm sur les côtés et de 30 cm au-dessus du SREV1. Respectez ces distances même lorsque vous installez le SREV1 en rack. Si vous le placez dans un rack portable, laissez l'arrière du rack ouvert lorsque vous utilisez le SREV1 afin de ne pas obstruer le flux d'air des deux ventilateurs. Si le flux d'air n'est pas suffisant, le SREV1 va chauffer et peut provoquer un incendie. Ne montez pas le SREV1 au-dessus de matériel générant beaucoup de chaleur, tel qu'un amplificateur de puissance.
- Coupez tous les appareils audio lorsque vous les branchez à l'appareil et servez-vous exclusivement des câbles mentionnés dans ce Mode d'emploi.
- Si vous pensez ne pas utiliser l'appareil pendant un certain temps, débranchez le cordon d'alimentation ou l'adaptateur de la prise secteur. Vous éviterez un risque d'incendie.
- N'utilisez pas de benzène, de diluant, de détergent ou de tissu imprégné de produit chimique pour nettoyer l'appareil. Servez-vous uniquement d'un chiffon sec et doux.
- Si l'appareil est déménagé d'un endroit froid (après une nuit dans un véhicule, par exemple) vers un endroit plus chaud, ou si la température grimpe rapidement, il peut y avoir formation de condensation à l'intérieur de l'appareil, ce qui peut affecter son fonctionnement. Dans ce cas, attendez une heure environ pour amener l'appareil à température.
- Lors d'un changement de source wordclock sur l'appareil maître wordclock, les sorties du SREV1 peuvent produire du bruit, surtout si une carte MY8-AT I/O est installée. Diminuez donc les amplificateurs au préalable afin de ne pas risquer d'endommager les enceintes.
- Si la RC-SREV1 affiche le message "LOW BATTERY" lorsque vous mettez l'appareil sous tension, demandez à votre revendeur Yamaha de remplacer la pile interne aussi rapidement que possible. L'appareil continuera à fonctionner mais les données que vous ne sauvegardez pas sur un support indépendant seront perdues. Nous vous conseillons de sauvagarder vos données sur une carte PC avant de changer la pile.
- Par souci de sécurité électrique, il est important de mettre le SREV1 convenablement à la masse. Le cordon d'alimentation fourni est doté d'une fiche à trois broches. Si la prise de courant est bien mise à la terre, le SREV1 sera suffisamment mis à la terre via le cordon d'alimentation. Si la mise à la terre de la prise secteur n'est pas suffisante, établissez une connexion de mise à la terre avec la vis de mise à la terre.

### **Maniement des CD-ROM**

- Servez-vous uniquement de disques du type décrit dans ce *Mode d'emploi*.
- Le lecteur CD-ROM ne peut accueillir que des disques de données. N'insérez jamais de CD audio.
- Conservez vos disques dans un endroit non soumis à des températures ou à un taux d'humidité excessif, ni à la poussière.
- Conservez toujours vos disques dans leur boîtier.
- Lors de la manipulation, veillez à ne pas toucher la surface du disque. Tenez les disques par le bord. Les empreintes digitales, les taches, les griffes ou de la saleté risquent d'en altérer le fonctionnement.
- Ne griffez pas le côté de l'étiquette. Une griffe de ce côté peut également nuire au fonctionnement du disque.
- Supprimez les empreintes de doigt et la poussière en frottant doucement à partir du centre du disque vers son bord avec un chiffon doux et sec. Ne frottez jamais en effectuant un mouvement circulaire et frottez toujours délicatement.
- Pour les taches tenaces, servez-vous d'un kit de nettoyage conçu spécialement pour CD. N'utilisez pas de benzène, de diluant, de détergent ou de tissu imprégné de produit chimique.
- Pour écrire sur vos disques, servez-vous de marqueurs prévus à cet effet. N'écrivez que dans la zone indiquée. Ne collez pas d'étiquette sur le disque.
- Si un disque est conservé dans un endroit froid (une nuit dans un véhicule, par exemple) avant d'être amené dans un endroit plus chaud, ou si la température grimpe rapidement, il peut y avoir formation de condensation sur le disque, ce qui peut nuire à son fonctionnement. Dans ce cas, attendez une heure environ pour amener le disque à température.
- N'essayez jamais d'utiliser des disques fendus ou ondulés. Vous risquez d'endommager sérieusement l'appareil.

### **Maniement de cartes PC**

- Servez-vous uniquement des cartes PC spécifiées dans ce Mode d'emploi.
- Certaines cartes PC et certains adaptateurs pour cartes PC ne peuvent pas être utilisés avec le SREV1.
- N'éjectez pas une carte PC tant que le témoin d'activité est allumé. Vous risqueriez de perdre des données.
- Conservez vos cartes PC dans un endroit non soumis à des températures ou à un taux d'humidité excessif, ni à la poussière.
- Conservez toujours vos cartes PC dans leur boîtier.

## **Interférences**

Le SREV1 se sert de circuits numériques à haute fréquence qui peuvent causer des interférences avec des récepteurs de radio ou télévision placés à proximité. Si c'est le cas, éloignez les appareils.

## **Exclusion de certaines responsabilités avec le SREV1**

Le fabricant, l'importateur ou le revendeur ne pourra pas être tenu responsable de quelque dommage accidentel que ce soit, y compris des blessures ou tout autre dommage causé par un usage ou une manipulation inadéquate du SREV1.

# **Contenu de l'emballage**

L'emballage du SREV1 contient les objets suivants:

- SREV1 Sampling Reverberator
- CD-ROM contenant des programmes de réverbération
- Cordon d'alimentation
- Ce *Mode d'emploi*

Veuillez contacter votre revendeur Yamaha si un article manque.

# **Accessoires disponibles en option**

- Commande à distance RC-SREV1
- Carte d'extension DB-SREV1 DSP

# **Marques commerciales**

ADAT MultiChannel Optical Digital Interface est une marque commerciale; ADAT et Alesis sont des marques déposées de Alesis Corporation. Intel et Pentium sont des marques déposées et MMX est une marque commerciale de Intel Corporation. PCMCIA est une marque déposée de Personal Computer Memory Card International Association. Tascam Digital Interface est une marque commerciale et Tascam et Teac sont des marques déposées de Teac Corporation. Windows est une marque commerciale de Microsoft Corporation. Yamaha est une marque commerciale de Yamaha Corporation.

Toutes les autres marques commerciales sont la propriété de leur détenteurs respectifs et reconnues telles par la présente.

# **Copyright**

Il est interdit de reproduire ou de distribuer en tout ou en partie le SREV1, ses logiciels, y compris les données de réponse aux impulsions fournies, ou ce *Mode d'emploi* sous quelque forme et par quelque moyen que ce soit sans l'autorisation écrite préalable de Yamaha Corporation. L'utilisation des données de réponse aux impulsions avec un matériel différent du SREV1 ou la récupération de ces données par échantillonnage ou tout autre procédé est strictement interdite.

© 2000 Yamaha Corporation. Tous droits réservés.

### **Site internet Yamaha**

Vous trouverez des informations concernant le SREV1, les produits connexes et tout autre appareil audio professionnel de Yamaha sur le site internet Yamaha Professional Audio à l'adresse suivante:

<http://www.yamaha.co.jp/product/proaudio/homeenglish/>.

### **A propos de ce mode d'emploi**

Ce Mode d'emploi couvre tant le SREV1 Sampling Reverberator que la commande à distance RC-SREV1 disponible en option. (Les manuels logiciels du SREV1 sont disponibles sur le CD-ROM.)

Ce Mode d'emploi vous fournit toutes les informations nécessaires au fonctionnement du SREV1 Sampling Reverberator et de la commande à distance RC-SREV1 optionnelle. Voyez le sommaire pour vous familiariser avec sa structure et localiser des informations spécifiques. Vous trouverez un glossaire reprenant les termes spécialisés utilisés pour le SREV1 à la [page 93.](#page-98-0)

### **Installation du SREV1**

Pour monter le SREV1 en rack, enlevez les pieds et laissez un espace de ventilation suffisant tout autour (au moins 20 cm de libre à l'arrière). Si le SREV1 doit être installé dans un rack portable, ouvrez l'arrière du rack lorsque vous utilisez le SREV1 afin de garantir un flux d'air suffisant. Ne montez pas le SREV1 au-dessus de matériel dégageant une chaleur importante, tel qu'un amplificateur de puissance.

### **Conventions utilisées dans ce manuel**

Dans ce manuel, le SREV1 Sampling Reverberator, la commande à distance optionnelle RC-SREV1 et le logiciel du SREV1 sont respectivement appelés "SREV1," "RC-SREV1," et "logiciel SREV1".

La RC-SREV1 dispose de deux types de boutons: les touches physiques que vous pouvez enfoncer (ex: ENTER et UTILITY) et les boutons qui apparaissent aux diverses pages d'écran de la RC-SREV1. Les touches sont indiquées par des crochets droits (ex: "Appuyez sur la touche [ENTER]"). Les boutons écran ne sont pas différenciés du texte (ex: "Sélectionnez le bouton WCLKK IN").

Normalement, il y a trois versions de chaque page d'écran de la RC-SREV1, une pour chaque mode: 2 canaux, 4 canaux et 2 canaux x2. Si nécessaire, les trois pages sont représentées. Si le sujet reste identique quel que soit le mode choisi, seule une page sera représentée.

"PC" fait référence à un ordinateur compatible IBM PC tournant sous Windows.

- Dit apparaat bevat een lithium batterij voor geheugen back-up.
- Raadpleeg uw leverancier over de verwijdering van de batterij op het moment dat u het apparaat ann het einde van de levensduur afdankt of de volgende Yamaha Service Afdeiing:

Yamaha Music Nederland Service Afdeiing Kanaalweg 18-G, 3526 KL UTRECHT Tel. 030-2828425

● Gooi de batterij niet weg, maar lever hem in als KCA.

#### **NEDERLAND THE NETHERLANDS**

- This apparatus contains a lithium battery for memory back-up.
- For the removal of the battery at the moment of the disposal at the end of the service life please consult your retailer or Yamaha Service Center as follows: Yamaha Music Nederland Service Center Address: Kanaalweg 18-G, 3526 KL UTRECHT Tel: 030-2828425
- Do not throw away the battery. Instead, hand it in as small chemical waste.

# **Sommaire**

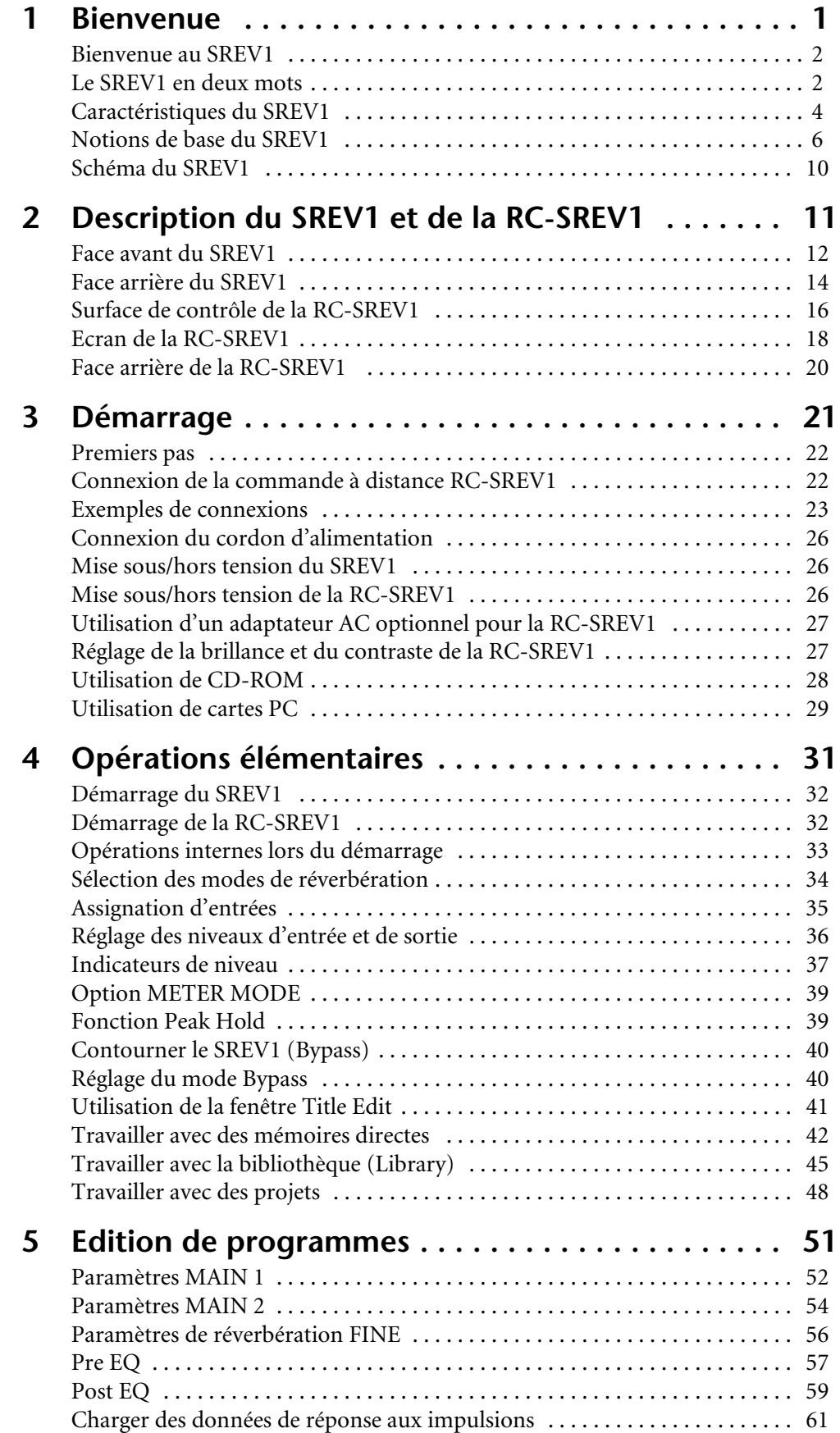

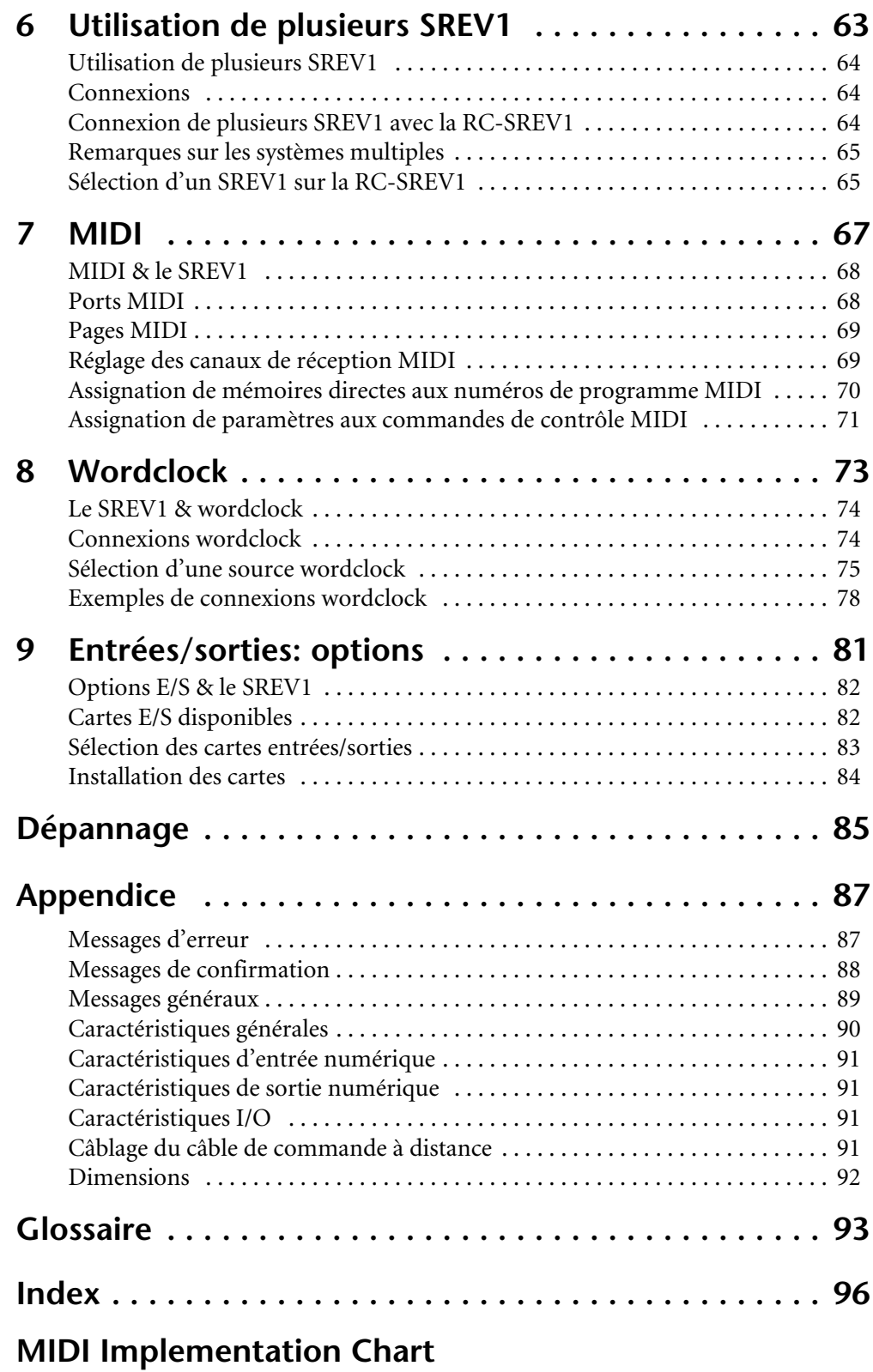

**1**

# **Bienvenue**

# <span id="page-10-0"></span>**Dans ce chapitre...**

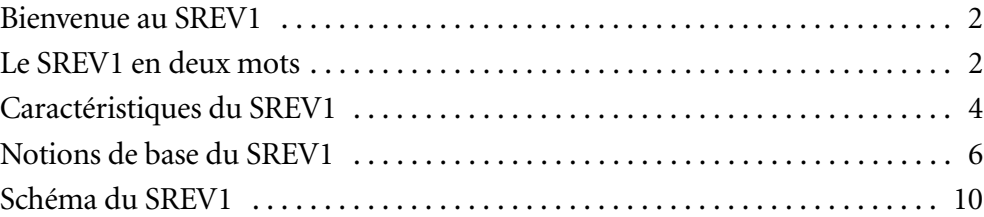

# <span id="page-11-0"></span>**Bienvenue au SREV1**

Nous vous remercions d'avoir opté pour le réverbérateur échantillonneur SREV1 de Yamaha.

A la différence des réverbérateurs numériques traditionnels qui synthétisent la réverbération sur base d'algorithmes complexes de traitement des signaux, le nouveau SREV1 Sampling Reverberator de Yamaha utilise un traitement par application (convolution) numérique visant à imprimer l'"empreinte" acoustique d'un environnement préalablement mesuré à n'importe quel signal audio afin de recréer fidèlement la réverbération originale. Les réflexions sont reproduites avec force et détails, comme si le son avait été entendu dans l'environnement en question. Le SREV1 est idéal pour studios d'enregistrement, de post-production, pour émissions, salles de concert, cinémas ou quiconque serait à la recherche d'une réverbération de qualité exceptionnelle, d'un réalisme saisissant offrant en sus la possibilité d'échantillonner les caractéristiques de réverbération de n'importe quel endroit pour un usage ultérieur en studio.

# <span id="page-11-1"></span>**Le SREV1 en deux mots**

Les empreintes sonores sont produites en mesurant la réponse aux impulsions (les caractéristiques acoustiques) d'un environnement. Cela implique l'émission d'impulsions programmée dans le temps via un système d'enceintes précis et l'enregistrement des résultats par des microphones bien placés. Les données de réponse aux impulsions peuvent ensuite être exploitées par le SREV1 pour appliquer les caractéristiques acoustiques saisies à n'importe quel signal audio.

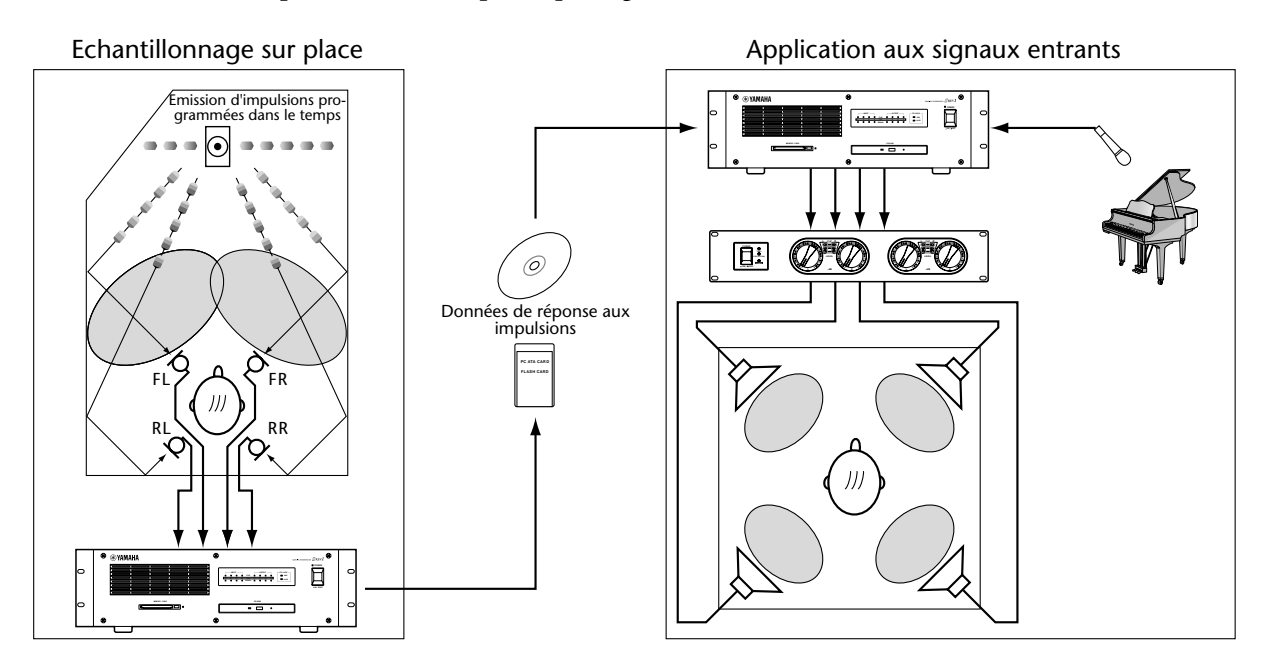

Outre la réverbération en stéréo (mode 2 canaux), le SREV1 offre un traitement à 4 canaux pour une réverbération surround (mode 4 canaux). Le SREV1 peut également jouer le rôle de deux réverbérateurs indépendants (mode 2 canaux x2), disposant chacun de ses propres entrées, sorties et réglages de programme.

Trente-deux des nouvelles puces de convolution de Yamaha fournissent l'énergie nécessaire pour une convolution en temps réel pouvant aller jusqu'à 5,46 secondes par canal (en mode 2 canaux) et 2,73 secondes par canal (en mode 4 canaux ou 2 canaux x2). Avec 32 puces de convolution supplémentaires, la carte d'extension optionnelle DB-SREV1 DSP double le temps de convolution disponible pour atteindre un maximum de 10,92 secondes par canal (en mode 2 canaux) et de 5,46 secondes par canal (en mode 4 canaux ou 2 canaux x2).

Les données de réponse aux impulsions sont combinées avec des paramètres variables tels que le temps de réverbération et le retard initial pour constituer des *programmes* de réverbération pouvant être sauvegardés dans des mémoires spéciales appelées *directes*  ou sur la carte interne ou, encore, sur une carte PC. Il est possible de sauvegarder jusqu'à six programmes en mémoire directe en mode 2 canaux ou 4 canaux et jusqu'à douze en mode 2 canaux x2. Vous pouvez charger instantanément les programmes en mémoire directe via la commande à distance optionnelle RC-SREV1 ou des changements de programme MIDI.

Les projets qui peuvent contenir tous les programmes en mémoire directe ainsi que les réglages du programme actuel constituent une façon pratique de gérer les programmes et les réglages pour chaque session. Vous pouvez sauvegarder les projets sur carte interne ou carte PC.

L'orifice pour carte PC est entièrement compatible avec les normes ATA pour carte PC et supporte le système de fichiers FAT16. Le lecteur CD-ROM est de format ISO9660 Level 2. Les formats de carte PC et de CD-ROM sont compatibles avec Windows.

Le CD-ROM fourni contient des programmes de réverbération tirée des salles les plus célèbres du monde. Une bibliothèque de CD-ROM est envisagée pour l'avenir. Les programmes proposés sur le CD-ROM sont chargés en usine dans la carte interne.

L'édition de programme se fait à deux niveaux: au niveau des paramètres principaux (Main) et des paramètres affinés (Fine). Pour l'édition des paramètres Main, les paramètres de canal, tels que le temps de réverbération, le retard initial, la balance de réverbération, l'égalisation, etc. sont regroupés afin d'être réglés simultanément pour tous les canaux (ex: temps de réverbération de tous les canaux). Pour l'édition des paramètres Fine, vous disposez en outre d'une égalisation paramétrique à 4 bandes avant convolution, d'une égalisation paramétrique à 4 bandes après convolution et des données de réponse aux impulsions. Vous pouvez éditer les paramètres de réverbération en groupe ou individuellement. La balance et le niveau de réverbération de chaque canal peuvent être contrôlés individuellement par des commandes de contrôle MIDI.

Deux entrées/sorties AES/EBU (offrant quatre canaux) sont intégrées. Vous trouverez également deux connecteurs mini YGDAI (Yamaha General Digital Audio Interface) permettant diverses connexions I/O analogiques et numériques (AES/EBU, ADAT, Tascam). Vous pouvez assigner les entrées individuellement aux canaux, ce qui autorise diverses configurations d'entrée/ sortie. En mode 2 canaux, par exemple, vous pourriez assigner une seule entrée aux deux canaux (gauche et droit) pour une configuration entrée mono/sortie stéréo ou une entrée individuelle à chaque canal pour une configuration entrée stéréo/sortie stéréo.

La nouvelle puce de convolution de Yamaha conjuguée aux entrées/sorties 24 bits, au traitement interne du signal à 32 bits et à l'horloge wordclock interne de 48 kHz offre un résultat sonore sans égal. Les signaux wordclock externes de 44.1 kHz et 48 kHz sont acceptés et peuvent être acheminés via l'entrée wordclock BNC, les entrées AES/EBU ou les connecteurs pour carte.

La commande à distance RC-SREV1 permet de piloter jusqu'à quatre SREV1. Elle est dotée d'un grand écran graphique de 320 x 240 points, avec rétro-éclairage et réglage de brillance et de contraste, de quatre curseurs motorisés pour l'édition de paramètres et d'indicateurs de saturation d'entrée et de sortie. L'alimentation est fournie par le SREV1.

# <span id="page-13-0"></span>**Caractéristiques du SREV1**

### **Performances sonores**

- 32 puces de convolution de Yamaha
- Entrée/sortie 24 bits et traitement interne 32 bits
- Horloge wordclock interne 48 kHz
- Horloge wordclock externe 44,1 kHz ou 48 kHz

# **Modes de réverbération & temps de convolution**

- Modes de réverbération 2 canaux (stéréo), 4 canaux (surround) et 2 canaux x2 (A et B)
- Temps de convolution maximum de 5,46 secondes par canal (mode 2 canaux), de 2,73 secondes par canal (mode 4 canaux ou 2 canaux x2)
- Avec 32 puces de convolution supplémentaires, la carte d'extension DB-SREV1 DSP double le temps de convolution et permet d'obtenir jusqu'à 10,92 secondes par canal (mode 2 canaux), ou 5,46 secondes par canal (mode 4 canaux ou 2 canaux x2).

# **Programmes & projets**

- Les programmes combinent les données de réponse aux impulsions avec divers paramètres tels que le temps de réverbération, le retard initial, l'égalisation etc.
- Les mémoires directes peuvent contenir six programmes accessibles instantanément (modes 2 canaux et 4 canaux) ou 12 programmes (2 canaux x2).
- Les programmes résidant en mémoire directe peuvent être chargés via MIDI.
- Les projets offrent une méthode pratique pour gérer les programmes de chaque projet.
- Les programmes et les projets peuvent être sauvegardés sur la carte interne ou carte PC.

### **Sauvegarde**

- Le connecteur pour carte PC est entièrement compatible avec les normes ATA pour carte PC et est de format fichier FAT16.
- Lecteur CD-ROM de format ISO9660 Level 2
- Formats de carte PC et CD-ROM compatibles avec Windows

# **Edition**

- L'édition de base inclut le temps de réverbération, le retard initial, et la balance de réverbération.
- L'édition avancée inclut les paramètres de base plus l'égalisation paramétrique à 4 bandes avant convolution, l'égalisation paramétrique à 4 bandes après convolution et les données de réponse aux impulsions pour chaque canal.
- La balance et le niveau de réverbération peuvent être contrôlés via MIDI.

## **Flexibilité des entrées/sorties**

- Deux entrées/sorties de format AES/EBU (offrant 4 canaux)
- Deux connecteurs mini YGDAI (Yamaha General Digital Audio Interface)
- Des cartes mini YGDAI optionnelles proposent diverses configurations d'entrées et de sorties analogiques et numériques et acceptent tous les formats d'interconnexion audio numérique populaires dont AES/EBU, ADAT et Tascam.

### **Commande à distance RC-SREV1 disponible en option**

- Peut piloter jusqu'à quatre SREV1.
- Grand écran à 320 x 240 points avec rétro-éclairage et réglage de brillance et de contraste
- Quatre curseurs motorisés, molette d'entrée de données et boutons INC/DEC pour l'édition de paramètres
- Indicateurs de saturation pour entrée et sortie
- Alimentée via le SREV1 (connecteur DC IN pouvant accueillir l'adaptateur en option et des câbles de commande à distance)

### **Divers**

- Bibliothèque Yamaha sur CD-ROM reprenant les plus grandes salles du monde
- Ports série pour connexion et fonctionnement à plusieurs appareils
- Ports MIDI IN et OUT
- Entrée wordclock BNC
- Rack 3U

# <span id="page-15-0"></span>**Notions de base du SREV1**

### **Modes de réverbération**

Le SREV1 offre trois modes de réverbération: 2 canaux, 4 canaux et 2 canaux x2. En mode 2 canaux, le SREV1 fait office de processeur de réverbération stéréo. Optez pour ce mode si vous n'avez besoin que de sorties stéréo car il offre le temps de convolution maximum par canal. En mode 4 canaux, le SREV1 permet un traitement de 4 canaux pour une réverbération surround. En mode 2 canaux x2, le SREV1 joue le rôle de deux processeurs de réverbération stéréo indépendants (A et B).

Voyez [page 34](#page-42-1) pour savoir comment sélectionner les différents modes.

Les entrées AES/EBU et les entrées des connecteurs mini YGDAI peuvent être assignées librement aux canaux. Voyez ["Assignation d'entrées"](#page-43-1) à la page 35 pour en savoir plus.

## **Temps de convolution**

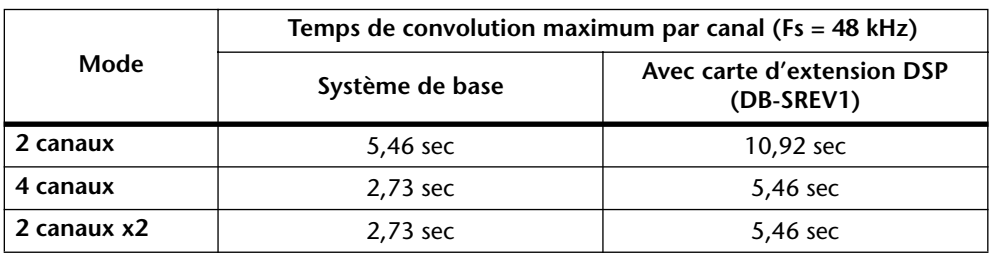

Le tableau suivant indique le temps de convolution disponible par canal pour chaque mode avec et sans carte d'extension DSP optionnelle DB-SREV1.

Le temps de convolution n'est pas identique au temps de réverbération. Le temps de réverbération est le temps qu'il faut à la réverbération pour chuter à –60 dB. Il faut plus de convolution pour fournir une réverbération de –90 dB ou –120 dB de sorte que le temps de convolution est entre 1,5 et 2 fois plus important que le temps de réverbération.

# **Données de réponse aux impulsions**

Ces données contiennent les informations de réponse aux impulsions (soit les caractéristiques acoustiques) d'un environnement mesuré. Les programmes présélectionnés proposent leurs propres données de réponse aux impulsions. Chaque canal d'un programme se voit attribuer des données de réponse aux impulsions (voyez ci-dessous). Ces données peuvent être chargées individuellement pour chaque canal aux pages Data Load. [Voyez "Charger des données de réponse aux impulsions"](#page-69-1) à la page 61 pour en [savoir davantage.](#page-69-1) Les données de réponse aux impulsions des programmes présélectionnés sont chargées en usine sur la carte interne et se trouvent également sur le CD-ROM.

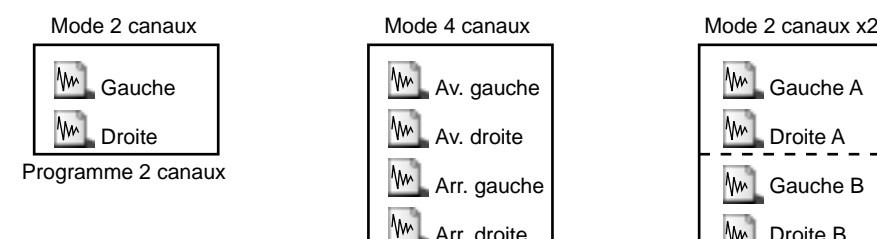

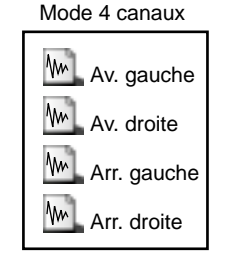

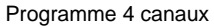

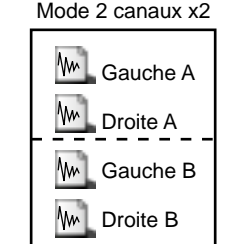

Programme 2 canaux x2

### **Programmes**

Il y a deux types de programmes de réverbération: à 2 et à 4 canaux. Les programmes à deux canaux sont utilisés en mode 2 canaux et 2 canaux x2 tandis que les programmes à 4 canaux servent pour le mode 4 canaux uniquement. En mode 2 canaux, les programmes 4 canaux n'apparaissent pas dans les listes de programmes et vice versa. Les programmes présélectionnés du CD-ROM sont chargés en usine dans la carte interne. Les programmes utilisateur peuvent être sauvegardés (et verrouillés) dans les mémoires directes, sur la carte interne ou sur carte PC.

### **Projets**

Les projets contiennent tous les programmes en mémoire directe ainsi que les réglages du programme en cours. Ils vous permettent de quitter un projet et d'y revenir ultérieurement. Vous pouvez les sauver sur carte interne ou carte PC où ils peuvent être verrouillés.

Il existe trois types de projet: 2 canaux, 4 canaux et 2 canaux x2. Chaque type de projet n'est disponible que si le mode correspondant est sélectionné. Il est ainsi impossible de sélectionner un projet 2 canaux en mode 4 canaux. La gestion des projets se fait aux pages Project. Voyez "Travailler avec des projets" [à la page 48 pour en savoir davantage.](#page-56-1)

### **Mémoires directes**

Les mémoires directes sont des mémoires spéciales permettant de sauvegarder des programmes. A la différence des programmes sauvés sur la carte interne, sur des cartes PC et CD-ROM, qui nécessitent un délai de chargement, les programmes en mémoire directe sont immédiatement accessibles. Vous disposez de six mémoires directes en mode 2 ou 4 canaux et de 12 en mode 2 canaux x2. La gestion des mémoires directes se fait aux pages PROGRAM. [Voyez "Travailler avec des mémoires directes"](#page-50-1) à la page 42 [pour en savoir davantage.](#page-50-1)

### **Supports**

Vous pouvez charger des programmes, projets et données de réponse aux impulsions des supports suivants: carte interne, carte PC ou CD-ROM (la carte interne est une mémoire flash compacte). Le nombre de programmes pouvant être stockés varie en fonction de la capacité du support et du volume des données de réponse qui y sont associées. La gestion des programmes et des supports se fait aux pages Library. [Voyez "Tra](#page-53-1)vailler avec la bibliothèque (Library)" [à la page 45 pour en savoir davantage.](#page-53-1)

L'illustration suivante montre le transfert de programmes et de projets de et vers les supports et mémoires directes ainsi que le transfert des données de réponse des supports.

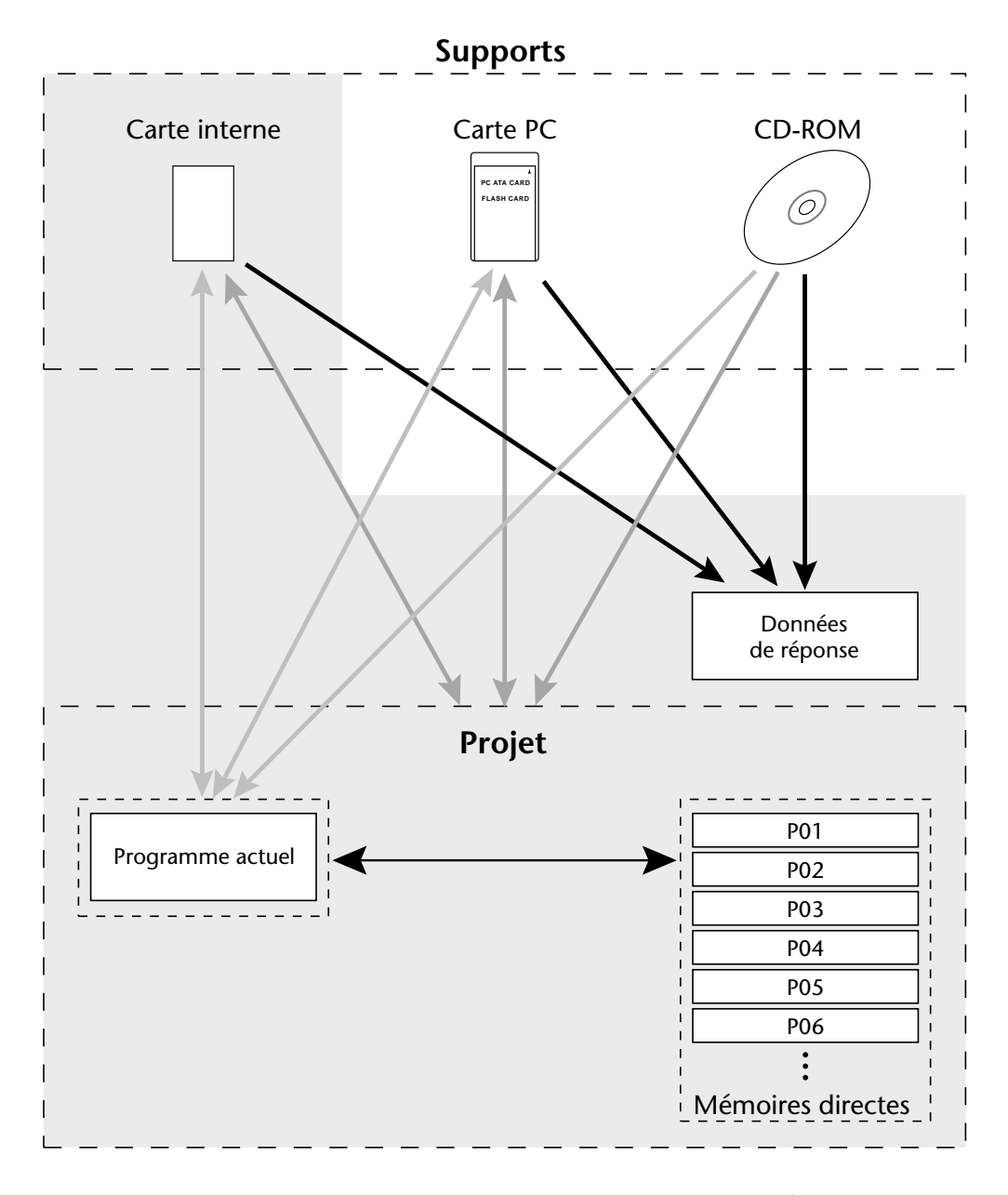

Voyez les pages Library pour la sauvegarde/le chargement de programmes sur support Voyez les pages Project pour la sauvegarde/le chargement de projets sur support Voyez les pages Data Load pour le chargement de données de réponse aux impulsions Voyez les pages Program pour la sauvegarde/le chargement en mémoire directe

# **Types de fichiers**

Le SREV1 fait appel à plusieurs extensions de fichiers pour identifier les types de fichiers. Bien qu'elles n'apparaissent généralement pas sur les pages de la RC-SREV1, elles peuvent venir à point lors du contrôle du contenu d'une carte PC ou d'un CD-ROM sur votre PC.

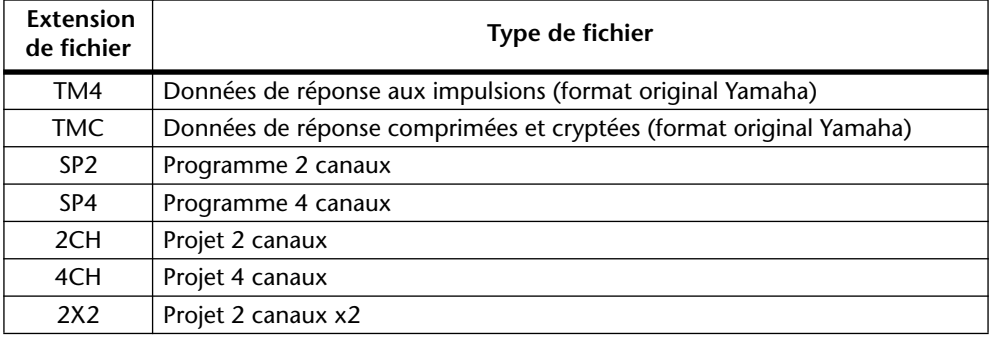

### <span id="page-18-0"></span>**Paramètres**

Les paramètres programme, tels que temps de réverbération, retard initial et égalisation sont sauvegardés au sein de chaque programme. Les paramètres sauvegardés comprennent le temps de réverbération, le retard initial, la balance et le niveau de réverbération, pre EQ, post EQ et les noms des données de réponse aux impulsions.

D'autres paramètres comprenant le mode de réverbération, la source wordclock, la sélection E/S, le niveau E/S et les réglages MIDI ne sont pas sauvegardés dans les divers programmes mais sont conservés dans la mémoire alimentée par pile.

# **Assignations de sortie**

Le tableau suivant montre les assignations de sortie fixées pour chaque mode.

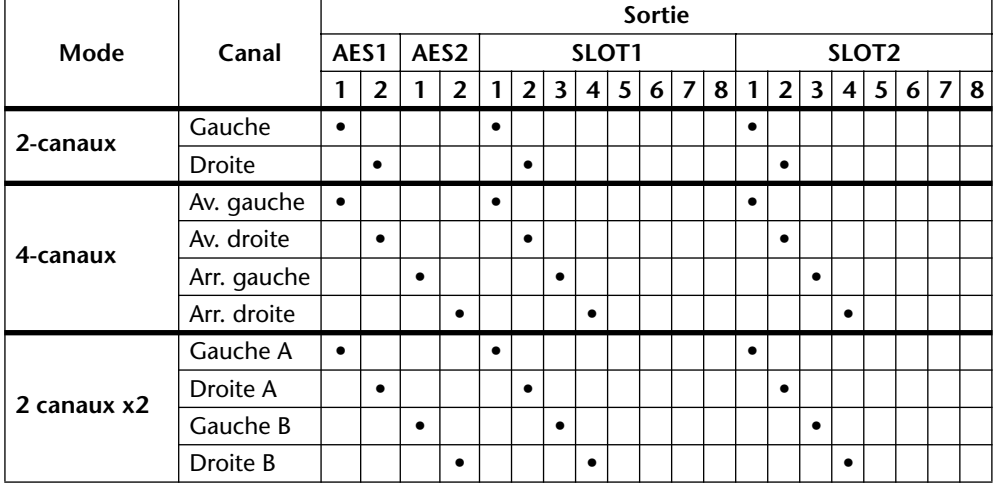

# **Schéma du SREV1**

<span id="page-19-0"></span>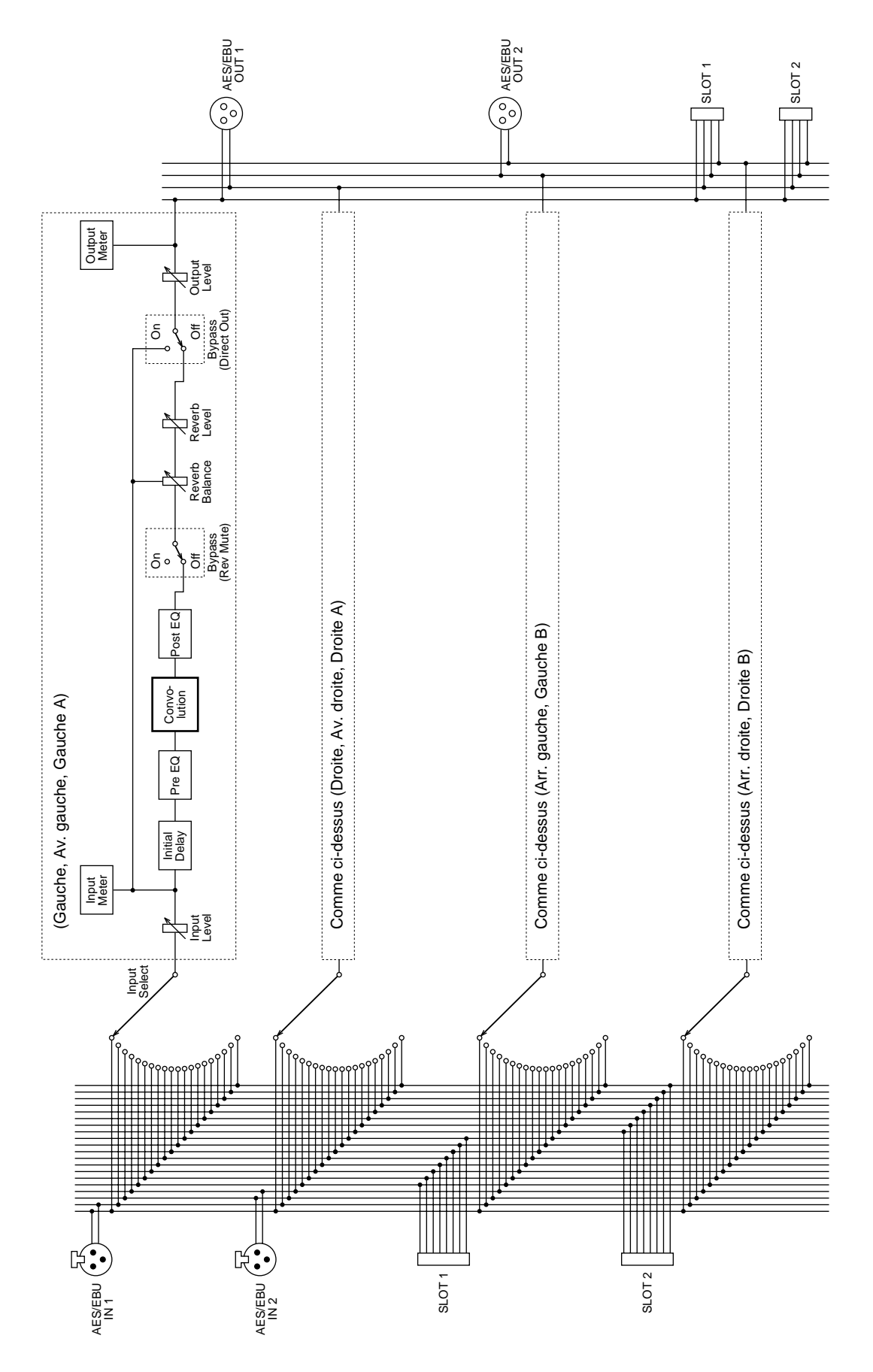

# <span id="page-20-1"></span><span id="page-20-0"></span>**Description du SREV1 et de la RC-SREV1**

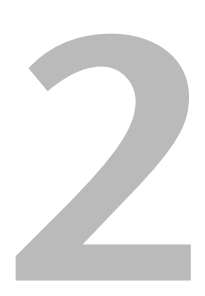

# **Dans ce chapitre...**

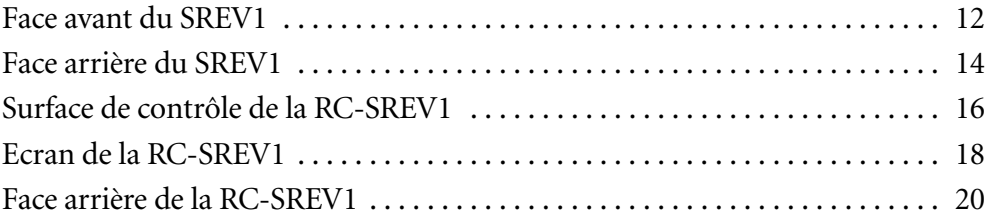

# **Face avant du SREV1**

<span id="page-21-0"></span>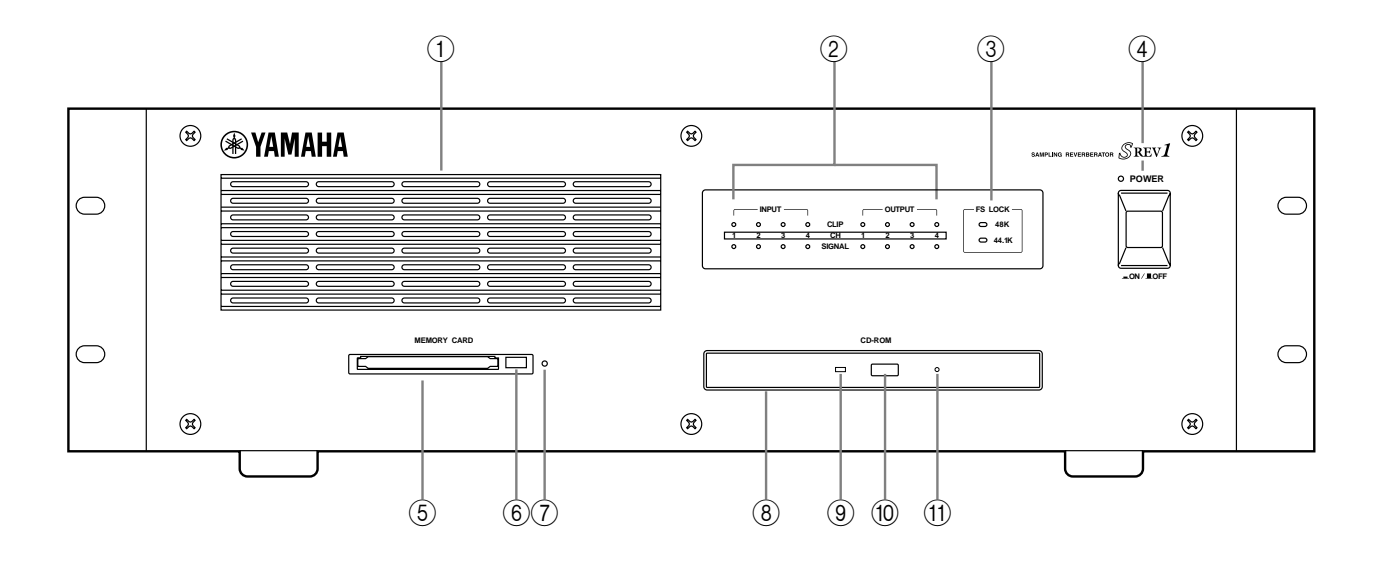

#### A **Arrivée d'air**

Les deux ventilateurs internes amènent de l'air dans le SREV1 via cette arrivée. Si le flux d'air est bloqué, le SREV1 risque de surchauffer. Veillez donc à dégager cette arrivée.

#### B **Témoins de signal/de niveau d'entrée et de sortie**

Les témoins de niveau d'entrée et de sortie sont constitués de diodes SIGNAL et CLIP pour chaque canal. Les diodes SIGNAL servent à indiquer la présence d'un signal et s'allument lorsqu'il y a un signal de 34 dB avant saturation. Les diodes CLIP s'allument lorsqu'il y a saturation. Voyez "Indicateurs de niveau" [à la page 37 pour en savoir davan](#page-45-1)[tage.](#page-45-1)

#### **(3) Indicateurs FS LOCK**

Ces indicateurs donnent la fréquence d'échantillonnage (48 kHz ou 44.1 kHz) et indiquent si le SREV1 est attaché (lock) ou non à la source wordclock sélectionnée. [Voyez](#page-81-1)  "Sélection d'une source wordclock" [à la page 75 pour en savoir davantage.](#page-81-1)

#### D **Commutateur et témoin POWER**

Ce commutateur permet de mettre le SREV1 sous/hors tension. Le témoin POWER s'allume lorsqu'il est sous tension. [Voyez "Mise sous/hors tension du SREV1"](#page-35-3) à la page [26 pour en savoir davantage.](#page-35-3)

#### E **Fente pour carte de mémoire**

Vous pouvez y insérer des cartes PC afin de charger et sauvegarder des programmes, des projets ou des données de réponse aux impulsions. [Voyez "Utilisation de cartes PC"](#page-38-1) à [la page 29 pour en savoir davantage.](#page-38-1)

#### F **Touche d'éjection de carte de mémoire**

Cette touche permet d'éjecter les cartes PC. [Voyez "Utilisation de cartes PC"](#page-38-1) à la page [29 pour en savoir davantage.](#page-38-1)

#### G **Témoin d'activité de la carte de mémoire**

Ce témoin s'allume lorsqu'il y a lecture ou écriture de données sur la carte PC. [Voyez](#page-38-1)  "Utilisation de cartes PC" [à la page 29 pour en savoir davantage.](#page-38-1)

#### **(8)** Lecteur CD-ROM

Vous pouvez y insérer le CD-ROM fourni contenant des programmes de réverbération, des projets et des données de réponse aux impulsions. [Voyez "Utilisation de CD-ROM"](#page-37-1) [à la page 28 pour en savoir davantage.](#page-37-1)

#### I **Témoin d'activité du disque**

Ce témoin s'allume lors de la lecture des données du CD-ROM. [Voyez "Utilisation de](#page-37-1)  CD-ROM" [à la page 28 pour en savoir davantage.](#page-37-1)

#### **10 Touche d'éjection du CD-ROM**

Utilisez cette touche pour éjecter le CD-ROM. [Voyez "Utilisation de CD-ROM"](#page-37-1) à la [page 28 pour en savoir davantage.](#page-37-1)

#### **(1)** Orifice d'éjection de secours du disque

Cet orifice permet d'éjecter manuellement un CD-ROM qui ne peut pas être éjecté normalement. Servez-vous d'un objet fin de 2 mm de diamètre maximum (un trombone déplié fait admirablement l'affaire) et insérez-le dans l'orifice; appuyez doucement. Ne faites appel à cette procédure qu'en tout dernier ressort. Un recours trop fréquent peut entraîner des dysfonctionnements.

<span id="page-23-0"></span>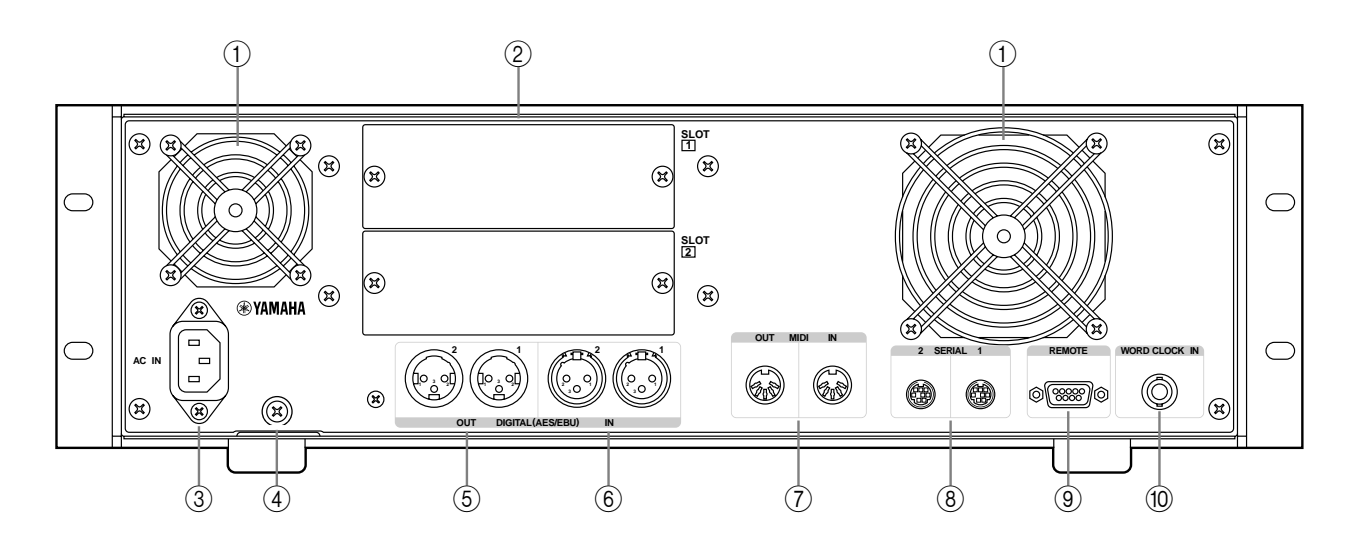

# **Face arrière du SREV1**

#### A **Sortie d'air des ventilateurs**

Les deux ventilateurs chassent l'air via ces sorties. Si le flux d'air est restreint, le SREV1 risque de surchauffer. Veillez donc à ne pas bloquer ces orifices.

#### B **Connecteurs SLOT 1 & 2**

Ces deux connecteurs peuvent accueillir des cartes optionnelles mini YGDAI afin d'élargir la palette d'entrées/sorties analogiques et numériques. [Voyez "Entrées/sorties:](#page-86-1)  [optionsӈ la page 81 pour en savoir davantage.](#page-86-1) Les entrées SLOT peuvent être assignées librement aux canaux. Voyez "Assignation d'entrées" [à la page 35 pour en savoir davan](#page-43-1)[tage.](#page-43-1)

#### **(3) Connecteur AC IN**

Ce connecteur permet de raccorder le SREV1 à une prise de courant adéquate avec le cordon d'alimentation fourni. [Voyez "Connexion du cordon d'alimentation"](#page-35-4) à la page [26 pour en savoir davantage.](#page-35-4)

#### D **Vis de mise à la terre**

Par sécurité, il est important de bien relier le SREV1 à la terre. Le cordon d'alimentation fourni est doté d'une prise à trois broches; si la prise est reliée à la terre, le SREV1 sera correctement mis à la terre via le cordon d'alimentation. Toutefois, si la prise n'offre pas une mise à la terre convenable, effectuez une mise à la terre avec cette vis. Une bonne mise à la terre élimine également tout bourdonnement, interférence et autres bruits.

#### E **Connecteurs DIGITAL OUT (AES/EBU)**

Ces deux connecteurs de type XLR-3-32 (AES1 et AES2) peuvent transmettre jusqu'à quatre signaux de sortie, deux par connexion, sous forme de données audio numériques de format AES/EBU. Les assignations sorties/canaux sont fixées. [Voyez "Assigna](#page-18-0)tions de sortie" [à la page 9 pour en savoir davantage.](#page-18-0) Servez-vous exclusivement de câbles AES/EBU (110Ω).

#### $\circled$  Connecteurs DIGITAL IN (AES/EBU)

Ces deux connecteurs de type XLR-3-32 (AES1 et AES2) peuvent recevoir jusqu'à quatre signaux d'entrée, deux par connexion, sous forme de données audio numériques de format AES/EBU. Les entrées AES/EBU peuvent être librement assignées aux canaux. Voyez "Assignation d'entrées" [à la page 35 pour en savoir davantage.](#page-43-1) Servez-vous exclusivement de câbles AES/EBU (110Ω).

#### G **Ports MIDI IN & OUT**

Ces ports MIDI IN et OUT standard permettent de relier le SREV1 à d'autres appareils MIDI pour un pilotage à distance via des messages MIDI de changement de programme et de commandes de contrôle. [Voyez "MIDI & le SREV1"](#page-75-2) à la page 68 pour en [savoir davantage.](#page-75-2)

#### H **Ports SERIAL 1 & 2**

Ces connecteurs à 8 broches mini DIN permettent de relier jusqu'à quatre SREV1 pour constituer un système multiple. [Voyez "Utilisation de plusieurs SREV1"](#page-71-1) à la page 63 [pour en savoir davantage.](#page-71-1)

#### I **Port REMOTE**

Ce connecteur à 9 broches D-sub permet de brancher la RC-SREV1. [Voyez "Connexion](#page-31-2)  [de la commande à distance RC-SREV1"](#page-31-2) à la page 22 pour en savoir davantage.

#### (10) **Connecteur WORD CLOCK IN**

Ce connecteur BNC permet de recevoir un signal wordclock externe. [Voyez "Con](#page-80-2)nexions wordclock" [à la page 74 pour en savoir davantage.](#page-80-2)

# <span id="page-25-0"></span>**Surface de contrôle de la RC-SREV1**

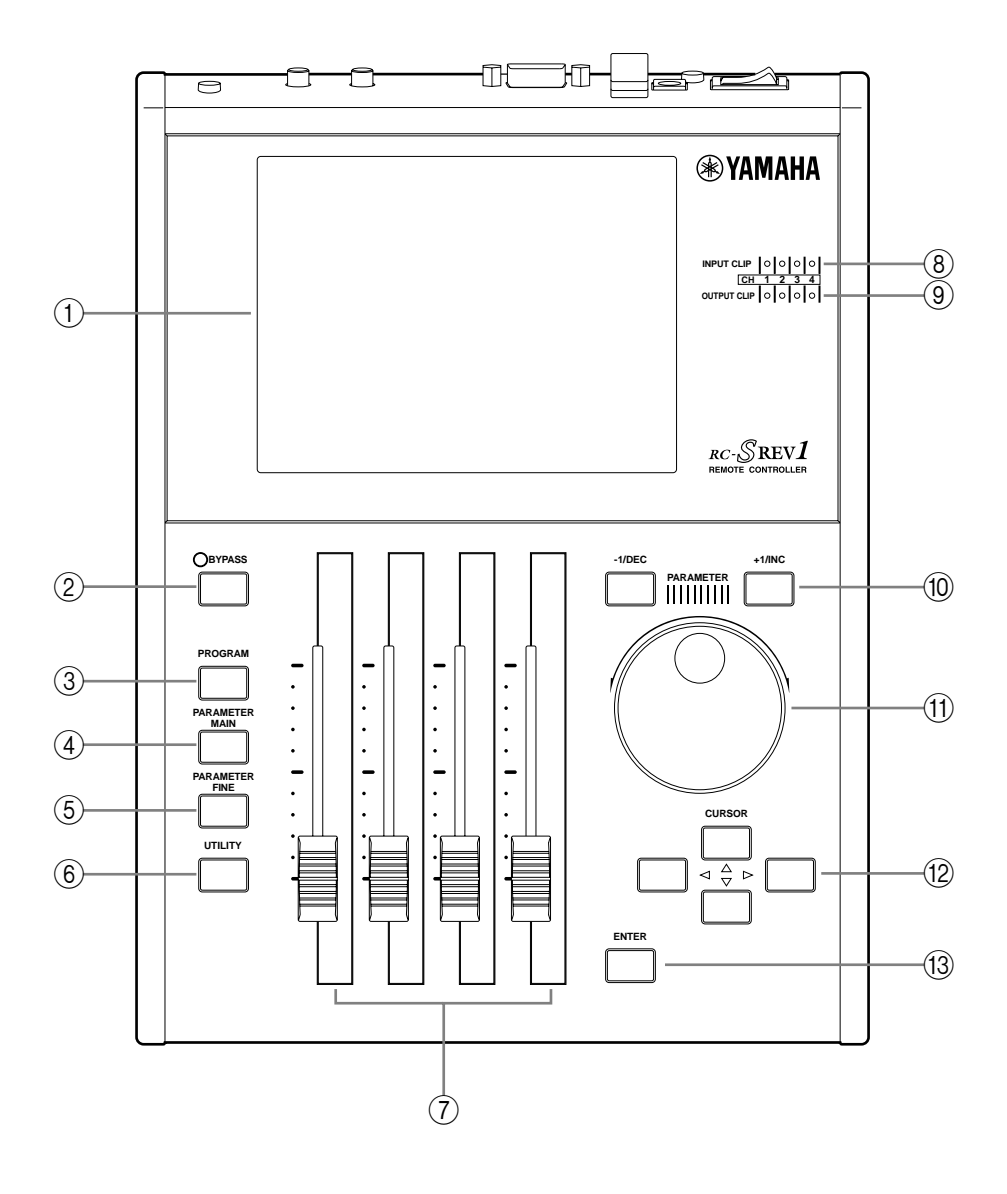

#### A **Ecran**

Voyez "Ecran de la RC-SREV1" [à la page 18 pour en savoir davantage.](#page-27-0)

#### B **Touche et témoin BYPASS**

Cette touche permet de contourner le SREV1. Le témoin BYPASS s'allume lorsqu'il y a contournement. [Voyez "Contourner le SREV1 \(Bypass\)"](#page-48-2) à la page 40 pour en savoir [davantage.](#page-48-2)

**(3) Touche PROGRAM** Cette touche sélectionne les pages PROGRAM, Library et Project.

#### $\widehat{A}$  **Touche PARAMETER MAIN** Cette touche sélectionne les pages MAIN 1 et MAIN 2.

#### **E** Touche PARAMETER FINE Cette touche sélectionne les pages Rev, Pre EQ et Post EQ.

#### $\circled$  **Touche UTILITY**

Cette touche sélectionne les pages Setup, DIO, METER IN/OUT et MIDI.

#### G **Curseurs motorisés**

Ces quatre curseurs motorisés de 60 mm permettent de régler les valeurs de paramètres ainsi que les niveaux d'entrée et de sortie.

#### **(8) Témoins INPUT CLIP**

Il y a quatre témoins INPUT CLIP, un pour chaque canal. Ils s'allument lorsque le signal d'entrée du canal correspondant sature.

#### I **Témoins OUTPUT CLIP**

Il y a quatre témoins OUTPUT CLIP, un pour chaque canal. Ils s'allument lorsque le signal de sortie du canal correspondant sature.

#### **(10) Touches –1/DEC & +1/INC**

Ces touches fonctionnent en parallèle avec la molette DATA et permettent de sélectionner des programmes ou des projets et de régler les valeurs de paramètres. La touche [–1/DEC] diminue la valeur tandis que la touche [+1/INC] l'augmente.

#### **(1) Molette DATA**

Cette molette permet de sélectionner des programmes ou des projets et de régler les valeurs de paramètres. Tournez-la vers la droite pour augmenter la valeur et dans l'autre sens pour la diminuer.

#### **Touches de curseur**  $($  $\blacktriangle$  **/**  $\blacktriangleright$  **/**  $\blacktriangle$  **/**  $\blacktriangledown$ )

Ces touches permettent de déplacer le curseur sur l'écran afin d'y sélectionner des boutons et des paramètres. La touche gauche ( $\triangleleft$ ) déplace le curseur vers la gauche, la touche droite ( $\blacktriangleright$ ) le déplace vers la droite, la touche haut ( $\blacktriangle$ ) l'amène vers le haut tandis que la touche bas ( $\blacktriangledown$ ) lui permet d'aller vers le bas.

#### M **Touche ENTER**

Cette touche sert à exécuter les fonctions et confirmer le choix d'options et de paramètres.

# <span id="page-27-0"></span>**Ecran de la RC-SREV1**

Ce grand écran de 320 x 240 points, avec rétro-éclairage fluorescent et réglage de la brillance et du contraste, affiche les programmes, les paramètres, les pages utilitaires, l'état du système et les indicateurs de niveau. Outre un affichage numérique des valeurs de paramètres, les paramètres de réverbération et d'égalisation sont également affichés sous forme graphique.

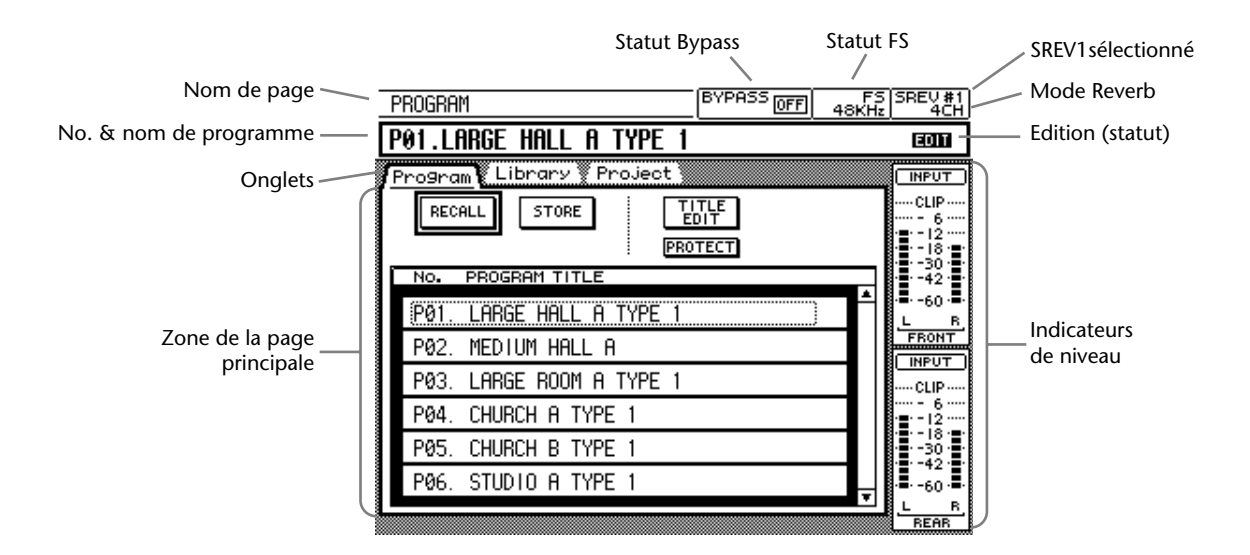

**Nom de la page**—Affiche le nom de la page sélectionnée.

**Numéro et nom de programme**—Affiche le numéro et nom du programme sélectionné. En mode 2 canaux x2, deux numéros et noms de programmes apparaissent: ceux du programme A et ceux du programme B. Le numéro de programme n'apparaît que lorsque le programme est chargé ou sauvegardé dans une mémoire directe; il ne s'affiche pas lorsque le programme vient d'un support (carte interne, carte PC ou CD-ROM).

**Onglets**—Les pages sont groupées par catégories (programme, paramètres principaux, paramètres affinés et utilitaires); ces onglets montrent les pages disponibles dans chaque catégorie.

**Zone de la page principale**—Les diverses pages de programmes, paramètres et utilitaires apparaissent ici.

**Statut Bypass**—Le statut de la fonction Bypass (contournement) s'affiche ici: ON (SREV1 contourné) ou OFF (contournement coupé). [Voyez "Contourner le SREV1](#page-48-2)  (Bypass)" [à la page 40 pour en savoir davantage.](#page-48-2)

**Statut FS**—La fréquence d'échantillonnage (Fs) du SREV1 s'affiche ici—48 kHz ou 44.1 kHz—ainsi que le verrouillage ou non à la source wordclock sélectionnée —LOCK (verrouillage) ou UNLOCK (pas de verrouillage). [Voyez "Sélection d'une source word](#page-81-1)clock" [à la page 75 pour en savoir davantage.](#page-81-1)

**SREV1 sélectionné**—Indique le SREV1 actuellement piloté par la RC-SREV1. [Voyez](#page-73-2)  ["Sélection d'un SREV1 sur la RC-SREV1"](#page-73-2) à la page 65 pour en savoir davantage.

**Mode Reverb**—Indique le mode de réverbération choisi: 2CH, 4CH ou 2CHX2.

**Edition (statut)**—Cet indicateur d'édition montre si le programme de réverbération actuel a été modifié depuis son chargement. Si c'est le cas, la mention "EDIT" apparaît (ou la lettre "E" en mode 2 canaux x2).

**Indicateurs de niveau**—En mode 2 canaux, les indicateurs d'entrée et de sortie pour les canaux gauche et droit sont affichés ici. En mode 4 canaux, les indicateurs de niveau des canaux avant gauche, avant droit, arrière gauche et arrière droit s'affichent ici. En mode 2 canaux x2, les indicateurs de niveau des canaux gauche A, droit A, gauche B et droit B s'affichent ici. Pour les modes 2 canaux x2 et 4 canaux, vous avez le choix entre l'affichage du niveau d'entrée ou du niveau de sortie. [Voyez "Indicateurs de niveau"](#page-45-1) à la [page 37 pour en savoir davantage.](#page-45-1)

**Statut des curseurs**—Le statut de chaque curseur apparaît dans le bas de l'écran. Pour les pages sélectionnées avec le bouton [PARAMETER MAIN], les noms des paramètres assignés aux curseurs apparaissent et pour les pages sélectionnées avec le bouton [PARAMETER FINE], ce sont les noms des canaux qui apparaissent (voyez ci-dessous).

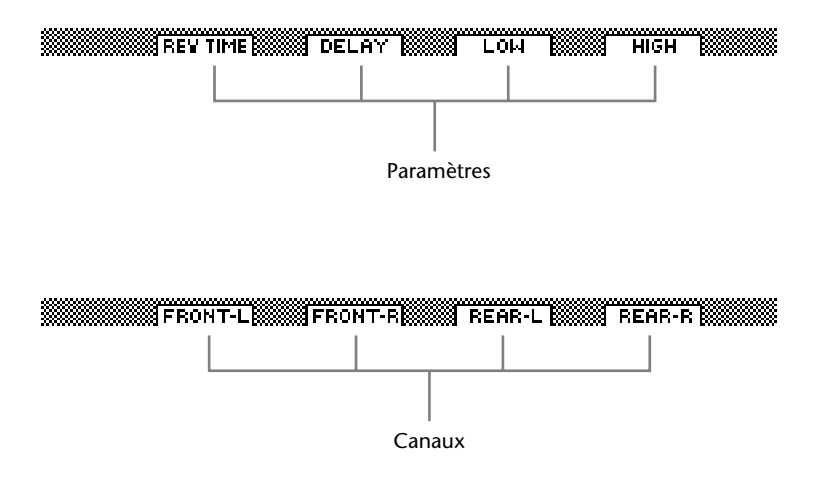

# <span id="page-29-0"></span>**Face arrière de la RC-SREV1**

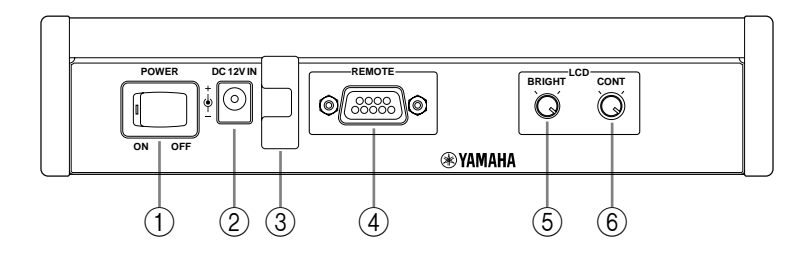

#### A **Commutateur POWER**

Ce commutateur permet de mettre la RC-SREV1 sous/hors tension. L'alimentation est fournie par le SREV1 via le câble de la commande à distance ou par un adaptateur disponible en option. [Voyez "Mise sous/hors tension de la RC-SREV1"](#page-35-5) à la page 26 pour [en savoir davantage.](#page-35-5)

#### B **Connecteur DC 12V IN**

Vous pouvez brancher un adaptateur AC disponible en option (indispensable si vous utilisez un câble de commande à distance fait sur mesure). [Voyez "Utilisation d'un](#page-36-2)  [adaptateur AC optionnel pour la RC-SREV1"](#page-36-2) à la page 27 pour en savoir davantage.

#### C **Fixation du câble de l'adaptateur**

Cette fixation permet d'éviter tout débranchement accidentel du câble de l'adaptateur. [Voyez "Utilisation d'un adaptateur AC optionnel pour la RC-SREV1"](#page-36-2) à la page 27 pour [en savoir davantage.](#page-36-2)

#### **(4) Port REMOTE**

Ce connecteur D-sub à 9 broches permet de relier la RC-SREV1 au SREV1 avec le câble de commande à distance fourni avec la RC-SREV1. [Voyez "Connexion de la commande](#page-31-2)  à distance RC-SREV1" [à la page 22 pour en savoir davantage.](#page-31-2)

#### E **Commande de brillance BRIGHT**

Cette commande permet de régler la brillance de l'écran. [Voyez "Réglage de la brillance](#page-36-3)  et du contraste de la RC-SREV1" [à la page 27 pour en savoir davantage.](#page-36-3)

#### F **Commande de contraste CONT**

Cette commande permet de régler le contraste de l'écran. [Voyez "Réglage de la brillance](#page-36-3)  et du contraste de la RC-SREV1" [à la page 27 pour en savoir davantage.](#page-36-3)

# **Démarrage**

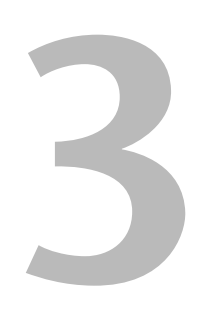

# <span id="page-30-0"></span>**Dans ce chapitre...**

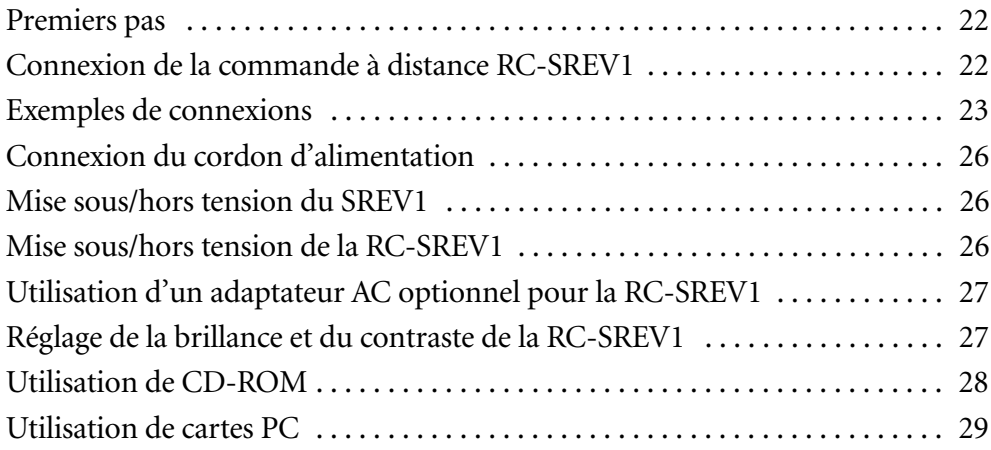

# <span id="page-31-0"></span>**Premiers pas**

Voici comment démarrer sur le SREV1.

- **1** Familiarisez-vous avec le SREV1 et la RC-SREV1. [Voyez "Description du SREV1 et de la RC-SREV1"](#page-20-1) à la page 11.
- **2** Installez éventuellement des cartes E/S mini YGDAI. [Voyez "Entrées/sorties: options"](#page-86-1) à la page 81.
- **3** Branchez la RC-SREV1. [Voyez "Connexion de la commande à distance RC-SREV1"](#page-31-1) ci-dessous.
- **4** Branchez votre matériel audio aux entrées et sorties.

[Voyez "Exemples de connexions"](#page-32-0) à la page 23.

<span id="page-31-2"></span>**5** Branchez le cordon d'alimentation et mettez le SREV1 sous tension.

Voyez ["Connexion du cordon d'alimentation"](#page-35-0) à la page 26 et ["Mise sous/hors tension](#page-35-1)  du SREV1" [à la page 26.](#page-35-1)

**6** Mettez la RC-SREV1 sous tension et réglez la brillance et le contraste.

Voyez ["Mise sous/hors tension de la RC-SREV1"](#page-35-2) à la page 26 et ["Réglage de la brillance](#page-36-1)  [et du contraste de la RC-SREV1"](#page-36-1) à la page 27.

Le SREV1 est prêt à l'emploi.

# <span id="page-31-1"></span>**Connexion de la commande à distance RC-SREV1**

Pour brancher la RC-SREV1 au SREV1, servez-vous du câble D-sub à 9 broches prévu à cet effet. Outre les signaux de pilotage, ce câble transmet également du courant pour alimenter la RC-SREV1. Veillez donc à le fixer convenablement.

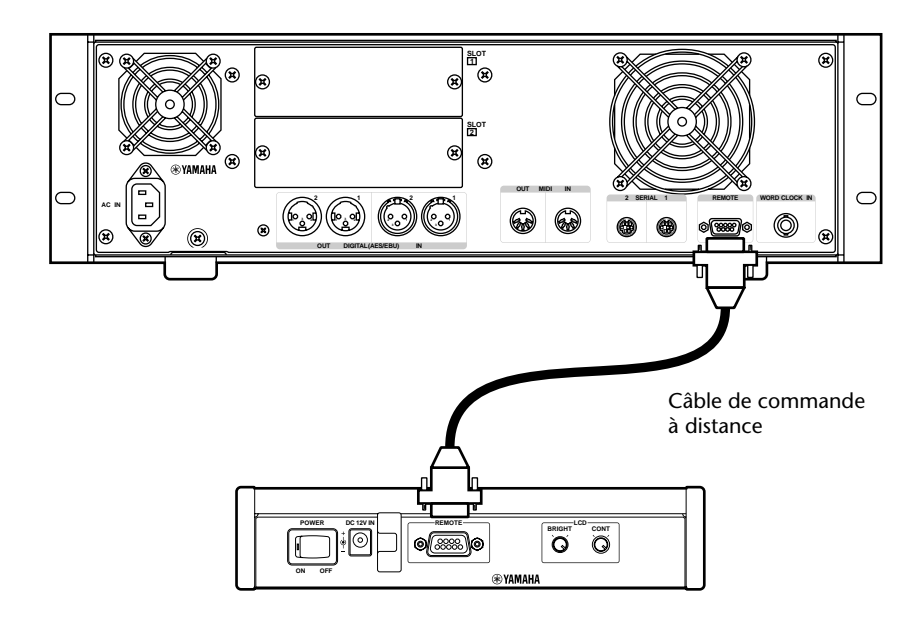

# <span id="page-32-0"></span>**Exemples de connexions**

Cette section propose plusieurs exemples de connexions pour entrées/sorties analogiques et numériques.

## **Entrées/sorties AES/EBU pour deux canaux**

Cet exemple montre comment brancher une console de mixage numérique avec des E/S de format AES/EBU aux E/S AES/EBU internes du SREV1 pour travailler avec 2 canaux. La connexion d'entrée peut amener un ou deux signaux audio numériques, ce qui permettrait une configuration 1 entrée/2 sorties ou 2 entrées/2 sorties.

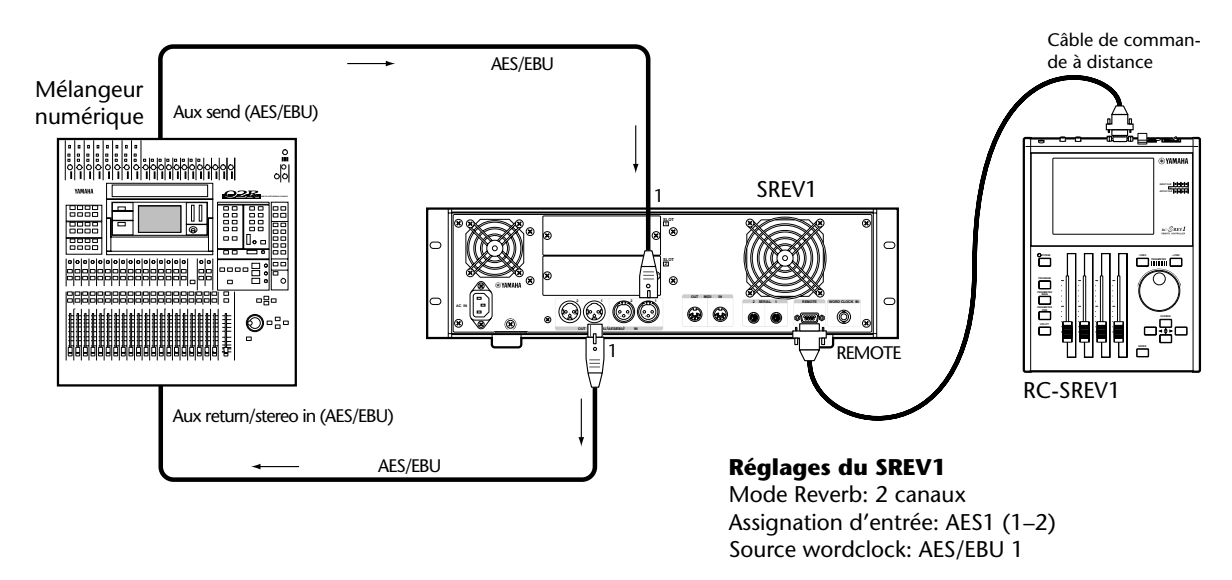

# **Entrées/sorties AES/EBU pour quatre canaux**

Cet exemple montre comment brancher une console de mixage numérique avec des E/S de format AES/EBU aux E/S AES/EBU internes du SREV1 pour travailler avec 4 canaux. Chaque connexion d'entrée peut amener un ou deux signaux audio numériques (pour un total de 4 canaux), ce qui permettrait une configuration 1 entrée/4 sorties, ou 2 entrées/4 sorties, 4 entrées/4 sorties (mode 4 canaux) ou 1 entrée/2 sorties x2, 2 entrées/2 sorties x2 (mode 2 canaux x2).

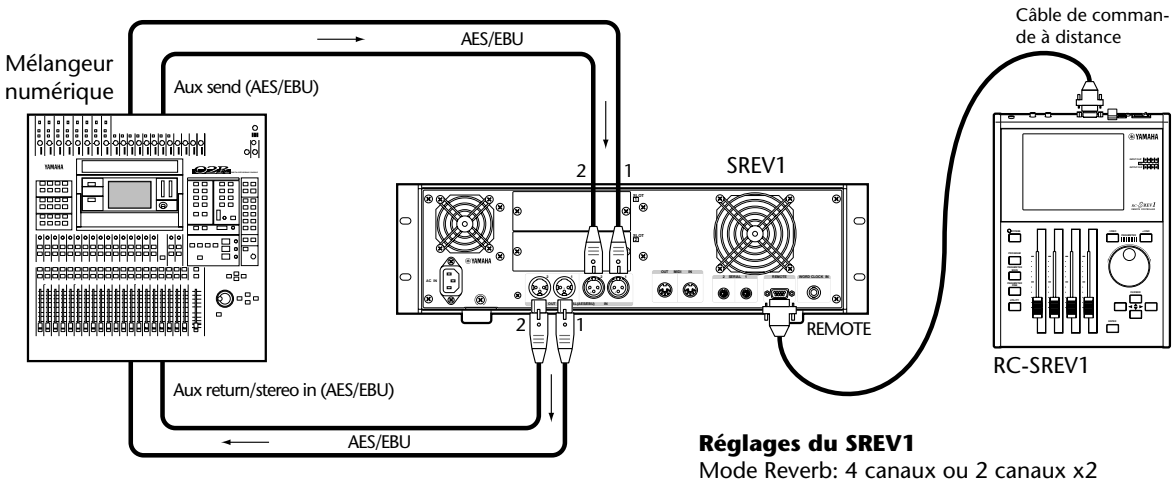

Assignation d'entrée: AES1 (1–2), AES2 (1–2) Source wordclock: AES/EBU 1

# **E/S numérique avec carte E/S numérique optionnelle**

Cet exemple montre comment brancher une console de mixage numérique dotée d'un connecteur AES/EBU au SREV1 à l'aide de cartes AES/EBU disponibles en option (MY8-AE). Il est possible de transmettre jusqu'à quatre signaux d'entrée et de sortie audio numériques, autorisant ainsi pratiquement n'importe quelle configuration E/S (ex: 2 entrées/2 sorties, 2 entrées/4 sorties, 2 entrées/2 sorties x2, etc.).

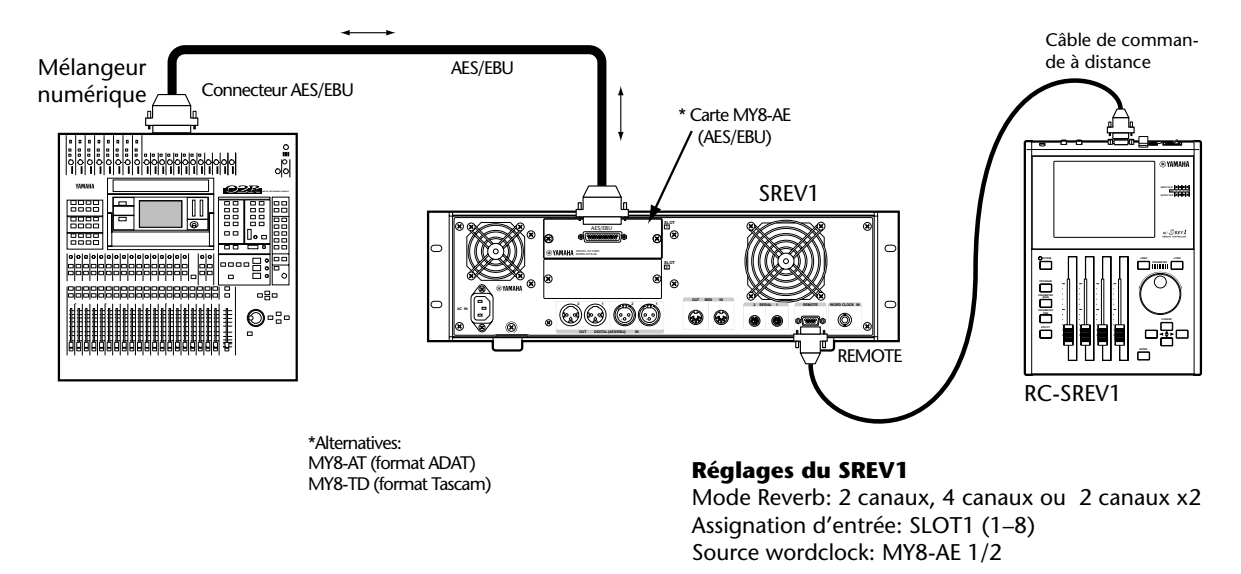

# **E/S analogiques pour deux canaux**

Cet exemple montre comment brancher une console de mixage analogique ou numérique avec E/S analogiques au SREV1 via des cartes optionnelles E/S A/N et N/A (MY4-AD et MY4-DA) pour travailler avec deux canaux. Le SREV1 peut recevoir un ou deux signaux analogiques, permettant les configurations 1 entrée/2 sorties ou 2 entrées/2 sorties.

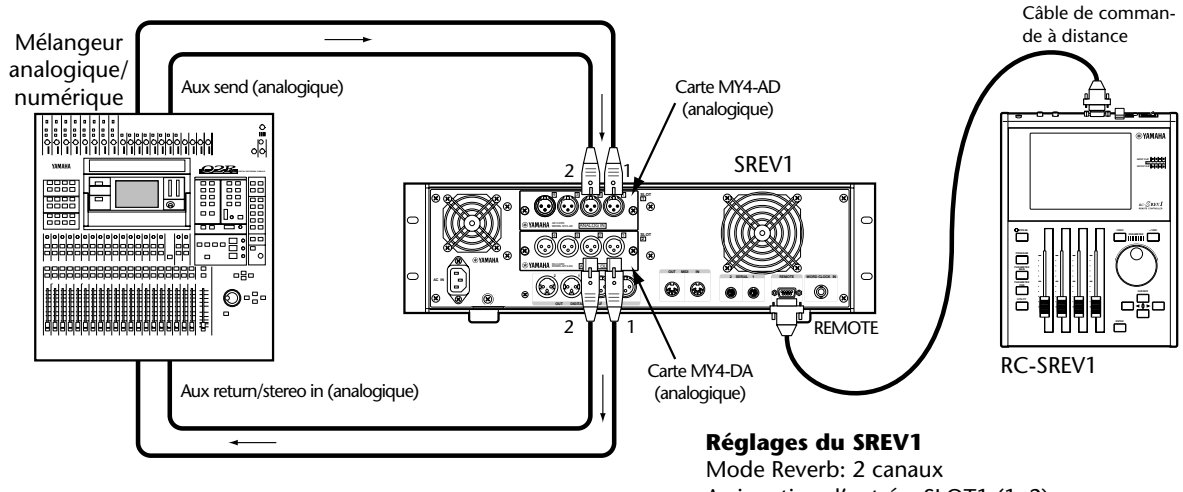

Assignation d'entrée: SLOT1 (1–2) Source wordclock: INT 48K

# **E/S analogiques pour quatre canaux**

Cet exemple montre comment brancher une console de mixage analogique ou numérique avec E/S analogiques au SREV1 via des cartes optionnelles E/S A/N et N/A (MY4-AD et MY4-DA) pour travailler avec quatre canaux. Ici, vous pouvez utiliser 1~4 canaux et donc les combinaisons suivantes: 1 entrée/4 sorties, 2 entrées/4 sorties, 4 entrées/4 sorties (mode 4 canaux) ou 1 entrée/2 sorties x2, 2 entrées/2 sorties x2 (mode 2 canaux x 2).

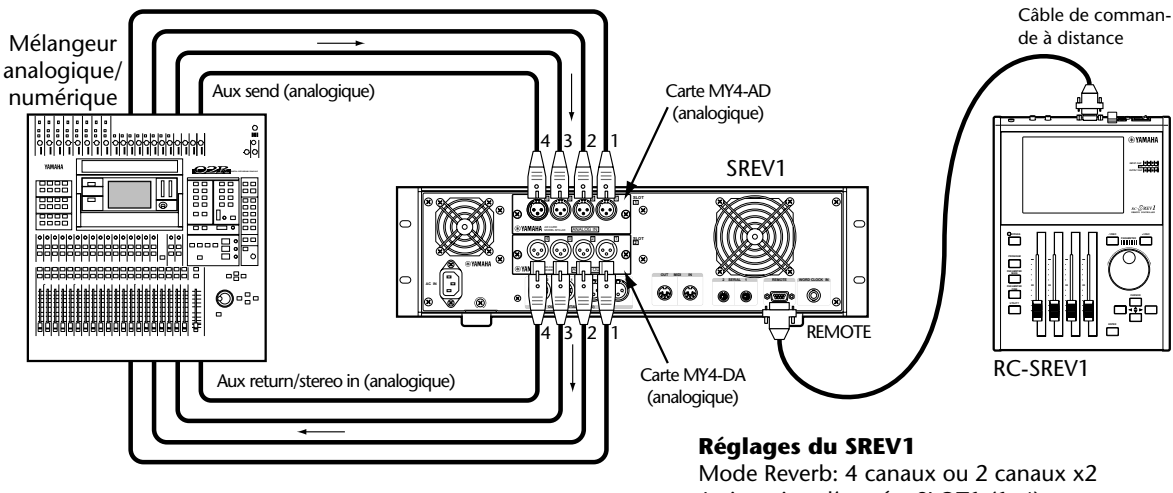

Assignation d'entrée: SLOT1 (1–4) Source wordclock: INT 48K

# <span id="page-35-4"></span><span id="page-35-3"></span><span id="page-35-0"></span>**Connexion du cordon d'alimentation**

*Avertissement: Mettez tous les appareils hors tension avant d'effectuer des connexions d'alimentation.*

Branchez le cordon d'alimentation au connecteur AC IN en face arrière du SREV1, d'une part, et à une prise de courant adéquate d'autre part. Vous trouverez les données concernant l'alimentation en face arrière du SREV1.

# <span id="page-35-1"></span>**Mise sous/hors tension du SREV1**

Pour éviter que vos enceintes ne produisent des déclics, mettez votre matériel audio sous tension en respectant l'ordre suivant (inversez cet ordre pour la mise hors tension): sources sonores, SREV1, RC-SREV1, enregistreur, console de mixage, amplificateurs de puissance.

<span id="page-35-5"></span>**1** Pour mettre le SREV1 sous tension, appuyez sur le commutateur [POWER].

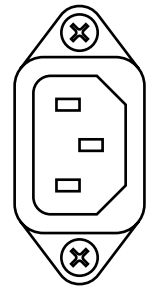

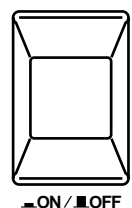

Le témoin POWER s'allume.

Pour en savoir plus, voyez ["Démarrage du SREV1"](#page-40-2) à la page 32 et ["Opérations internes](#page-41-1)  [lors du démarrage"](#page-41-1) à la page 33.

**2** Pour mettre le SREV1 hors tension, appuyez une fois de plus sur le commutateur [POWER].

Le témoin POWER s'éteint.

# <span id="page-35-2"></span>**Mise sous/hors tension de la RC-SREV1**

*Remarque: En règle générale, lâssez le commutateur POWER de la RC-SREV1 en position ON et utilisez le commutateur POWER du SREV1 pour mettre le système sous et hors tension. Lorsque vous vous servez d'un câble de commande à distance fait sur mesure et d'un adaptateur optionnel, il faut mettre le SREV1 sous tension au maximum 50 secondes après la RC-SREV1 si vous allumez cette dernière en premier lieu. Durant ce temps, le message "COULD NOT COMMUNICATE WITH SREV1. CHECK THE CABLE CON-NECTION AND SREV1'S POWER. THEN TURN ON RC-SREV1 AGAIN" apparait . Il vaut mieux allumer le SREV1 avant la RC-SREV1.* 

**1** Pour mettre la RC-SREV1 sous tension, réglez son commutateur [POWER] en position ON.

L'écran de démarrage apparaît et, une fois la communication établie entre le SREV1 et la RC-SREV1, la page Program apparaît.

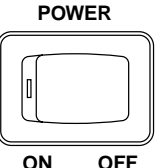

Pour en savoir davantage, voyez ["Démarrage de la RC-SREV1"](#page-40-3) à la [page 32.](#page-40-3)

**2** Pour mettre la RC-SREV1 hors tension, réglez son commutateur [POWER] en position OFF.

La RC-SREV1 est alimentée par le SREV1 via le câble de commande à distance. Si elle ne s'allume pas, vérifiez si le câble est bien branché et si le SREV1 est sous tension.

**POWER**

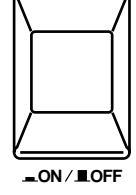
## **Utilisation d'un adaptateur AC optionnel pour la RC-SREV1**

Le câble de commande à distance qui alimente la RC-SREV1 à partir du SREV1 a 20 mètres de long. Comme la perte de courant dans des câbles plus long serait trop importante, vous pouvez vous servir d'un adaptateur Yamaha PA-6 AC (12 V DC) disponible en option pour alimenter la RC-SREV1 s'il vous faut un câble de commande à distance plus long que 20 mètres. Un schéma est fourni à la [page 91](#page-96-0) pour la fabrication de câbles de commande à distance personnalisés. Consultez votre revendeur Yamaha pour en savoir plus.

L'adaptateur Yamaha PA-6 AC doit être branché au connecteur DC 12V IN en face arrière de la RC-SREV1.

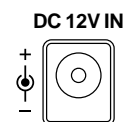

Faites passer le câble de l'adaptateur autour de la fixation illustrée ici pour éviter tout débranchement accidentel.

*Avertissement: Servez-vous uniquement de l'adaptateur PA-6 AC pour la RC-SREV1. Le recours à un autre adaptateur peut entraîner des problèmes, être source de surchauffe et provoquer un incendie ou une électrocution.*

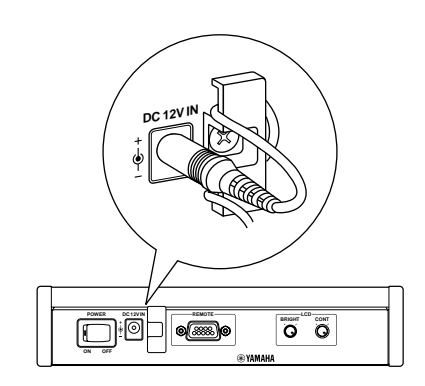

## **Réglage de la brillance et du contraste de la RC-SREV1**

Vous pouvez régler la brillance et le contraste de la RC-SREV1 en fonction de l'éclairage ambiant et de vos préférences personnelles.

- **1** La commande CONT règle le contraste de l'écran. Le contraste détermine la balance entre les pixels qui sont allumés et ceux qui sont éteints.
- **2** La commande BRIGHT règle la brillance de l'écran. La brillance détermine l'intensité du rétro-éclairage de l'écran.

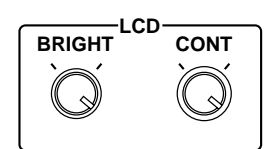

## **Utilisation de CD-ROM**

Le SREV1 peut charger des programmes, des projets et des fichiers de données de réponse aux impulsions sauvegardés sur des CD-ROM de format ISO9660 Level 2, supportés par Windows.

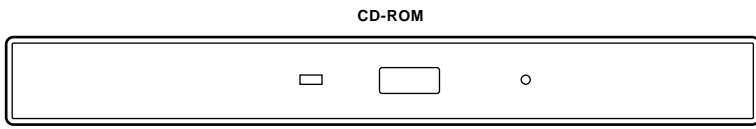

#### **Insertion et éjection de CD-ROM**

Vous ne pouvez insérer et éjecter des CD-ROM que lorsque le SREV1 est sous tension.

- **1** Appuyez sur la touche d'éjection pour faire apparaître le tiroir du CD-ROM et tirez-le.
- **2** Placez-y le CD-ROM en orientant le label vers le haut. Le disque est correctement placé lorsqu'il est horizontal.
- **3** Repoussez entièrement le tiroir du CD-ROM dans le SREV1 pour le refermer. Durant l'accès aux données du CD-ROM, le témoin d'activité s'allume. Il faut entre 20 et 30 secondes au SREV1 pour reconnaître un CD-ROM après son insertion.
- **4** Pour éjecter un CD-ROM, appuyez sur la touche d'éjection.
- **5** Lorsque le tiroir apparaît, tirez-le, retirez le disque et repoussez-le dans le SREV1 pour le refermer.

Conservez toujours vos CD-ROM dans leur boîte.

#### **Utilisation de cartes PC**

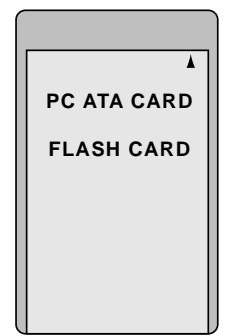

Le SREV1 permet de mémoriser des programmes, des projets et des données de

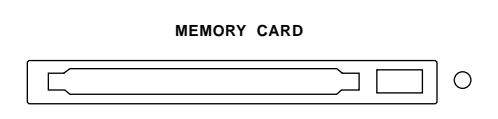

réponse aux impulsions sur cartes PC standard (PCMCIA). Le SREV1 est compatible avec les normes ATA pour carte PC et supporte le système de fichiers FAT16, qui est aussi compatible avec Windows. Vous pouvez aussi utiliser des cartes PCMCIA flash ATA (Type II) ou CompactFlash avec un adaptateur pour cartes PC.

#### **Insertion et éjection de cartes PC**

**1** Insérez la carte PC dans la fente MEMORY CARD en orientant la face vers le haut. Poussez-la à fond (la touche d'éjection ressort complètement lorsque la carte est entièrement insérée).

La carte PC doit être reconnue et disponible en quelques secondes.

Il peut arriver, dans de rares cas, que la carte PC ne soit pas reconnue. Réinsérez alors la carte. Si elle n'est pas reconnue après plusieurs essais, contactez votre revendeur Yamaha.

Durant l'accès aux données (lecture ou écriture) de la carte, le témoin d'activité s'allume. N'éjectez pas la carte et ne coupez pas l'alimentation tant que ce témoin est allumé.

**2** Pour éjecter une carte, assurez-vous que le témoin d'activité est éteint puis appuyez sur la touche d'éjection.

La carte est éjectée.

**3** Enlevez la carte de la fente.

Lorsque vous vous servez d'une carte compacte avec adaptateur, tirez sur l'adaptateur pour enlever la carte. Si vous tirez uniquement sur la carte, vous risquez de l'endommager.

La vitesse de lecture et d'écriture de données sur une carte PC varie en fonction de son type.

Conservez toujours vos cartes PC dans leur boîte.

**4**

# **Opérations élémentaires**

#### **Dans ce chapitre...**

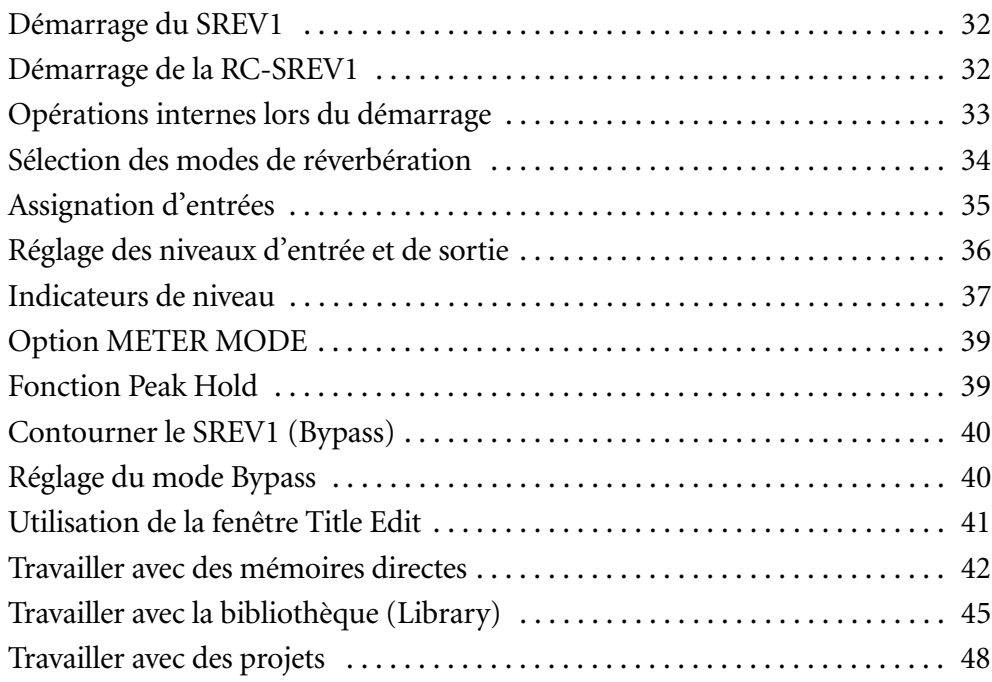

## <span id="page-40-0"></span>**Démarrage du SREV1**

Lorsque le SREV1 est mis sous tension, ses témoins INPUT et OUTPUT s'allument. Durant ce temps, le SREV1 charge des données de réponse aux impulsions pour le programme choisi et les programmes résidant en mémoire directe de la carte interne ou, si nécessaire, d'une carte PC ou d'un CD-ROM. Vous ne pouvez alors pas utiliser le SREV1. Après environ 30 secondes, les données de réponse aux impulsions sont chargées et les témoins CLIP et SIGNAL s'éteignent. Le SREV1 est alors prêt à l'emploi.

Notez que le temps de démarrage varie selon que le programme actuel ou les programmes en mémoire directe se trouvent sur carte PC ou CD-ROM.

Si le SREV1 ne produit aucun son, vérifiez vos connexions audio et les assignations d'entrée. Voyez "Assignation d'entrées" [à la page 35 pour en savoir davantage.](#page-43-0)

## <span id="page-40-1"></span>**Démarrage de la RC-SREV1**

En principe, la RC-SREV1 devrait démarrer dès la fin du démarrage du SREV1. Cependant, si la RC-SREV1 est reliée par le câble fourni au SREV1 et si ce SREV1 alimente la SREV1 (son commutateur POWER doit être en position ON), la commande à distance est mise sous tension en même temps que le SREV1 et démarre normalement. Si, par contre, vous utilisez plusieurs SREV1 reliés par des câbles série, assurez-vous que tous les SREV1 de la chaîne ont terminé leur démarrage avant de mettre la RC-SREV1 sous tension.

Lorsque la RC-SREV1 est mise sous tension, l'écran de démarrage 1 apparaît durant une seconde. Il est ensuite remplacé par l'écran de démarrage 2 qui affiche une forme d'onde animée se déplaçant de gauche à droite. La RC-SREV1 met ce temps à profit pour recevoir les informations de fonctionnement du SREV1 via le câble de la commande à distance. Une fois les informations reçues, la page Program apparaît.

Lorsque la RC-SREV1 est mise sous tension après le démarrage du SREV1, la procédure décrite ci-dessus prend environ 15 secondes.

Lorsque la RC-SREV1 est mise sous tension en même temps que le SREV1, il faut environ 45 secondes pour démarrer. Le temps réel dépend du temps qu'il faut au SREV1 pour démarrer.

S'il n'y a pas d'animation à l'écran de démarrage 2, il peut y avoir une erreur de communication entre le SREV1 et la RC-SREV1. Dans ce cas, coupez les deux appareils et vérifiez les connexions ainsi que les câbles (endommagements, etc.).

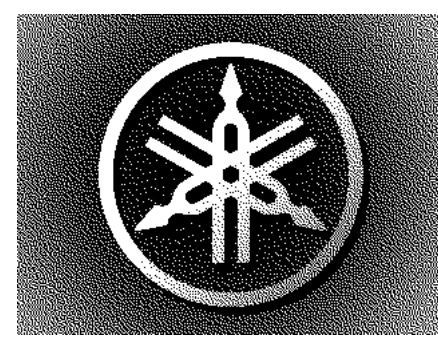

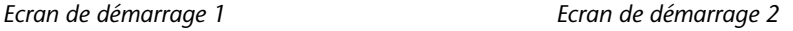

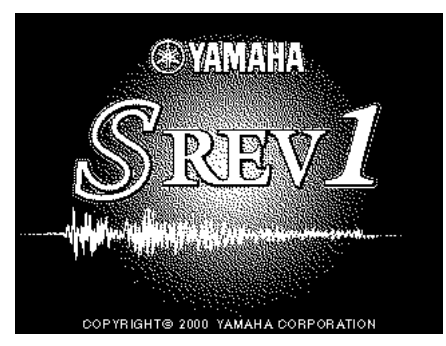

## <span id="page-41-0"></span>**Opérations internes lors du démarrage**

Durant le démarrage, le SREV1 charge les programmes nécessaires dans la mémoire actuelle et les mémoires directes afin de ramener le SREV1 dans l'état dans lequel il se trouvait avant la dernière mise hors tension. Si vous aviez chargé ces programmes d'une carte PC ou d'un CD-ROM, ce support sera indispensable pour rétablir le contenu des mémoires directes. Dans ce cas, n'oubliez pas d'insérer le support en question avant de mettre le SREV1 sous tension. Bien que la mémoire alimentée par pile du SREV1 conserve les noms des programmes en cours et résidant en mémoire directe, elle ne contient pas les programmes ni les données de réponse aux impulsions. Il faut donc les charger lors de chaque mise sous tension du SREV1.

Si vous oubliez d'insérer une carte PC ou un CD-ROM nécessaire, un des messages suivants apparaît: "DATA FILE NOT FOUND! INSERT PCMCIA CARD" ou "DATA FILE NOT FOUND! INSERT CD-ROM DISC" après le démarrage de la RC-SREV1. Dans ce cas, insérez support demandé et recommencez le chargement.

Les informations concernant les supports nécessaires sont également d'application lors d'un changement de mode de réverbération ou du chargement d'un projet.

## <span id="page-42-0"></span>**Sélection des modes de réverbération**

Cette section explique comment sélectionner les modes de réverbération 2 canaux, 4 canaux et 2 canaux x2. Voyez [page 6](#page-15-0) pour en savoir plus sur les différents modes.

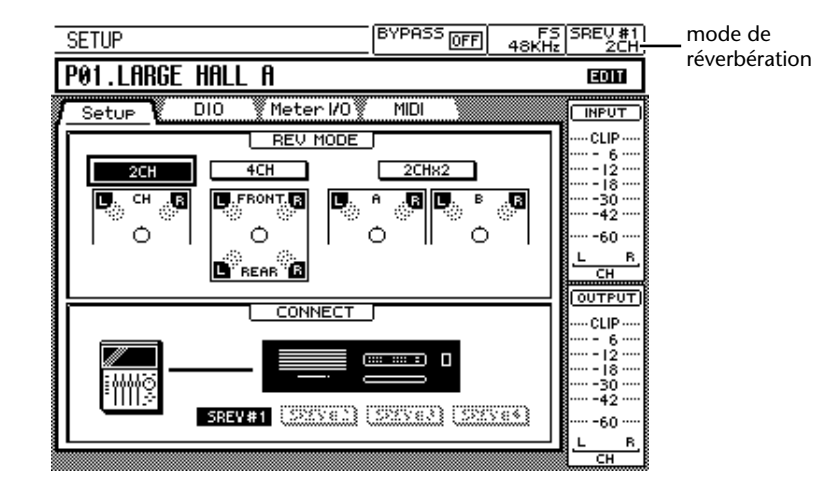

**1** Utilisez la touche [UTILITY] pour localiser la page Setup illustrée ci-dessous.

- **2** Utilisez les touches de curseur pour sélectionner le bouton 2CH, 4CH ou 2CHX2 dans la section REV MODE de la page.
- **3** Appuyez sur la touche [ENTER].

Une demande de confirmation apparaît.

- **4** Sélectionnez YES pour continuer ou NO pour annuler l'opération.
- **5** Appuyez sur la touche [ENTER].

Tant que le SREV1passe au mode de réverbération sélectionné, la SREV1 affiche le message "SETTING REV MODE..." et les témoins INPUT et OUTPUT du SREV1 s'allument.

*Remarque: Evitez d'insérer ou d'éjecter une carte PC ou un CD-ROM tant que le SREV1 change de mode de réverbération.*

Une fois le mode déterminé, le nom du mode s'affiche dans le cadre réservé au mode de réverbération de l'écran, la page Program apparaît et le curseur se trouve à la position à laquelle il se trouve lors de la mise sous tension.

Le SREV1 sauvegarde tous les paramètres de programme lors d'un changement de mode. Quand vous revenez à un mode antérieur, vous retrouvez ainsi les réglages correspondants.

## <span id="page-43-0"></span>**Assignation d'entrées**

Cette section explique comment assigner les entrées AES/EBU et SLOT aux canaux.

į

FS SREV #1<br>48KHz 2CHX2  $HHL$  B

য়ড়ৢঢ়৵

 $5-0.72$  $\frac{8}{2}$ 

同 **INPUT** 

**INPIT** 

**CLIP** 

35

Si vous installez une carte E/S à quatre entrées, telle que la MY4-AD, seules les quatre premières entrées de ce SLOT sont disponibles.

**1** Utilisez la touche [UTILITY] pour localiser la page DIO.

<span id="page-43-4"></span>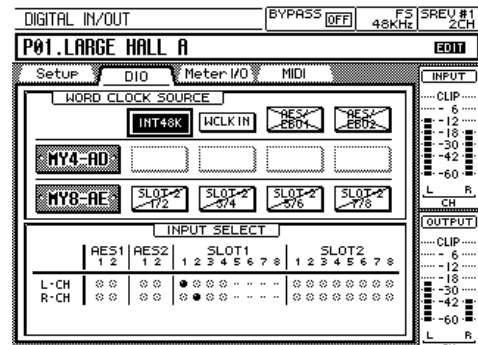

<span id="page-43-5"></span>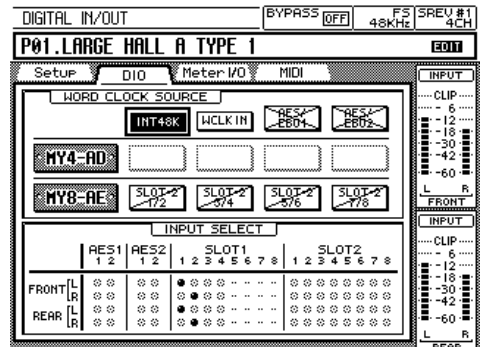

<span id="page-43-6"></span><span id="page-43-1"></span>Mode 2 canaux Mode 4 canaux

<span id="page-43-2"></span>

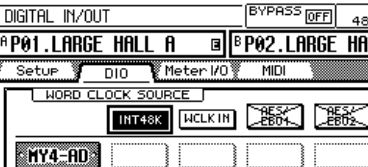

INPUT SELECT

 $5LOT1$ <br> $23456$ 

<span id="page-43-3"></span>Mode 2 canaux x2

MY8-AE

 $A[\frac{L}{R}]$ 

 $B_{\rm B}^{\rm L}$ 

**2** Utilisez les touches de curseur pour sélectionner les points dans la section INPUT SELECT de la page.

Un cercle pointillé indique qu'une entrée est assignable. Une paire de points indique qu'une entrée n'est pas disponible.

**3** Appuyez sur la touche [ENTER] pour assigner une entrée à un canal. L'entrée est assignée au canal et le cercle pointillé est transformé en gros point.

## <span id="page-44-0"></span>**Réglage des niveaux d'entrée et de sortie**

Les niveaux des signaux d'entrée et de sortie peuvent être réglés sur deux pages différentes: la page MAIN 2 ou la page METER IN/OUT. La page MAIN 2 permet de régler le niveau pour tous les canaux simultanément, en tant que groupe tandis que la page METER IN/OUT permet de régler le niveau de chaque canal simultanément.

Cette section explique comment régler les niveaux d'entrée et de sortie à la page METER IN/OUT. Voyez [page 54](#page-62-0) pour en savoir davantage sur la page MAIN 2.

**1** Utilisez la touche [UTILITY] pour localiser la page METER IN/OUT.

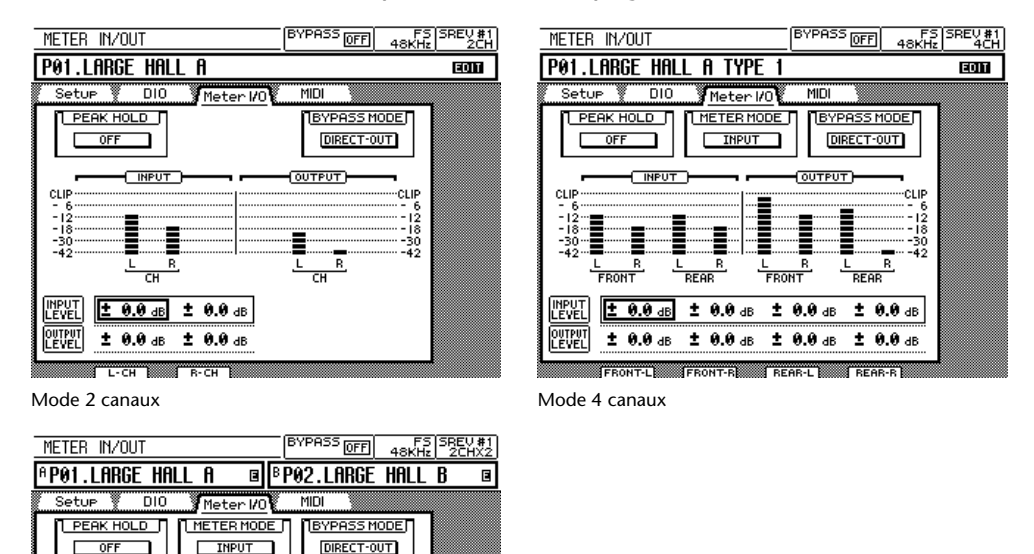

[Mode 2 canaux x2](#page-43-3)

PEVEL

 $\overline{R}$ 

 $\overline{R}$ 

 $\frac{1}{2}$  0.0 db  $\frac{1}{2}$  0.0 db  $\frac{1}{2}$  0.0 db  $\frac{1}{2}$  0.0 db

 $\pm$  0.0 dB  $\pm$  0.0 dB  $\pm$  0.0 dB  $\pm$  0.0 dB

- **2** Utilisez les touches de curseur pour sélectionner les paramètres INPUT LEVEL et OUTPUT LEVEL pour chaque canal.
- **3** Servez-vous des curseurs pour régler les niveaux.

**QUTPUT** 

 $\overline{\mathbf{R}}$ I  $\overline{R}$ 

Vous pouvez également utiliser la molette DATA et les touches [–1/DEC] et [+1/INC] pour régler les niveaux par paliers de 0.1 dB.

Vous pouvez régler les niveaux d'entrée sur une plage allant de –∞, –72.0 dB à +6.0 dB par paliers de 0.1 dB.

## <span id="page-45-0"></span>**Indicateurs de niveau**

Les niveaux d'entrée et de sortie peuvent être visualisés à plusieurs endroits: vous disposez des indicateurs à 14 segments des pages d'écran de la RC-SREV1, les indicateurs à 11 segments de la page METER IN/OUT, les indicateurs SIGNAL et CLIP du SREV1 ainsi que les indicateurs CLIP de la RC-SREV1. La fonction Peak Hold s'applique à tous ces indicateurs. Voyez "Fonction Peak Hold" [à la page 39 pour en savoir davantage.](#page-47-1)

#### **Indicateurs à 14 segments**

Les niveaux d'entrée et de sortie peuvent être visualisés avec les indicateurs à 14 segments de la plupart des pages d'écran de la RC-SREV1. En mode 2 canaux, les niveaux d'entrée et de sortie peuvent être affichés simultanément. En mode 4 canaux ou 2 canaux x2, cependant, vous devez choisir entre les niveaux d'entrée et les niveaux de sortie. Voyez "Option METER MODE" [à la page 39 pour en savoir davantage.](#page-47-0)

Les indicateurs LCD à 14 segments ont la résolution suivante: CLIP / –3dB / –6dB / –9dB / –12dB / –15dB / –18dB / –24dB / –30dB / –36dB / –42dB / –48dB / –54dB / –60dB.

Le tableau suivant illustre les indicateurs de niveau d'entrée et de sortie pour chaque mode.

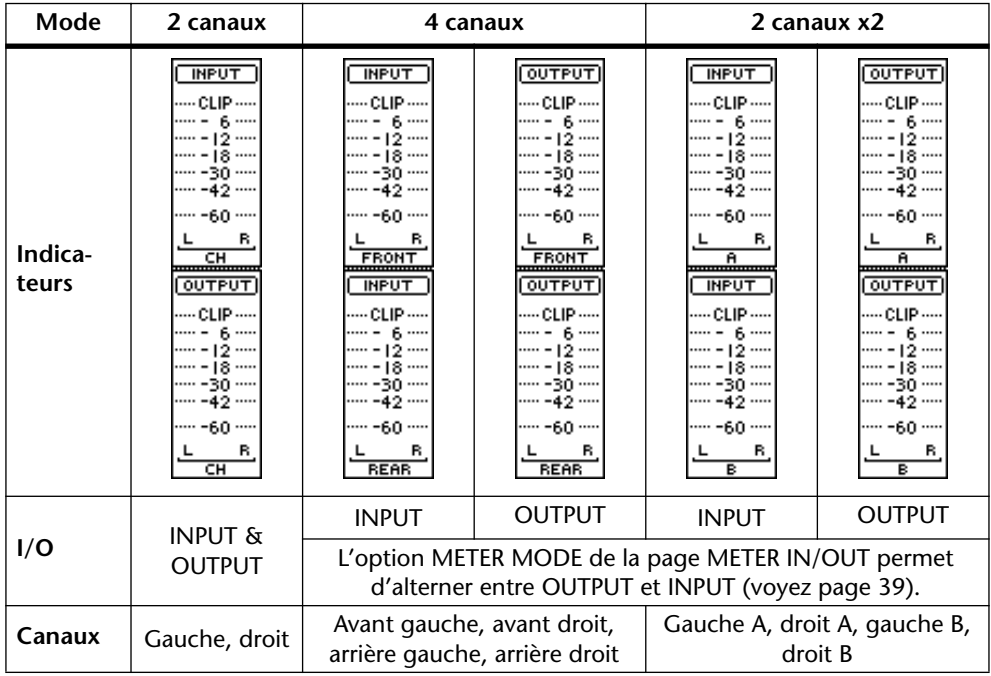

#### **Page METER IN/OUT**

Les niveaux d'entrée et de sortie pour tous les canaux peuvent être visualisés avec les indicateurs à 11 segments des pages METER IN/OUT illustrées ci-dessous. Pour y accéder, servez-vous de la touche [UTILITY].

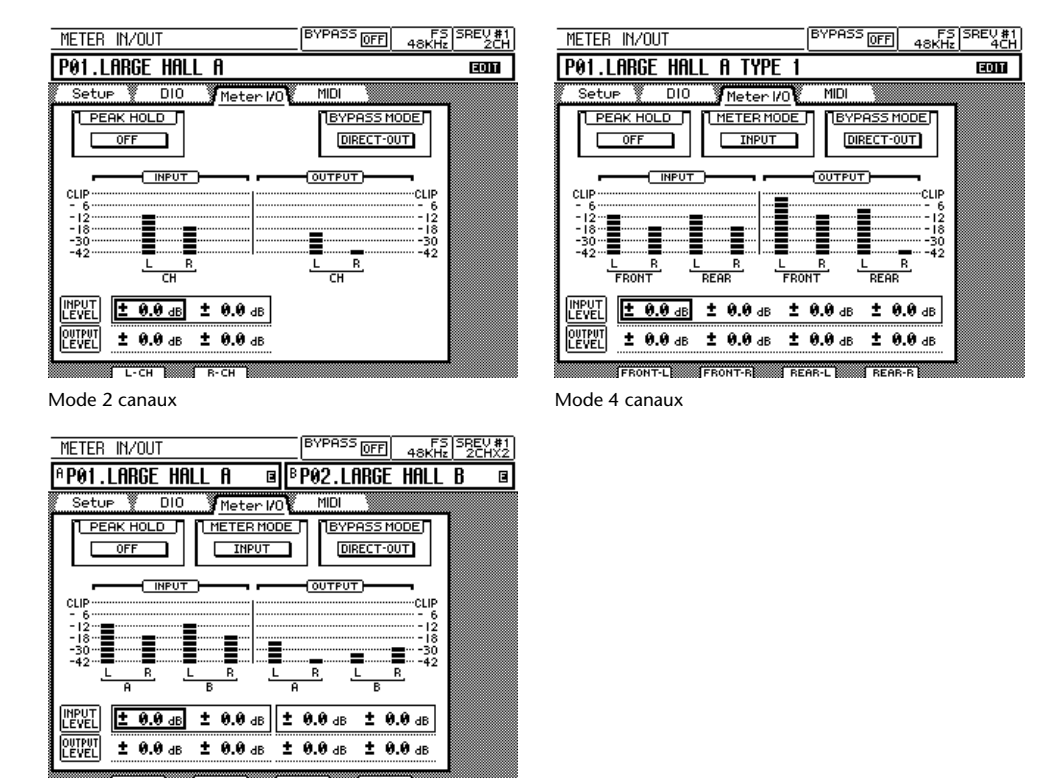

Mode 2 canaux x<sub>2</sub>

Les indicateurs à 11 segments ont la résolution suivante:

CLIP, –3 dB, –6dB, –9 dB, –12dB, –15 dB, –18dB, –24 dB, –30dB, –36 dB, –42dB

#### **Témoins SIGNAL et CLIP du SREV1**

Les niveaux d'entrée et de sortie peuvent être visualisés avec les témoins SIGNAL et CLIP situés en face avant du SREV1. Les témoins SIGNAL s'allument en présence d'un signal de 34 dB sous le seuil de saturation pour en indiquer la présence tandis que les témoins CLIP s'allument lorsque le signal sature.

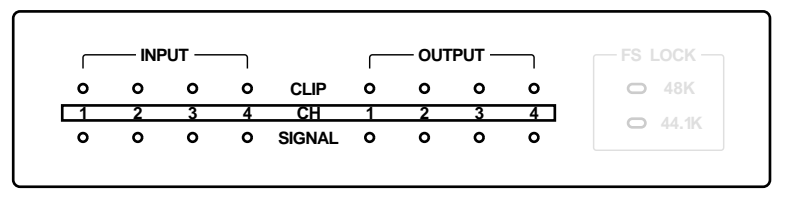

#### **Témoins CLIP de la RC-SREV1**

Les niveaux d'entrée et de sortie pour chaque canal peuvent être visualisés avec les témoins CLIP sur la RC-SREV1. Ces témoins s'allument lorsque le signal sature.

> **INPUT CLIP OUTPUT CLIP CH** 1 2

## <span id="page-47-0"></span>**Option METER MODE**

En mode 4 canaux ou 2 canaux x2, les indicateurs à 14 segments qui apparaissent sur la plupart des pages d'écran de la RC-SREV1 peuvent afficher soit les niveaux d'entrée, soit les niveaux de sortie: l'option METER MODE permet d'alterner entre les deux.

En mode 2 canaux, les indicateurs de niveau d'entrée et de sortie (gauche et droit) sont toujours affichés. L'option METER MODE n'est donc pas disponible.

**1** Utilisez la touche [UTILITY] pour localiser la page METER IN/OUT.

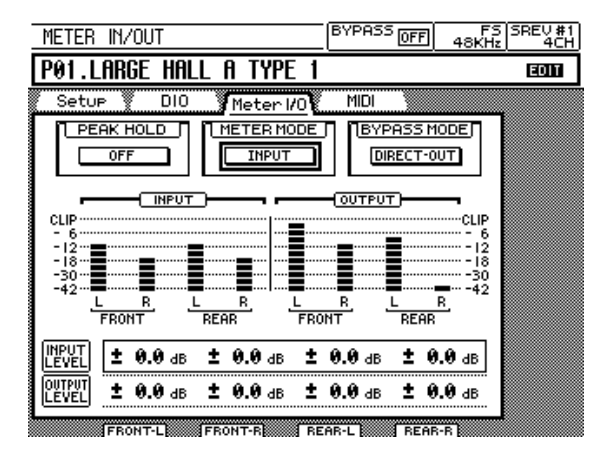

- **2** Utilisez les touches de curseur pour sélectionner le bouton METER MODE.
- **3** Utilisez la touche [ENTER] pour alterner entre l'affichage du niveau d'entrée (INPUT) et celui du niveau de sortie (OUTPUT).

Les indicateurs à 14 segments changent à chaque pression de la touche.

## <span id="page-47-1"></span>**Fonction Peak Hold**

En maintenant le segment le plus élevé de chaque indicateur allumé, la fonction Peak Hold permet de vérifier les crêtes de signal. Outre les indicateurs des pages d'écran de la RC-SREV1, la fonction Peak Hold s'applique aussi aux témoins CLIP du SREV1 et de la RC-SREV1.

**1** Utilisez la touche [UTILITY] pour localiser la page METER IN/OUT.

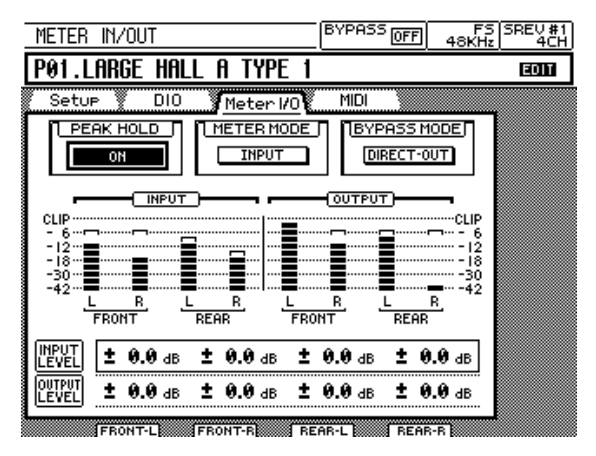

- **2** Utilisez les touches de curseur pour sélectionner le bouton PEAK HOLD.
- **3** Utilisez la touche [ENTER] pour alterner entre OFF et ON.

La fonction Peak Hold est coupée ou activée en fonction des pressions.

Pour initialiser la fonction Peak Hold, coupez-la et réactivez-la ensuite.

## <span id="page-48-0"></span>**Contourner le SREV1 (Bypass)**

Vous pouvez contourner le SREV1 avec la touche [BYPASS]. Tant que la fonction Bypass est activée, le témoin BYPASS s'allume et la mention "ON" apparaît dans la zone BYPASS de l'écran (voyez ci-dessous).

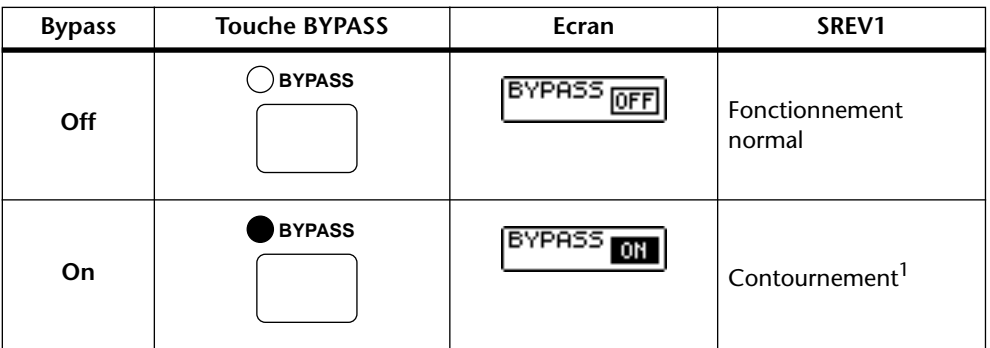

1. Dépend du mode Bypass: Direct-out/Rev-mute. Voyez ci-dessous.

## <span id="page-48-1"></span>**Réglage du mode Bypass**

La fonction Bypass peut être réglée de sorte à contourner tout traitement (sortie directe: Direct-out) ou à simplement étouffer le traitement par réverbération (Rev-mute). Dans ce cas, les signaux de sortie sont traités par les paramètres de balance et de niveau de réverbération.

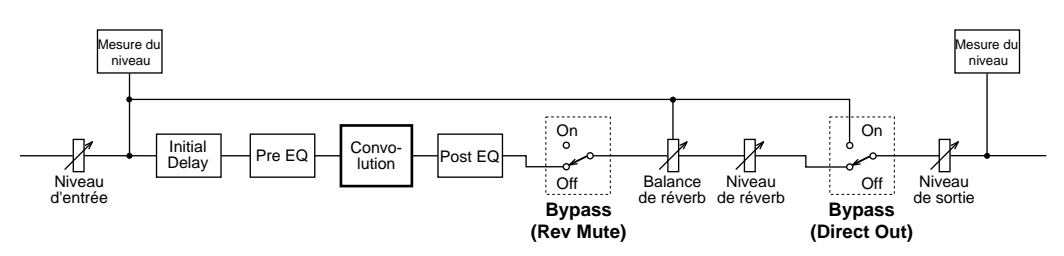

**1** Utilisez la touche [UTILITY] pour localiser la page METER IN/OUT.

**BYPASS** FS SREV#<br>48KHz 4CH METER IN/OUT **P01.LARGE HALL A TYPE** EQT  $\overline{\mathbf{1}}$ Setup **DIO** MIDI Meter I/O PEAK HOLD <u> | METER MODE</u> **NEYPASS MODE** DIRECT-OUT  $\overline{OFE}$ **INPUT** OUTPUT **INPUT**  $\overline{R}$  $\overline{R}$ B, **RFAR** LEVE  $0.0 d$  $± 0.0$  dB  $± 0.0$  dB  $± 0.0$  dB ±  $0.0 \text{ dB}$  $± 0.0$  dB  $± 0.0$  dB  $± 0.0$  dB ± LE FRONT-RESERVED BEAR-L 

Etat du contournement (activé/coupé)

- **2** Utilisez les touches de curseur pour sélectionner le bouton BYPASS MODE.
- **3** Utilisez la touche [ENTER] pour alterner entre DIRECT-OUT et REV-MUTE. Le mode Bypass est réglé en conséquence.

#### <span id="page-49-0"></span>**Utilisation de la fenêtre Title Edit**

La fenêtre Title Edit permet d'attribuer un nom aux programmes et aux projets; elle apparaît automatiquement lors de la sauvegarde de programmes et de projets ou lors de l'édition de noms de programmes et de projets. Les noms peuvent contenir jusqu'à 27 caractères; vous disposez de majuscules et de minuscules ainsi que des symboles plus  $(+)$  et moins  $(-)$ .

| (BYPASS OFF)<br>SREVஆ<br>48KHz<br>PROGRAM                                                                                                    | BYPASS OFF<br>FS SREV#1<br>PROGRAM                                                                                                    |
|----------------------------------------------------------------------------------------------------|----------------------------------------------------------------------------------------------------|
| <b>P01.LARGE HALL A TYPE 1</b><br>EQIT                                                                                                    | P01.LARGE HALL A TYPE<br>EDIT                                                                                                    |
| V Library ∛ ProJect<br>∰Pro9ram<br><b>INPUT</b><br>CLIP<br><b>TITLE EDIT</b><br>w.<br>$\overline{\text{OK}}$<br>CANCEL<br>owwww<br>mmmm<br>Ī<br><b>THRGE</b><br>HALL<br><b>TYPE</b><br><b>A</b><br><u>film and a film and a sea</u><br>-60<br>b<br>CAPS LOCK<br>o<br>INS    DEL<br>FRONT<br>1<br>0234567890<br><b>INPUT</b><br>Ø.<br>▒<br>@@@@@@@@@@<br>l CLIP<br>8mmm<br>Ø.<br>800008000<br>๛๛<br>18<br>280000005c18<br>1<br>Ø.<br>30<br>$-42$<br>,,,,,,,<br>38<br>-60<br>i x<br>REAR | <br>V Library ∛ ProJect<br>Program<br><b>INPUT</b><br>CLIP<br>6.<br><b>TITLE EDIT</b><br>w.<br><b>CANCEL</b><br>$_{\rm 0K}$<br>wwww<br>mmmm<br>Ä<br><b>TARGE</b><br>HALL<br><b>TYPE</b><br>A<br>-60<br>Ы<br>CAPS LOCK<br>INS<br><b>DEL</b><br>5.000<br><b>Burnun</b><br>FRONT<br>ø.<br>19007090<br>ाज<br>121<br><b>INPUT</b><br>8.<br>Ø.<br>9000000000<br>CLIP<br>8mmm<br><br>Ø.<br>000000000<br>๛๛๛<br>18<br>2 x 0 0 0 0 0 0 32 0 0<br>$\mathcal{L}(\mathcal{A})$<br>54<br><br>Ø.<br>▩<br>-60<br>REAR |
| Maiuscules                                                                                                    | Minuscules                                                                                                    |

Utilisez la molette DATA ou les touches [–1/DEC] et [+1/INC] pour déplacer le curseur au sein du nom.

Le bouton CAPS LOCK permet d'alterner entre majuscules et minuscules.

Pour entrer un caractère, utilisez les touches de curseur pour le sélectionner puis appuyez sur la touche [ENTER]. Le caractère choisi est inséré dans le nom à la position du curseur; le curseur avance automatiquement d'une position vers la droite.

Le bouton SPC permet d'entrer un espace à la position du curseur.

Le bouton INS permet d'insérer un espace à la position du curseur et déplace les caractères suivants vers la droite. Les caractères déplacés au-delà du bord droit de la fenêtre sont perdus.

Le bouton DEL permet d'effacer le caractère se trouvant à la position du curseur; les caractères suivants sont déplacés vers la gauche.

Lorsque vous avez fini d'entrer le nom, sélectionnez le bouton OK et appuyez sur la touche [ENTER]. (Le message "CHANGING TITLE…" s'affiche durant le changement de nom). Pour annuler l'opération, sélectionnez le bouton CANCEL puis appuyez sur la touche [ENTER].

### <span id="page-50-0"></span>**Travailler avec des mémoires directes**

Cette section explique comment charger, sauvegarder, nommer et protéger des programmes en mémoire directe. Toutes ces opérations se font aux pages PROGRAM illustrées ci-dessous. En mode 2 canaux x2, vous disposez de deux pages PROGRAM: PROGRAM A et PROGRAM B. Il y a six mémoires directes disponibles en mode 2 canaux ou 4 canaux (P01~P06) et 12 en mode 2 canaux x2 (P01~P12). Dans la liste, le programme sélectionné est entouré d'un cadre pointillé.

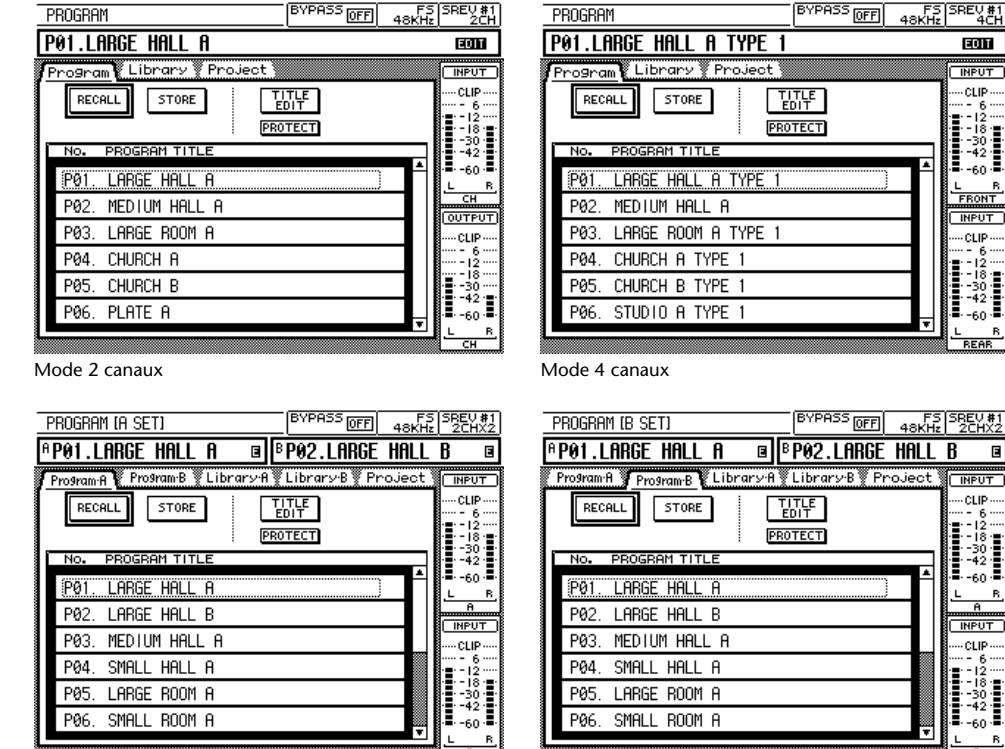

Mode 2 canaux  $x2-A$  Mode 2 canaux  $x2-A$ 

#### **Charger des programmes**

Les programmes sauvegardés dans les mémoires directes sont accessibles instantanément. Le programme chargé devient le programme actuel.

- **1** Utilisez la touche [PROGRAM] pour localiser la page PROGRAM.
- **2** Utilisez la molette DATA ou les touches [–1/DEC] et [+1/INC] pour sélectionner un programme dans la liste.
- **3** Utilisez les touches de curseur pour sélectionner le bouton RECALL puis appuyez sur [ENTER].

Si le programme actuel contient des changements non sauvegardés, un avertissement apparaît. Sélectionnez YES pour annuler les changements effectués et charger le programme choisi ou NO pour annuler l'opération.

Le programme sélectionné est chargé: son numéro et son nom s'affichent à l'écran.

En mode 2 canaux x2, lorsque vous chargez un programme pour le réverbérateur A, le réverbérateur B est étouffé sauf si vous avez installé la carte d'extension DB-SREV1 disponible en option.

#### **Sauvegarder des programmes**

Vous pouvez sauvegarder le programme actuel dans n'importe quelle mémoire directe.

- **1** Utilisez la touche [PROGRAM] pour localiser la page PROGRAM.
- **2** Utilisez la molette DATA ou les touches [–1/DEC] et [+1/INC] pour sélectionner une mémoire directe.

Il est impossible de sauvegarder un programme dans une mémoire directe contenant un programme protégé.

**3** Utilisez les touches de curseur pour sélectionner le bouton STORE puis appuyez sur [ENTER].

La fenêtre Title Edit apparaît.

**4** Entrez un nom.

[Voyez "Utilisation de la fenêtre Title Edit"](#page-49-0) à la page 41 pour en savoir davantage.

**5** Utilisez les touches de curseur pour sélectionner le bouton OK puis appuyez sur [ENTER].

(Pour annuler l'opération, sélectionnez le bouton CANCEL puis actionnez [ENTER].) Le programme actuel est sauvegardé dans la mémoire directe choisie et le témoin d'édition (Edit ou E) disparaît (voyez [page 18\)](#page-27-0).

#### **Edition du nom d'un programme**

Voici comment modifier le nom d'un programme résidant en mémoire directe.

- **1** Utilisez la touche [PROGRAM] pour localiser la page PROGRAM.
- **2** Utilisez la molette DATA ou les touches [–1/DEC] et [+1/INC] pour sélectionner un programme.

Le nom des programmes protégés ne peut pas être édité.

**3** Utilisez les touches de curseur pour sélectionner le bouton TITLE EDIT puis appuyez sur [ENTER].

La fenêtre Title Edit apparaît.

**4** Changez le nom.

[Voyez "Utilisation de la fenêtre Title Edit"](#page-49-0) à la page 41 pour en savoir davantage.

**5** Utilisez les touches de curseur pour sélectionner le bouton OK puis appuyez sur [ENTER].

(Pour annuler l'opération, sélectionnez le bouton CANCEL puis actionnez [ENTER].) Notez que le message "CHANGING TITLE…" n'apparaît pas dans ce cas-ci. Le nouveau nom est sauvegardé.

#### **Protéger les programmes en mémoire directe**

Vous pouvez protéger les programmes en mémoire rapide afin d'éviter tout effacement accidentel.

- **1** Utilisez la touche [PROGRAM] pour localiser la page PROGRAM.
- **2** Utilisez la molette DATA ou les touches [–1/DEC] et [+1/INC] pour sélectionner un programme.
- **3** Utilisez les touches de curseur pour sélectionner le bouton PROTECT puis appuyez sur [ENTER].

Une icône Protection ( $\boxed{[E]}$ ) s'affiche alors à droite du nom du programme.

**4** Appuyez une fois de plus sur la touche [ENTER] pour couper la protection. L'icône Protection disparaît.

## <span id="page-53-0"></span>**Travailler avec la bibliothèque (Library)**

Cette section explique comment charger, sauvegarder, nommer, protéger et effacer des programmes de la carte interne, d'une carte PC et d'un CD-ROM. Toutes ces opérations se font aux pages Library illustrées ci-dessous. En mode 2 canaux x2, vous disposez de deux pages Library: Library A et Library B. Dans la liste, le programme sélectionné est entouré d'un cadre pointillé. Dans la section DRIVE (support) de la page, INTERNAL représente la carte interne, CD-ROM le CD-ROM et PCMCIA la carte PC.

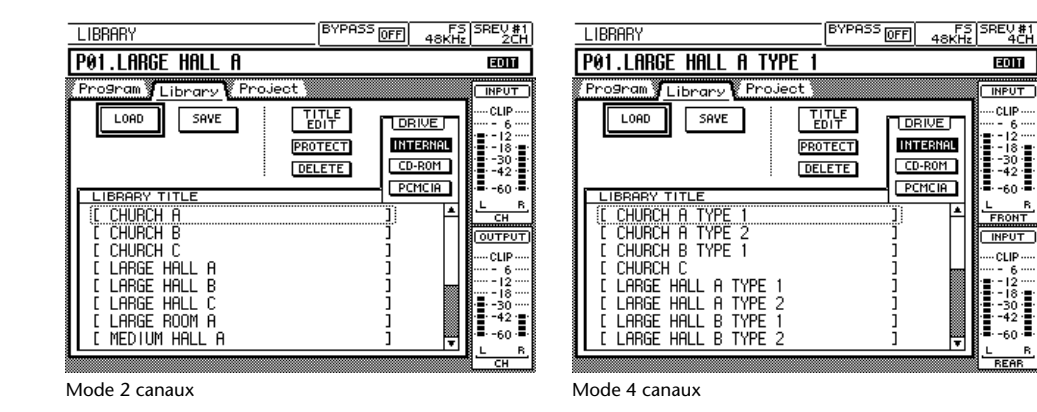

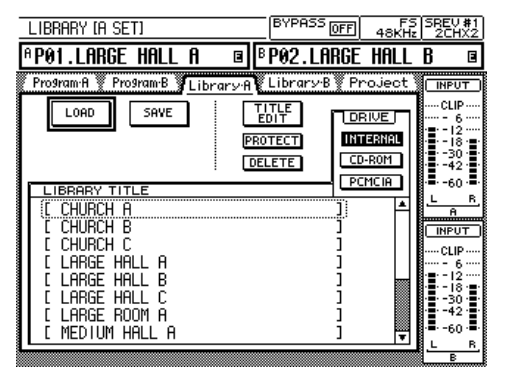

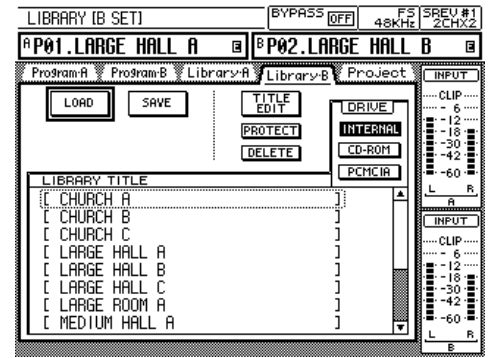

ब्ला

cup

- 6 -<br>- 12 -<br>- 18 : -<br>-30 - -<br>-42 - -

-60-

L F<br>FRONT

**INPUT** 

**DRIVE** 

**INTERNAL** 

 $T$ CD-ROM $\overline{A}$ 

 $PCMCB$ 

⋤

[Mode 2 canaux x2—](#page-43-3)A [Mode 2 canaux x2—](#page-43-3)B

#### **Charger des programmes de la Library**

Vous pouvez charger des programmes des supports suivants: carte interne, carte PC ou CD-ROM. Le programme chargé devient le programme actuel. Les programmes présélectionnés du CD-ROM fourni sont chargés sur la carte interne en usine.

- **1** Utilisez la touche [PROGRAM] pour localiser la page Library.
- **2** Utilisez les touches de curseur pour sélectionner un bouton de support (drive) puis appuyez sur [ENTER] pour en faire le support actif.

Les programmes sauvegardés sur le support actif apparaissent dans la liste.

- **3** Utilisez la molette DATA ou les touches [–1/DEC] et [+1/INC] pour sélectionner un programme dans la liste.
- **4** Utilisez les touches de curseur pour sélectionner le bouton LOAD puis appuyez sur [ENTER].

Si le programme actuel contient des changements non sauvegardés, un avertissement apparaît. Sélectionnez YES pour annuler les changements effectués et charger le programme choisi ou NO pour annuler l'opération.

Le programme sélectionné est chargé (avec ses données de réponse aux impulsions): son numéro et son nom s'affichent à l'écran.

Vous remarquerez qu'à la différence des programmes résidant en mémoire directe, les programmes résidant sur support mettent un certain temps à être chargés, en fonction du volume des données de réponse aux impulsions qui en dépendent et de la vitesse du support.

En mode 2 canaux x2, lorsque vous chargez un programme pour le réverbérateur A, le réverbérateur B est étouffé sauf si vous avez installé la carte d'extension DB-SREV1 disponible en option.

#### **Sauvegarder des programmes dans la Library**

Vous pouvez sauvegarder le programme en cours sur les supports suivants: carte interne ou carte PC.

- **1** Utilisez la touche [PROGRAM] pour localiser la page Library.
- **2** Utilisez les touches de curseur pour sélectionner un bouton de support puis appuyez sur [ENTER] pour en faire le support actif.

Les programmes sauvegardés sur le support actif apparaissent dans la liste.

**3** Utilisez les touches de curseur pour sélectionner le bouton SAVE puis appuyez sur [ENTER].

La fenêtre Title Edit apparaît.

**4** Entrez un nom.

[Voyez "Utilisation de la fenêtre Title Edit"](#page-49-0) à la page 41 pour en savoir davantage.

**5** Utilisez les touches de curseur pour sélectionner le bouton OK puis appuyez sur [ENTER].

(Pour annuler l'opération, sélectionnez le bouton CANCEL et actionnez [ENTER].)

Si un programme portant le même nom existe déjà, une demande de confirmation apparaît. Sélectionnez YES pour écraser le programme antérieur ou NO pour annuler l'opération. Si le programme antérieur est protégé, vous ne pouvez pas l'écraser.

Le programme actuel est sauvegardé sur le support choisi (avec ses données de réponse aux impulsions) et le témoin d'édition (Edit ou E) disparaît (voyez [page 18\)](#page-27-0).

#### **Edition des noms de programme dans la Library**

Vous pouvez modifier les noms des programmes résidant sur carte interne ou carte PC.

- **1** Utilisez la touche [PROGRAM] pour localiser la page Library.
- **2** Utilisez les touches de curseur pour sélectionner un bouton de support puis appuyez sur [ENTER] pour en faire le support actif. Les programmes sauvegardés sur le support actif apparaissent dans la liste.
- **3** Utilisez la molette DATA ou les touches [–1/DEC] et [+1/INC] pour sélectionner un programme.

Il est impossible de modifier le nom des programmes protégés.

**4** Utilisez les touches de curseur pour sélectionner le bouton TITLE EDIT puis appuyez sur [ENTER].

La fenêtre Title Edit apparaît.

**5** Changez le nom.

[Voyez "Utilisation de la fenêtre Title Edit"](#page-49-0) à la page 41 pour en savoir davantage.

**6** Utilisez les touches de curseur pour sélectionner le bouton OK puis appuyez sur [ENTER].

(Pour annuler l'opération, sélectionnez le bouton CANCEL puis actionnez [ENTER].) Le nouveau nom est entré.

#### **Protéger des programmes Library**

Vous pouvez protéger les programmes sauvegardés sur carte interne ou carte PC pour éviter tout effacement accidentel.

- **1** Utilisez la touche [PROGRAM] pour localiser la page Library.
- **2** Utilisez les touches de curseur pour sélectionner un bouton de support puis appuyez sur [ENTER] pour en faire le support actif.

Les programmes sauvegardés sur le support actif apparaissent dans la liste.

- **3** Utilisez la molette DATA ou les touches [–1/DEC] et [+1/INC] pour sélectionner un programme.
- **4** Utilisez les touches de curseur pour sélectionner le bouton PROTECT puis appuyez sur [ENTER].

L'icône Protection  $(\mathbf{F})$  apparaît à droite du nom du programme.

**5** Appuyez une fois de plus sur la touche [ENTER] pour couper la protection. L'icône Protection disparaît.

#### **Effacer des programmes Library**

Vous pouvez effacer les programmes sauvegardés sur carte interne ou carte PC.

- **1** Utilisez la touche [PROGRAM] pour localiser la page Library.
- **2** Utilisez les touches de curseur pour sélectionner un bouton de support puis appuyez sur [ENTER] pour en faire le support actif. Les programmes sauvegardés sur le support actif apparaissent dans la liste.
- **3** Utilisez la molette DATA ou les touches [–1/DEC] et [+1/INC] pour sélectionner un programme.
- **4** Utilisez les touches de curseur pour sélectionner le bouton DELETE puis appuyez sur [ENTER].

Une demande de confirmation apparaît. Sélectionnez YES pour effacer le programme ou NO pour annuler l'opération. Si le programme est protégé, il est impossible de l'effacer.

Le programme est effacé avec ses données de réponse aux impulsions et disparaît de la liste. Si les données de réponse aux impulsions sont utilisées par un autre programme, elles ne sont pas effacées.

## <span id="page-56-0"></span>**Travailler avec des projets**

Cette section explique comment charger, sauvegarder, nommer, protéger et effacer des projets de la carte interne, d'une carte PC et d'un CD-ROM. Toutes ces opérations se font aux pages Project illustrées ci-dessous. Dans la liste, le projet sélectionné est entouré d'un cadre pointillé. Voyez [page 7](#page-16-0) pour en savoir plus sur les projets.

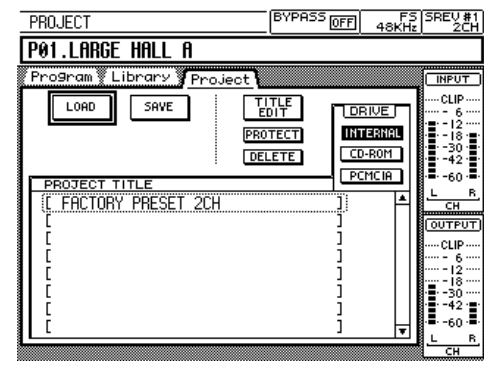

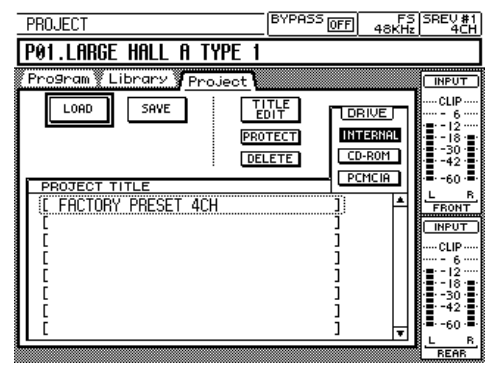

[Mode 2 canaux](#page-43-1) and the matrix of the [Mode 4 canaux](#page-43-2)

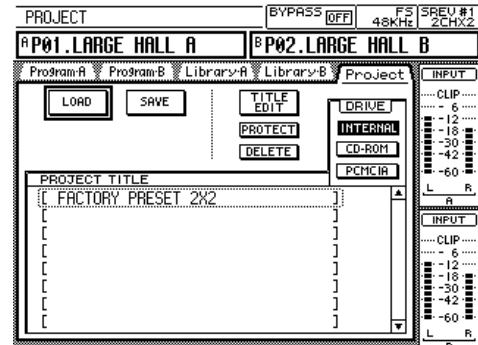

[Mode 2 canaux x2](#page-43-3)

#### **Charger des projets**

Vous pouvez charger des projets de la carte interne, d'une carte PC ou d'un CD-ROM.

- **1** Utilisez la touche [PROGRAM] pour localiser la page Project.
- **2** Utilisez les touches de curseur pour sélectionner un bouton de support puis appuyez sur [ENTER] pour en faire le support actif.

Les projets sauvegardés sur le support actif apparaissent dans la liste.

- **3** Utilisez la molette DATA ou les touches [–1/DEC] et [+1/INC] pour sélectionner un projet.
- **4** Utilisez les touches de curseur pour sélectionner le bouton LOAD puis appuyez sur [ENTER].

Une demande de confirmation apparaît. Sélectionnez YES pour charger le projet ou NO pour annuler l'opération.

Le message "LOADING PROJECT..." s'affiche tant que le projet sélectionné et les données de réponse aux impulsions nécessaires sont chargés. La page Program apparaît dès que le chargement est terminé (après environ 30 secondes).

#### **Sauvegarder des projets**

Vous pouvez sauvegarder des projets (qui comprennent tous les réglages des programmes résidant en mémoire directe ainsi que du programme actuel) sur la carte interne ou une carte PC.

- **1** Utilisez la touche [PROGRAM] pour localiser la page Project.
- **2** Utilisez les touches de curseur pour sélectionner un bouton de support puis appuyez sur [ENTER] pour en faire le support actif.

Les projets sauvegardés sur le support actif apparaissent dans la liste.

**3** Utilisez les touches de curseur pour sélectionner le bouton SAVE puis appuyez sur [ENTER].

La fenêtre Title Edit apparaît.

**4** Entrez un nom.

[Voyez "Utilisation de la fenêtre Title Edit"](#page-49-0) à la page 41 pour en savoir davantage.

**5** Utilisez les touches de curseur pour sélectionner le bouton OK puis appuyez sur [ENTER].

(Pour annuler l'opération, sélectionnez le bouton CANCEL puis actionnez [ENTER].)

Si un projet portant le même nom existe déjà, une demande de confirmation apparaît. Sélectionnez YES pour écraser le projet antérieur ou NO pour annuler l'opération. Si le projet antérieur est protégé, vous ne pouvez pas l'écraser.

Le projet actuel est sauvegardé sur le support choisi.

#### **Edition des noms de projet**

Vous pouvez modifier les noms des projets résidant sur carte interne ou carte PC.

- **1** Utilisez la touche [PROGRAM] pour localiser la page Project.
- **2** Utilisez les touches de curseur pour sélectionner un bouton de support puis appuyez sur [ENTER] pour en faire le support actif. Les projets sauvegardés sur le support actif apparaissent dans la liste.
- **3** Utilisez la molette DATA ou les touches [–1/DEC] et [+1/INC] pour sélectionner un projet.

Il est impossible de modifier les noms des projets protégés.

**4** Utilisez les touches de curseur pour sélectionner le bouton TITLE EDIT puis appuyez sur [ENTER].

La fenêtre Title Edit apparaît.

**5** Changez le nom.

[Voyez "Utilisation de la fenêtre Title Edit"](#page-49-0) à la page 41 pour en savoir davantage.

**6** Utilisez les touches de curseur pour sélectionner le bouton OK puis appuyez sur [ENTER].

(Pour annuler l'opération, sélectionnez le bouton CANCEL puis actionnez [ENTER].) Le nouveau nom est sauvegardé.

#### **Protéger les projets**

Vous pouvez protéger les projets sauvegardés sur carte interne ou carte PC pour éviter tout effacement accidentel.

- **1** Utilisez la touche [PROGRAM] pour localiser la page Project.
- **2** Utilisez les touches de curseur pour sélectionner un bouton de support puis appuyez sur [ENTER] pour en faire le support actif.

Les projets sauvegardés sur le support actif apparaissent dans la liste.

- **3** Utilisez la molette DATA ou les touches [–1/DEC] et [+1/INC] pour sélectionner un projet.
- **4** Utilisez les touches de curseur pour sélectionner le bouton PROTECT puis appuyez sur [ENTER].

L'icône Protection  $(\mathbf{F})$  apparaît à droite du nom du projet.

**5** Appuyez une fois de plus sur la touche [ENTER] pour couper la protection du projet.

L'icône Protection disparaît.

#### **Effacer des projets**

Vous pouvez effacer les projets sauvegardés sur carte interne ou carte PC.

- **1** Utilisez la touche [PROGRAM] pour localiser la page Project.
- **2** Utilisez les touches de curseur pour sélectionner un bouton de support puis appuyez sur [ENTER] pour en faire le support actif.

Les projets sauvegardés sur le support actif apparaissent dans la liste.

- **3** Utilisez la molette DATA ou les touches [–1/DEC] et [+1/INC] pour sélectionner un projet.
- **4** Utilisez les touches de curseur pour sélectionner le bouton DELETE puis appuyez sur [ENTER].

Une demande de confirmation apparaît. Sélectionnez YES pour effacer le projet ou NO pour annuler l'opération. Si le projet est protégé, il est impossible de l'effacer.

Le projet est effacé et disparaît de la liste.

# **Edition de programmes**

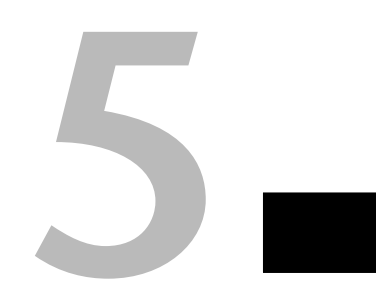

## **Dans ce chapitre...**

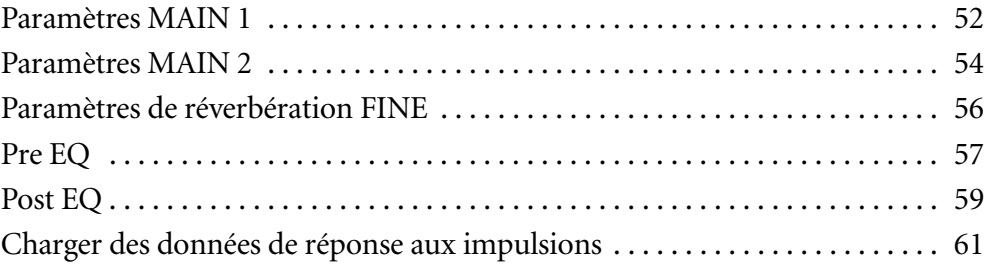

#### <span id="page-60-0"></span>**Paramètres MAIN 1**

Les paramètres élémentaires Reverb Time, Initial Delay, Pre EQ Low Gain et Pre EQ High Gain peuvent être réglés aux pages MAIN 1. En mode 2 canaux x2, vous disposez de deux pages MAIN 1: MAIN1 A et MAIN1 B. Les canaux sont groupés, ce qui signifie qu'un changement du paramètre Rev Time, par exemple, change le temps de réverbération de tous les canaux simultanément. En mode 2 canaux x2, les paramètres A et B constituent deux groupes indépendants. Pour un réglage individuel par canal, servez-vous des pages de paramètres Fine. Voyez [page 56](#page-64-0) et [page 57](#page-65-0) pour en savoir plus.

L'écran affiche les graphiques et valeurs de paramètres d'un seul canal à la fois. Vous pouvez sélectionner ce canal avec les boutons de la section DISPLAY CHANNEL de la page. Sous cette section se trouvent le graphique REV qui représente les réglages de réverbération ainsi que le graphique PRE-EQ qui reflète les réglages Pre EQ. Si l'égalisation a été coupée à la page Pre EQ (voyez [page 57\)](#page-65-0), le graphique d'égalisation s'affiche en gris.

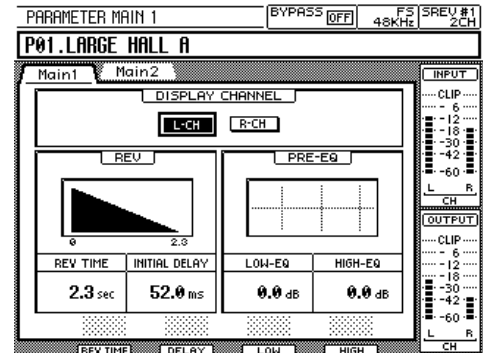

Voici les pages MAIN 1 pour les différents modes.

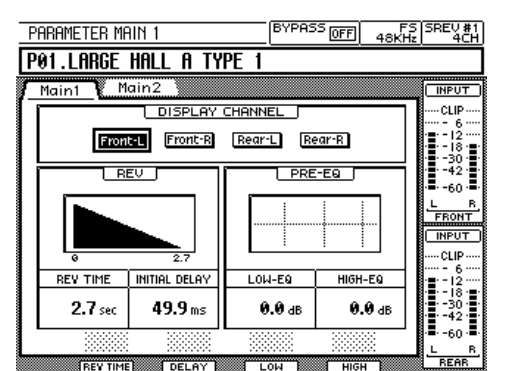

<span id="page-60-1"></span>[Mode 2 canaux](#page-43-4) and the state of the [Mode 4 canaux](#page-43-5) Mode 4 canaux

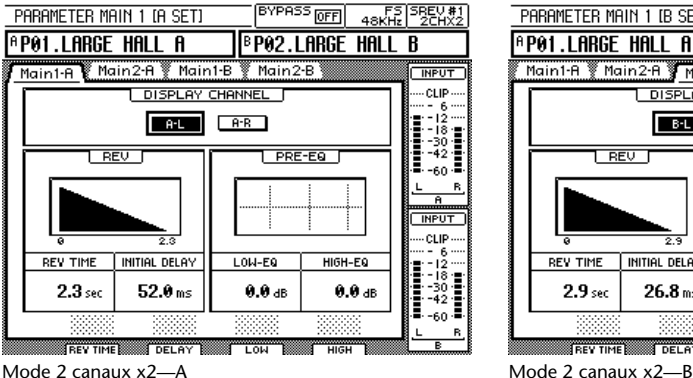

<span id="page-60-2"></span>

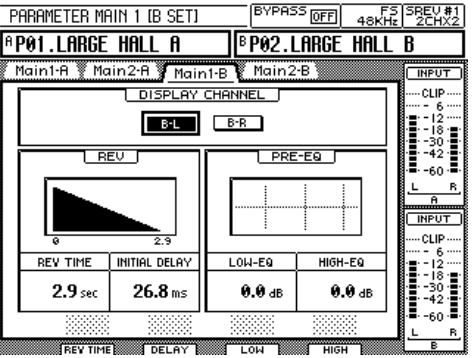

<span id="page-60-3"></span>

<span id="page-60-4"></span>

- **1** Utilisez la touche [PARAMETER MAIN] pour localiser la page MAIN 1.
- **2** Utilisez les touches de curseur pour sélectionner un bouton de canal dans la section DISPLAY CHANNEL puis appuyez sur la touche [ENTER] pour en faire le canal actif (affiché).

Le bouton du canal actif est contrasté.

- **3** Utilisez les touches de curseur pour sélectionner le paramètre REV TIME, INI-TIAL DELAY, LOW-EQ ou HIGH-EQ.
- **4** Utilisez les curseurs, la molette DATA ou les touches [–1/DEC] et [+1/INC] pour régler le paramètre sélectionné.

Notez que comme les réglages du paramètre REV TIME n'entrent pas immédiatement en vigueur, un certain laps de temps s'écoulera entre le réglage du temps de réverbération avec un curseur, par exemple, et l'entrée en vigueur du nouveau temps de réverbération.

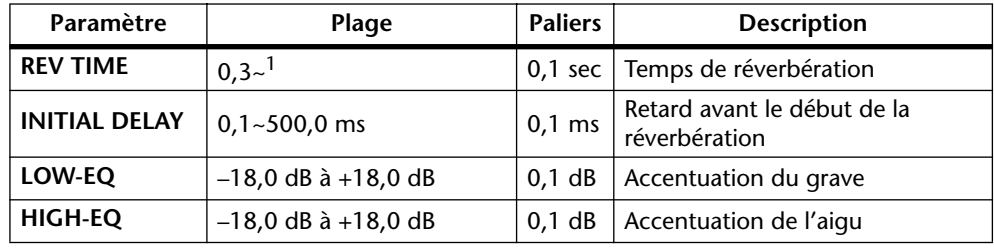

Voici les plages de réglage des paramètres.

<span id="page-61-0"></span>1. Le temps de réverbération maximum réel dépend des données de réponse aux impulsions.

Les formes d'ondes suivantes montrent la réverbération produite par une caisse claire avec des temps de réverbération de 500 millisecondes et 2,0 secondes. Le retard initial est de 0,1 milliseconde et la balance de réverbération de 100%. La 3ème forme d'onde montre comment les réflexions peuvent être retardées avec le paramètre INITIAL DELAY. Le temps de réverbération est de 2,0 secondes, le retard initial de 200 ms (exagéré pour la clarté de l'illustration) et la balance de réverbération de 50%.

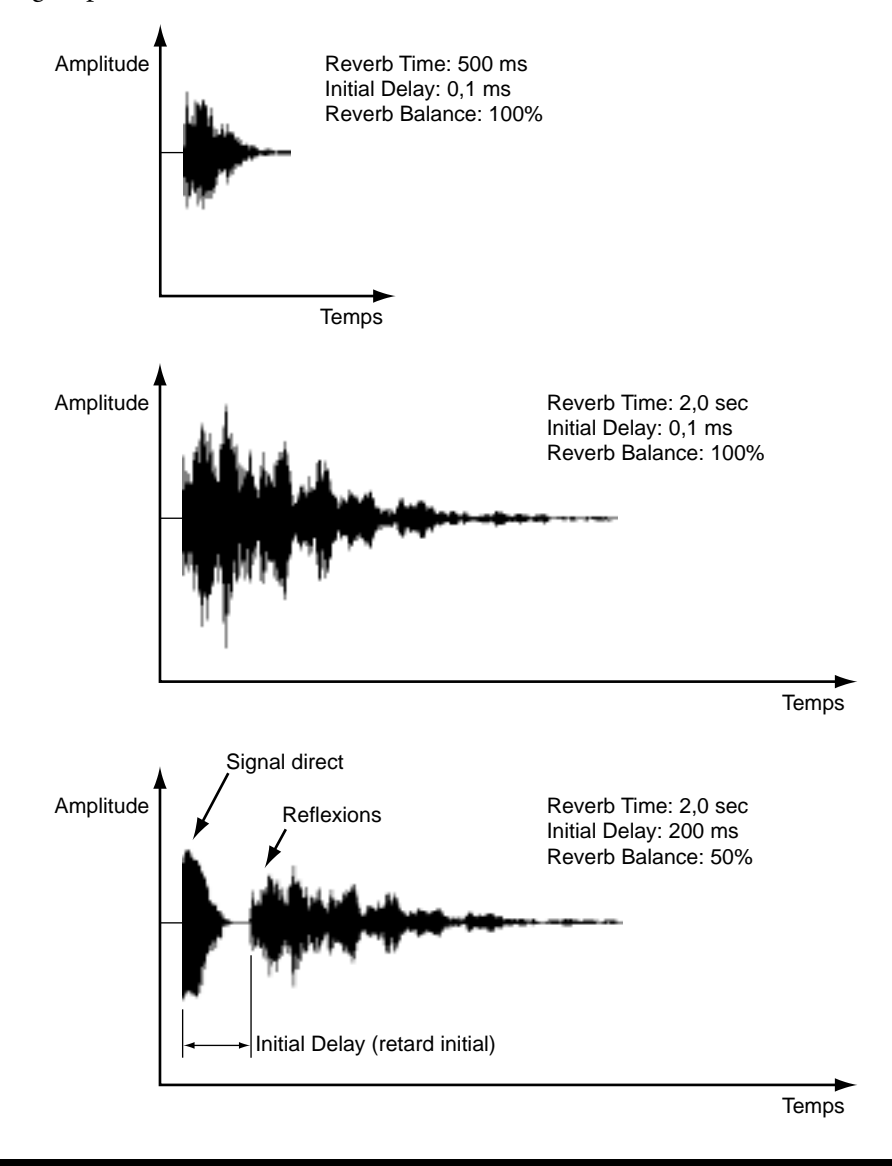

### <span id="page-62-1"></span><span id="page-62-0"></span>**Paramètres MAIN 2**

Vous pouvez régler les paramètres élémentaires Reverb Balance, Input Level, Output Level et Pre EQ HPF aux pages MAIN 2. En mode 2 canaux x2, vous disposez de deux pages MAIN 2: MAIN 2 A et MAIN 2 B. Les canaux sont groupés, ce qui signifie qu'un changement du paramètre Rev Balance, par exemple, change la balance de réverbération de tous les canaux simultanément. En mode 2 canaux x2, les paramètres A et B constituent deux groupes indépendants. Pour un réglage individuel par canal, servez-vous des pages de paramètres Fine. Voyez [page 56](#page-64-0) et [page 57](#page-65-0) pour en savoir plus.

L'écran affiche les les graphiques et valeurs de paramètres d'un seul canal à la fois. Vous pouvez sélectionner ce canal avec les boutons de la section DISPLAY CHANNEL de la page. Sous cette section se trouvent le graphique REV qui représente les réglages de réverbération ainsi que le graphique PRE-EQ qui reflète les réglages Pre EQ. Si l'égalisation a été coupée à la page Pre EQ (voyez [page 57\)](#page-65-0), le graphique d'égalisation s'affiche en gris. De même, si le paramètre HPF (filtre passe-haut) est réglé sur THRU à la page Pre EQ, il est également affiché en gris.

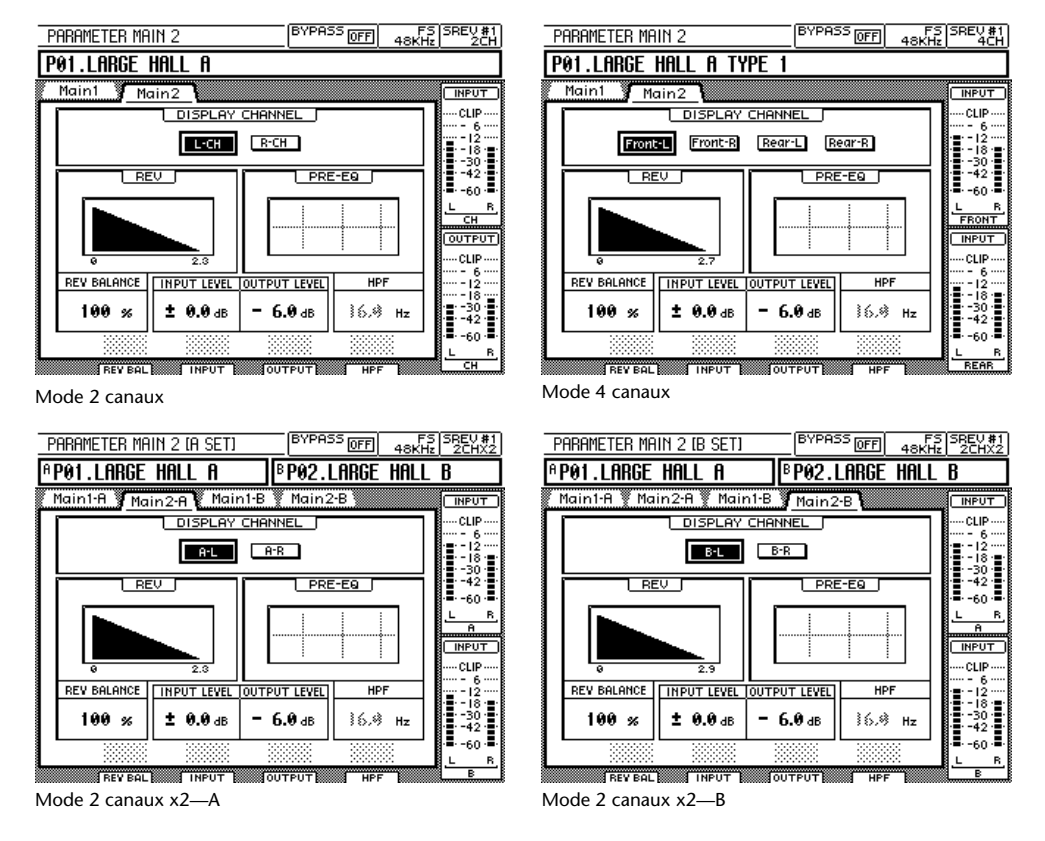

Voici les pages MAIN 2 pour chaque mode.

- **1** Utilisez la touche [PARAMETER MAIN] pour localiser la page MAIN 2.
- **2** Utilisez les touches de curseur pour sélectionner un bouton de canal dans la section DISPLAY CHANNEL puis appuyez sur la touche [ENTER] afin d'afficher ce canal particulier.

Le bouton du canal affiché est contrasté.

- **3** Utilisez les touches de curseur pour sélectionner le paramètre REV BALANCE, INPUT LEVEL, OUTPUT LEVEL ou HPF.
- **4** Utilisez les curseurs, la molette DATA ou les touches [–1/DEC] et [+1/INC] pour régler le paramètre sélectionné.

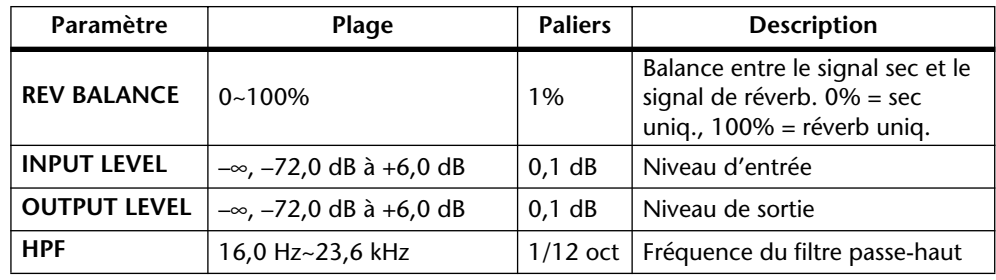

Voici les plages de réglage des paramètres.

#### **Balance de réverbération (REV BALANCE)**

Les formes d'ondes suivantes illustrent l'effet du paramètre REV BALANCE. La source sonore est une caisse claire.

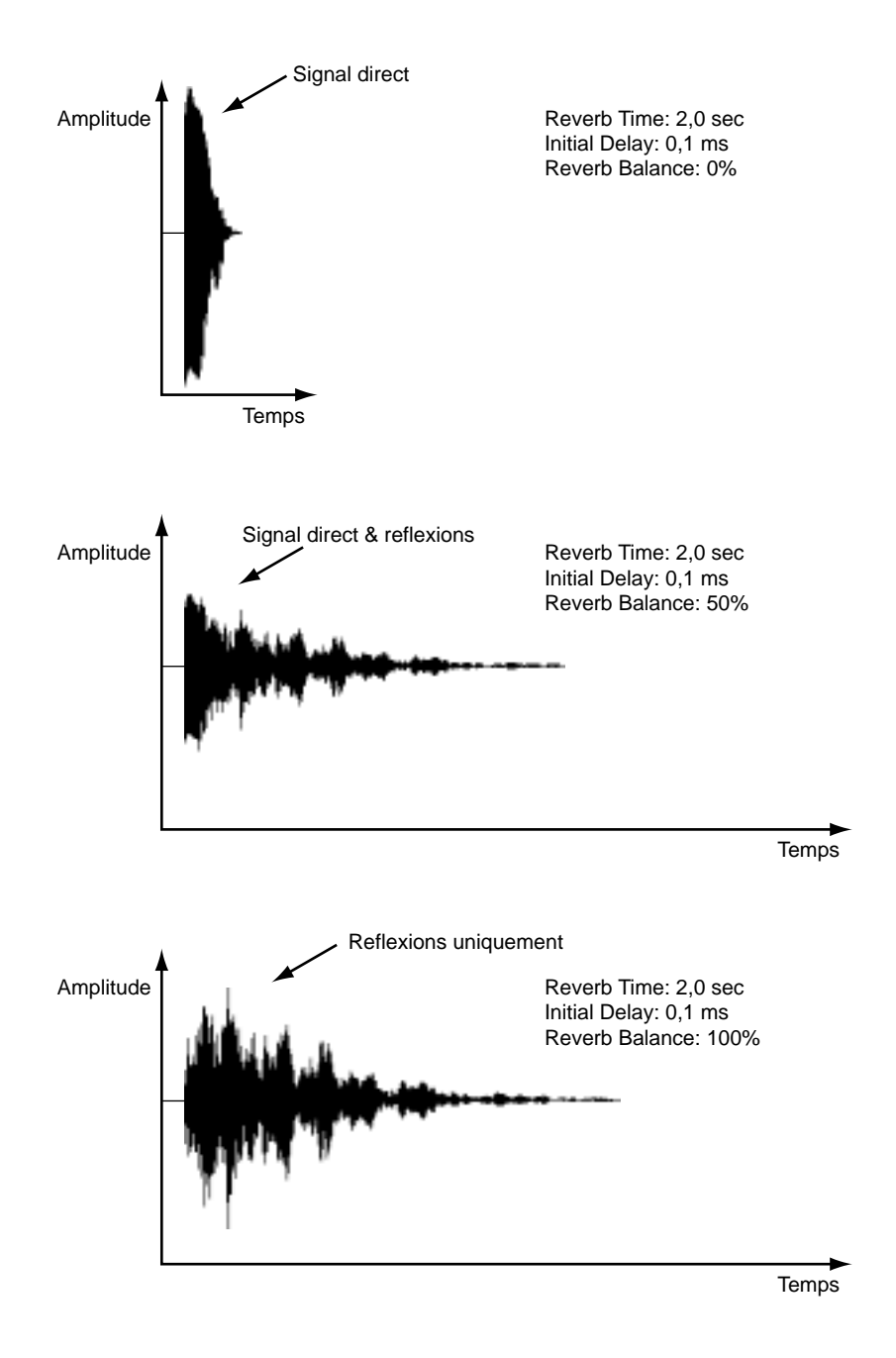

## <span id="page-64-0"></span>**Paramètres de réverbération FINE**

Les paramètres Reverb Time, Initial Delay, Reverb Balance et Reverb Level peuvent être réglés individuellement à la page Rev bien que vous ayez la possibilité de les grouper. Outre les valeurs numériques, vous trouverez aussi un affichage graphique des réglages.

BYPASS OFF 48KHz 2CH P01.LARGE HALL A  $EOM$ ....<br>SEO **HUUUUUUUU**<br>INPUT  $F$  DATA LOAD **CLIP**  $-0<sup>N</sup>$ -30<br>-42 -60 24 **OUTPUT**  $2.3$  sec  $2.3 \text{ sec}$  $ctIP$  $52.0<sub>ns</sub>$  $52.0 m$ - 12<br>- 12<br>- 18  $100 \times$  $100 \times$  $\frac{130}{-42}$  $± 0.0$  dB  $± 0.0$  dB  $-60$ R ਰਸ

Voici les pages Rev pour chaque mode.

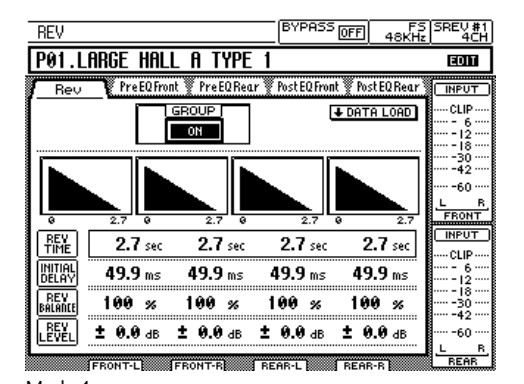

[Mode 2 canaux](#page-60-1) and the state of the [Mode 4 canaux](#page-60-2) Mode 4 canaux

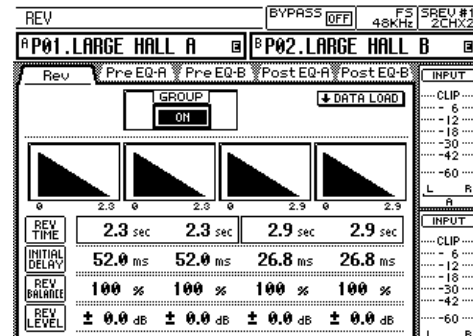

<span id="page-64-1"></span>[Mode 2 canaux x2](#page-43-6)

▒▒

**1** Utilisez la touche [PARAMETER FINE] pour localiser la page Rev.

Servez-vous du bouton ON/OFF de la section GROUP pour grouper et désolidariser les canaux. Lorsque ce bouton est sur ON, tous les canaux sont groupés et réglés simultanément. Avec un réglage OFF, les canaux peuvent être réglés individuellement.

- **2** Utilisez les touches de curseur pour sélectionner le paramètre REV TIME, INITIAL DELAY, REV BALANCE ou REV LEVEL.
- **3** Utilisez les curseurs, la molette DATA ou les touches [–1/DEC] et [+1/INC] pour régler le paramètre sélectionné.

Notez que comme les réglages du paramètre REV TIME n'entrent pas immédiatement en vigueur, un certain laps de temps s'écoulera entre le réglage du temps de réverbération avec un curseur, par exemple, et l'entrée en vigueur du nouveau temps de réverbération.

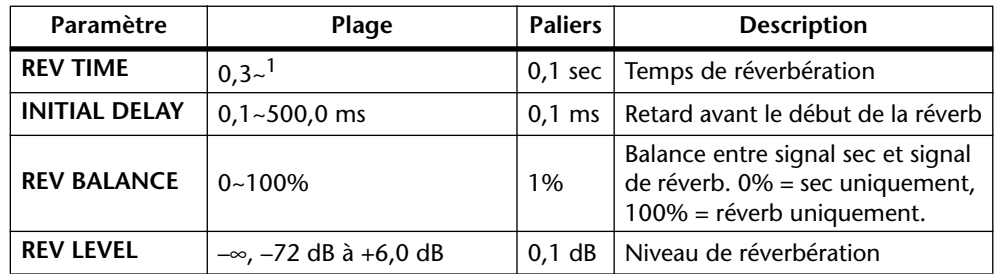

Voici les plages de réglage des paramètres.

1. [Le temps de réverbération maximum réel dépend des données de réponse aux impulsions.](#page-61-0)

## <span id="page-65-0"></span>**Pre EQ**

L'égalisation avant convolution (Pre EQ) est constituée d'un filtre passe-haut à fréquence variable et d'une égalisation paramétrique complète à trois bandes. Les paramètres peuvent être réglés individuellement pour chaque canal aux pages Pre EQ. En mode 4 canaux, vous disposez de deux pages: Pre EQ Front (avant) et Pre EQ Rear (arrière). De même, en mode 2 canaux x2, vous disposez des pages Pre EQ A et Pre EQ B. Outre les valeurs numériques, les réglages EQ sont également affichés graphiquement. Les paramètres inactifs apparaissent en gris. Q, par exemple, est notamment inactif lorsque la bande HIGH est réglée sur H.SHELF.

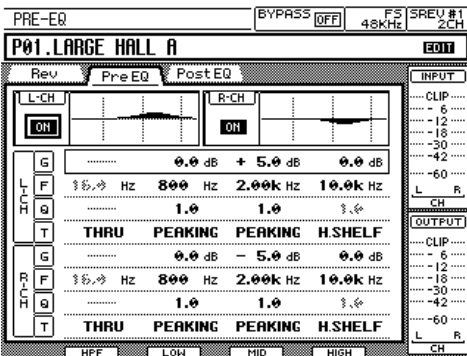

Voici les pages Pre EQ pour les différents modes.

[Mode 2 canaux](#page-60-1)

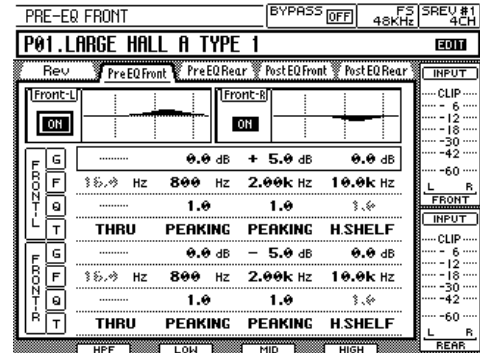

<span id="page-65-1"></span>[Mode 4 canaux](#page-60-2)—Avant de controller de la mode 4 canaux—Arrière

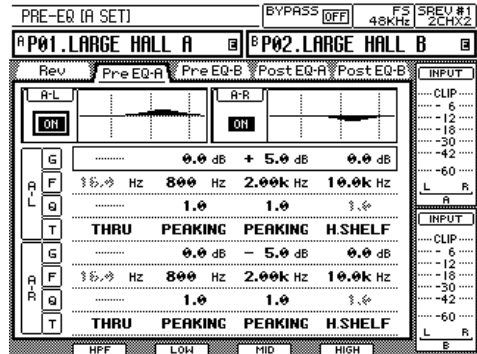

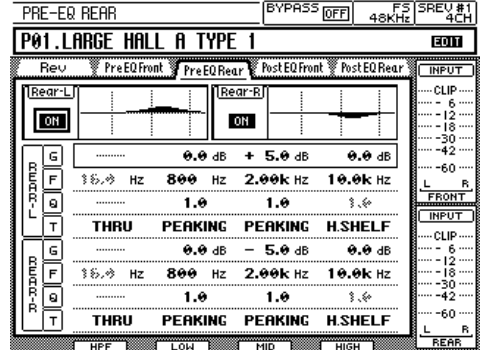

<span id="page-65-2"></span>

<span id="page-65-4"></span>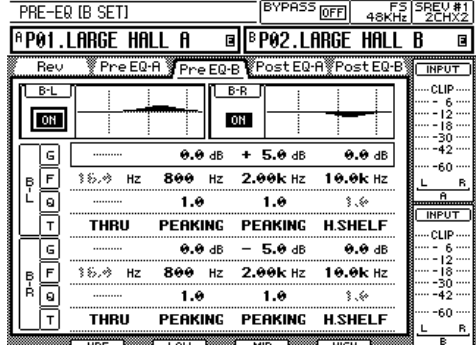

<span id="page-65-3"></span>[Mode 2 canaux x2—A](#page-60-3) [Mode 2 canaux x2—B](#page-60-4)

Vous pouvez également régler l'accentuation du grave et de l'aigu à la page MAIN 1 (voyez [page 52](#page-60-0)). De même, vous pouvez aussi régler la fréquence du filtre passe-haut (HPF) à la page MAIN 2 (voyez [page 54\)](#page-62-1). A ces pages, toutefois, ces réglages s'appliquent à tous les canaux (ils sont groupés).

*SREV1—Mode d'emploi*

**1** Utilisez la touche [PARAMETER FINE] pour localiser la page Pre EQ.

Utilisez le bouton ON/OFF à côté des graphiques EQ pour activer et couper l'égalisation avant convolution pour chaque canal. Ces boutons activent et coupent également les paramètres du grave (LOW) et de l'aigu (HIGH) de la page MAIN 1.

- **2** Utilisez les touches de curseur pour sélectionner le paramètre G (gain), F (fréquence), Q (largeur de bande) ou T (type de filtre).
- **3** Utilisez les curseurs, la molette DATA ou les touches [–1/DEC] et [+1/INC] pour régler le paramètre sélectionné.

Voici les plages de réglage des paramètres.

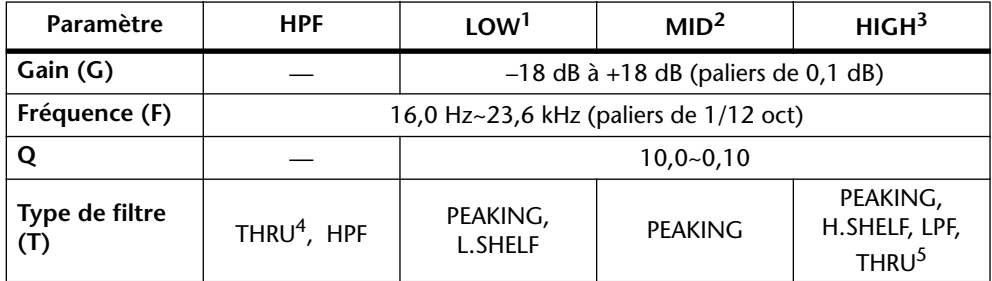

- 1. Peut servir d'égalisation en cloche (peaking EQ,10~0,10) ou d'égalisation en plateau pour le grave (L.SHELF).
- 2. Egalisation en cloche (Peaking).
- 3. Peut servir d'égalisation en cloche (peaking EQ,10~0,10), d'égalisation en plateau pour l'aigu (H.SHELF) ou de filtre passe-bas (LPF).
- 4. Le filtre passe-haut est contourné lorsqu'il est sur THRU.
- 5. L'aigu (HIGH) est contournée lorsque ce paramètre est sur THRU.

Lorsque le paramètre HPF est sur THRU, le paramètre HPF de la page MAIN 2 est inactif.

## <span id="page-67-0"></span>**Post EQ**

L'égalisation après convolution (Post EQ) est une égalisation paramétrique complète à quatre bandes. Les paramètres peuvent être réglés individuellement pour chaque canal à la page Post EQ. En mode 4 canaux, vous disposez de deux pages: Post EQ Front (avant) et Post EQ Rear (arrière). De même, en mode 2 canaux x2, vous disposez des pages Post EQ A et Post EQ B. Outre les valeurs numériques, les réglages EQ sont également affichés graphiquement. Les paramètres inactifs apparaissent en gris. Q, par exemple, est notamment inactif lorsque la bande HIGH est réglée sur H.SHELF.

Voici les pages Post EQ pour chaque mode.

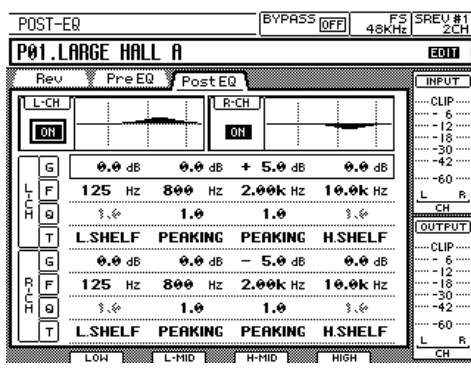

[Mode 2 canaux](#page-60-1)

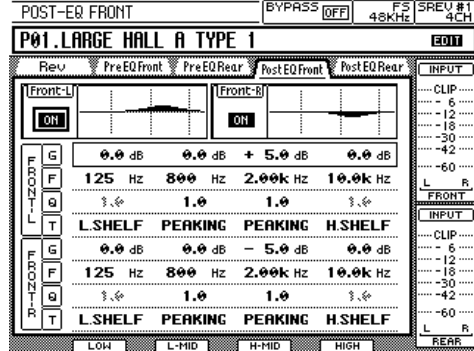

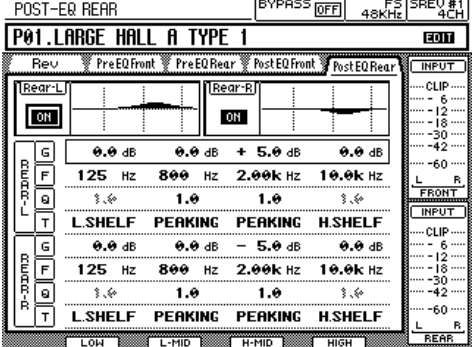

1-R 1

 $B-R$ 

**TANK** 

180 Hz 3.75k Hz

PERKING PERKING

 $-3.0 dB$ 

 $2.0$ 

 $-3.0 \, \text{dB}$ 

 $\overline{2.0}$ 

 $180$  Hz

LOW BOOK L-MID BOOK H-MID BOOK

 $+4.5 \text{ dB}$ 

 $1.3$ 

PERKING PERKING H.SHELF

 $+ 4.5 \text{ dB}$ 

 $3.75k$  Hz

 $\overline{1.3}$ 

[Mode 4 canaux—Avant](#page-65-1) de control de la mode 4 canaux—Arrière

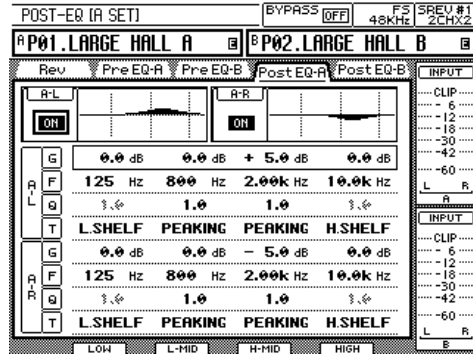

[Mode 2 canaux x2—A](#page-65-3) [Mode 2 canaux x2—B](#page-65-4)

POST-EQ IB SETI **<u> P01.LARGE HALL A</u>** 

 $\overline{1 - \overline{R} + \overline{R}}$ 

ON

同

F

同

ஈ

ਫ

ا ۳

řΰ

 $+1.5$  dB

63.0 Hz

 $3.6$ 

L.SHELF

 $+ 1.5 \text{ dB}$ 

 $63.0$  Hz

 $\frac{1}{3}$ .

**L.SHELF** 

**1** Utilisez la touche [PARAMETER FINE] pour localiser la page Post EQ.

Utilisez le bouton ON/OFF à côté des graphiques EQ pour activer et couper l'égalisation après convolution pour chaque canal.

**2** Utilisez les touches de curseur pour sélectionner le paramètre G (gain), F (fréquence), Q (largeur de bande) ou T (type de filtre).

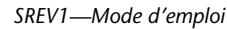

BYPASS OFF FS SREV #1

 $A$ Post FO

 $+3.0 \text{ dB}$ 

 $12.5k$  Hz

 $3.60$ 

 $+3.0 \text{ dB}$ 

 $12.5k$  Hz

 $3.6$ 

**H.SHELF** 

同

**INPUT** 

**CLIP** 

30<br>42

60

**INPUT** 

cup

 $\frac{30}{42}$ 

60

B **PO2.LARGE HALL B** 

#### **3** Utilisez les curseurs, la molette DATA ou les touches [–1/DEC] et [+1/INC] pour régler le paramètre sélectionné.

Voici les plages de réglage des paramètres.

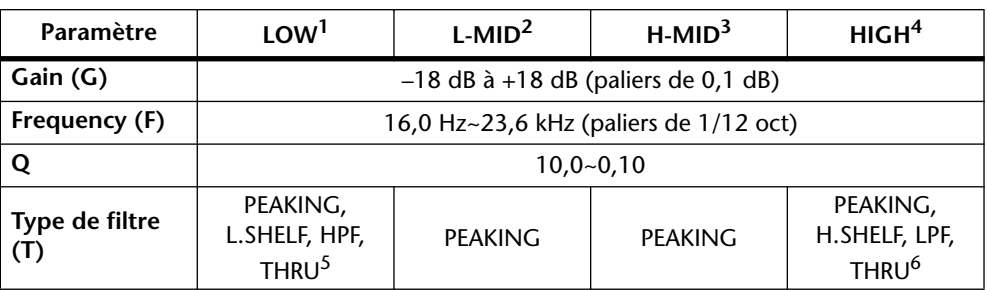

1. Peut servir d'égalisation en cloche (peaking EQ,10~0,10), d'égalisation en plateau pour le grave (L.SHELF) ou de filtre passe-haut (HPF).

2. Egalisation en cloche (Peaking).

3. Egalisation en cloche (Peaking).

4. Peut servir d'égalisation en cloche (peaking EQ,10~0,10), d'égalisation en plateau pour l'aigu (H.SHELF) ou de filtre passe-bas (LPF).

5. Avec un réglage THRU, les filtres passe-haut (HPF) et passe-bas (LPF) sont contournés.

6. Avec un réglage THRU, l'aigu (HIGH) est contourné.

## <span id="page-69-0"></span>**Charger des données de réponse aux impulsions**

Cette section explique comment charger des données de réponse aux impulsions pour chaque canal du programme actuel en provenance de la carte interne, d'une carte PC ou d'un CD-ROM. Vous pouvez charger des données de réponse aux impulsions de format TM4 ou TMC. Voyez "Types de fichiers" [à la page 9 pour en savoir davantage.](#page-18-0)  Dans la liste, un cadre en pointillé indique le fichier de données sélectionné. L'icône Protection ( $\boxed{\mathbf{F}}$ ) apparaît à droite des fichiers protégés. Dans la section DRIVE de la page, "INTERNAL" représente la carte interne, "CD-ROM" le CD-ROM et "PCMCIA" la carte PC.

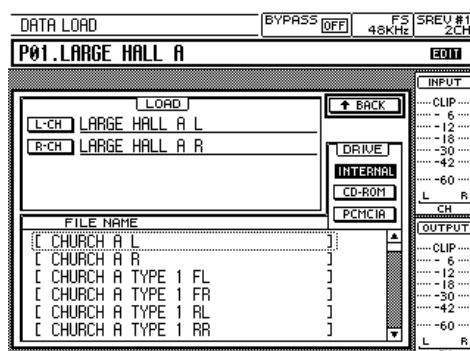

Voici les pages Data Load pour chaque mode.

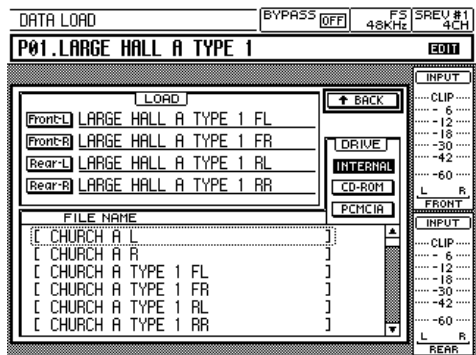

[Mode 2 canaux](#page-60-1) and a series are all mode 4 canaux and mode 4 canaux

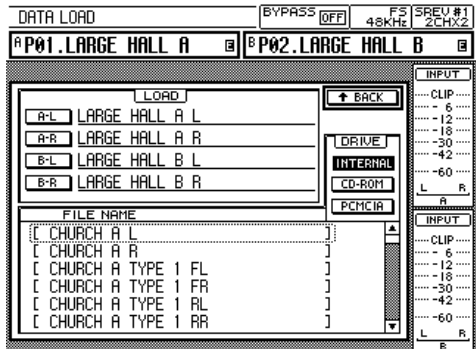

[Mode 2 canaux x2](#page-64-1)

- **1** Utilisez la touche [PARAMETER FINE] pour localiser la page Rev.
- **2** Sélectionnez le bouton DATA LOAD puis appuyez sur [ENTER].

La page Data Load apparaît.

**3** Servez-vous des touches de curseur pour sélectionner un support puis appuyez sur [ENTER] pour en faire le support actif.

Les données de réponse aux impulsions résidant sur le support actif apparaissent dans la liste.

- **4** Utilisez la molette DATA ou les boutons [–1/DEC] et [+1/INC] pour sélectionner un fichier dans la liste.
- **5** Utilisez les touches de curseur pour sélectionner le canal pour lequel vous souhaitez charger les données de réponse aux impulsions et actionnez [ENTER].

Un avertissement apparaît. Sélectionnez YES pour charger le fichier sélectionné ou NO pour annuler l'opération.

Les données de réponse aux impulsions sélectionnées sont chargées.

**6** Pour revenir à la page Rev, sélectionnez le bouton BACK puis appuyez sur [ENTER].

La page Rev apparaît.

## **Utilisation de plusieurs SREV1**

# **6**

j.

#### **Dans ce chapitre...**

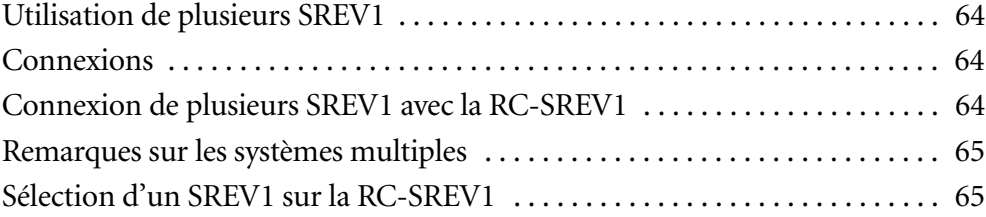
#### <span id="page-72-2"></span><span id="page-72-0"></span>**Utilisation de plusieurs SREV1**

<span id="page-72-1"></span>Vous pouvez piloter jusqu'à quatre SREV1 avec une seule RC-SREV1.

#### **Connexions**

Vous pouvez utiliser plusieurs SREV1 en les reliant en chaîne via les ports série illustrés ici avec des câbles série, disponibles chez votre revendeur Yamaha.

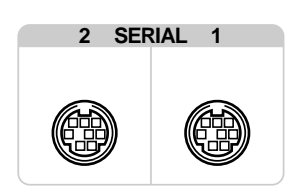

### **Connexion de plusieurs SREV1 avec la RC-SREV1**

L'illustration suivante montre comment relier jusqu'à 4 SREV1 pour les piloter avec une RC-SREV1. Le SREV1 branché à la RC-SREV1 est automatiquement le SREV1#1; les autres SREV1 se voient assigner un numéro d'identité selon l'ordre de connexion.

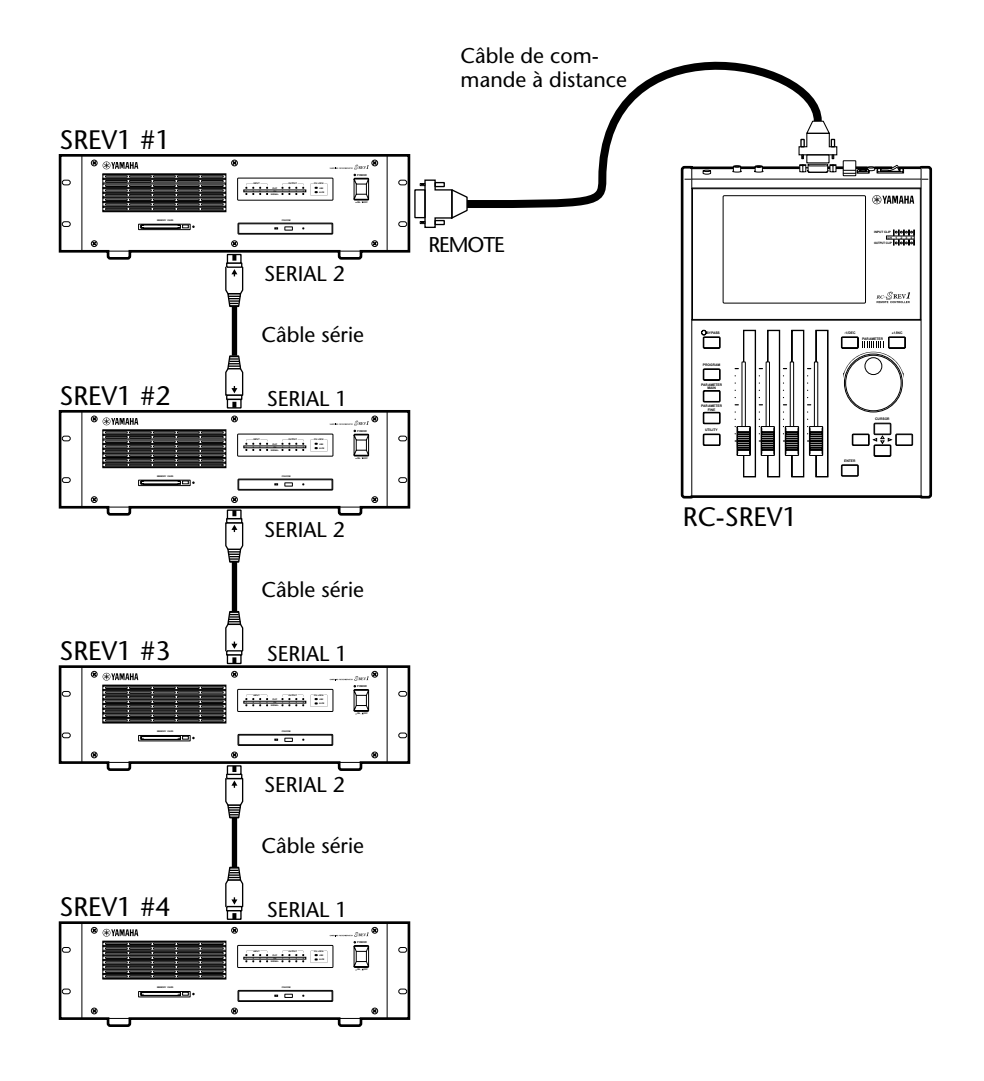

#### <span id="page-73-1"></span><span id="page-73-0"></span>**Remarques sur les systèmes multiples**

- La RC-SREV1 doit être branchée au SREV1 #1.
- Relier les SREV1 entre eux avec des câbles série.
- Mettez d'abord les SREV1 sous tension, puis la RC-SREV1.
- Evitez de brancher ou de débrancher des câbles série tant que le système fonctionne.
- Evitez de mettre un des SREV1 hors tension tant que le système fonctionne.

### **Sélection d'un SREV1 sur la RC-SREV1**

Cette section explique comment sélectionner le SREV1 à piloter sur la RC-SREV1.

**1** Utilisez la touche [UTILITY] pour localiser la page Setup illustrée ici.

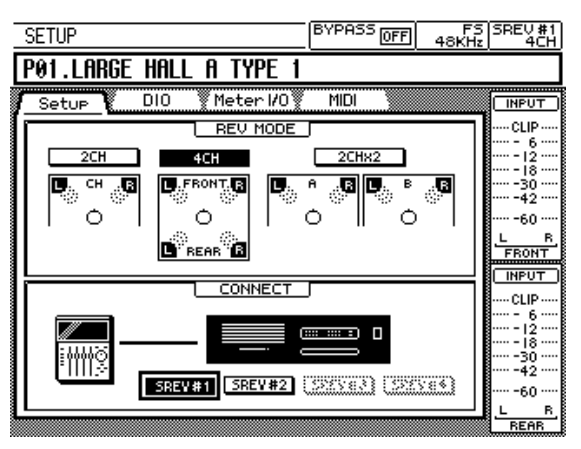

**2** Servez-vous des touches de curseur pour sélectionner le bouton SREV #1, SREV #2, SREV #3 ou SREV #4 dans la section CONNECT de la page.

Le bouton du SREV1 sélectionné est contrasté. Les boutons des SREV1 non branchés sont en gris.

**3** Appuyez sur la touche [ENTER].

Une demande de confirmation apparaît.

- **4** Sélectionnez YES pour continuer ou NO pour annuler l'opération.
- **5** Appuyez sur la touche [ENTER].

La RC-SREV1 charge des informations système telles que le mode de réverbération et la source wordclock du SREV1 sélectionné et remet son affichage à jour. Le numéro de SREV1 sélectionné s'affiche dans le coin supérieur droit de l'écran (voyez [page 18\)](#page-27-0).

# **MIDI**

**7**

## **Dans ce chapitre...**

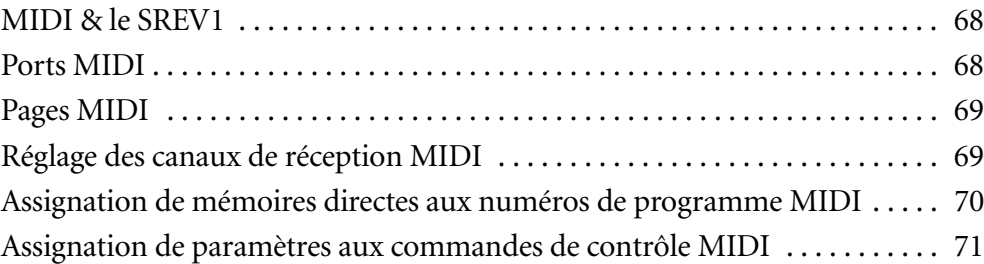

#### <span id="page-75-3"></span><span id="page-75-0"></span>**MIDI & le SREV1**

Le SREV1 reconnaît les messages MIDI suivants:

- Les changements de programme permettant de charger jusqu'à 12 programmes résidant en mémoire directe.
- Les commandes de contrôle permettant de régler la balance et le niveau de réverbération.

Ces messages MIDI ne sont pas transmis lorsque vous effectuez des opérations sur la RC-SREV1.

Les programmes résidant en mémoire directe peuvent être assignés à des numéros de programme MIDI et chargés a distance, à partir d'autres appareils MIDI. A la réception d'un numéro de programme, le programme correspondant sauvegardé en mémoire directe est chargé. [Voyez "Assignation de mémoires directes aux numéros de pro](#page-77-0)gramme MIDI" [à la page 70 pour en savoir davantage.](#page-77-0)

<span id="page-75-2"></span>Les paramètres Reverb Balance et Reverb Level de chaque canal peuvent être assignés à des commandes de contrôle MIDI et pilotés à distance, à partir d'autres appareils MIDI. A la réception d'une commande de contrôle, le paramètre assigné est piloté. [Voyez "Assignation de paramètres aux commandes de contrôle MIDI"à la page 71 pour](#page-78-0)  [en savoir davantage.](#page-78-0)

Le SREV1 peut être configuré de sorte à recevoir des messages de changement de programme et des commandes de contrôle sur n'importe quel canal MIDI (1~16) et, en mode 2 canaux x2, vous pouvez sélectionner des canaux MIDI individuels pour A et B. [Voyez "Réglage des canaux de réception MIDI"](#page-76-1) à la page 69 pour en savoir davantage.

*Remarque: Ne vous servez pas simultanément de messages MIDI et de la RC-SREV1 pour piloter le SREV1.*

### <span id="page-75-1"></span>**Ports MIDI**

Les ports MIDI IN et OUT permettent de recevoir et de transmettre des messages MIDI. Le port MIDI IN les reçoit tandis que le port MIDI OUT retransmet actuellement les messages reçus via MIDI IN, à l'instar d'un port MIDI THRU.

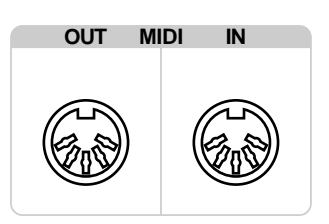

#### <span id="page-76-4"></span><span id="page-76-0"></span>**Pages MIDI**

Les réglages MIDI se font aux pages MIDI illustrées ci-dessous.

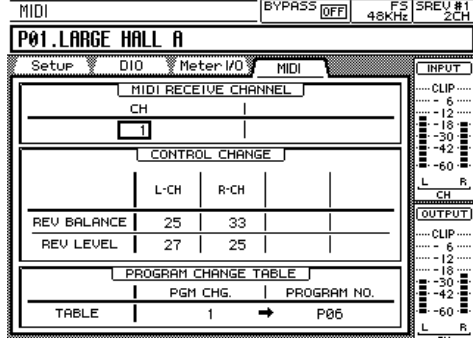

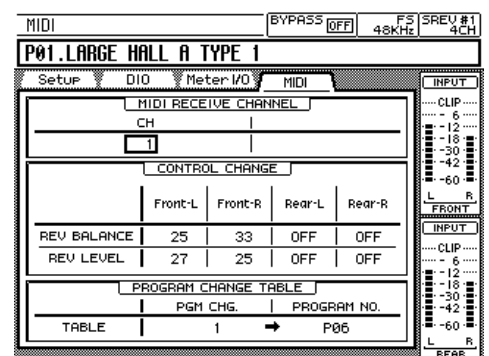

[Mode 2 canaux](#page-60-0) and the state of the [Mode 4 canaux](#page-60-1)

<span id="page-76-3"></span><span id="page-76-2"></span>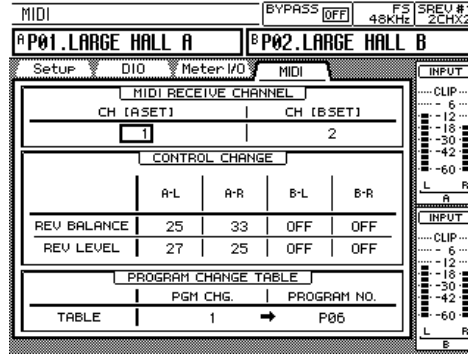

[Mode 2 canaux x2](#page-64-0)

## <span id="page-76-1"></span>**Réglage des canaux de réception MIDI**

La page MIDI vous permet de choisir le canal de réception (MIDI Receive Channel) sur lequel vous pouvez recevoir des numéros de programme et des commandes de contrôle. Vous disposez de deux réglages de canaux MIDI en mode 2 canaux x2, une pour A et une pour B.

- **1** Servez-vous de la touche [UTILITY] pour localiser la page MIDI.
- **2** Sélectionnez le paramètre CH dans la section MIDI RECEIVE CHANNEL avec les touches du curseur.
- **3** Utilisez la molette DATA ou les touches [–1/DEC] et [+1/INC] pour sélectionner un canal MIDI (1~16) ou OFF.

Si vous optez pour OFF, le SREV1 ignore les messages MIDI reçus.

## <span id="page-77-2"></span><span id="page-77-1"></span><span id="page-77-0"></span>**Assignation de mémoires directes aux numéros de programme MIDI**

Les programmes en mémoire directe P01~P06 (en mode 2 canaux ou 4 canaux) ou P01~P12 (en mode 2 canaux x2) peuvent être assignés aux numéros de programme 1 à 128.

- **1** Utilisez la touche [UTILITY] pour localiser la page MIDI.
- **2** Utilisez les touches de curseur pour sélectionner le paramètre PGM CHG. (changement de programme) dans la section PROGRAM CHANGE TABLE.
- **3** Servez-vous de la molette DATA ou des touches [–1/DEC] et [+1/INC] pour assigner un numéro de programme de 1 à 128 au programme de mémoire directe sélectionné.
- **4** Utilisez les touches de curseur pour sélectionner le paramètre PROGRAM NO. dans la section PROGRAM CHANGE TABLE de la page.
- **5** Servez-vous de la molette DATA ou des touches [–1/DEC] et [+1/INC] pour sélectionner un programme de mémoire directe de P01 à P12 ou l'option "---" pour renoncer à toute assignation.

Les numéros de programme en mémoire directe P07 à P12 ne sont actifs qu'en mode 2 canaux x2. En mode 2 canaux et 4 canaux, ils sont ignorés.

A la réception d'un message de changement de programme, le programme sauvegardé dans la mémoire directe correspondante est chargé avec les données de réponse aux impulsions nécessaires. Le numéro et le nom du programme s'affichent à l'écran et, si le témoin d'édition était affiché, il disparaît.

L'illustration suivante montre le type de matériel MIDI qui peut être utilisé avec le SREV1 pour un chargement à distance de programme en mémoire directe via MIDI.

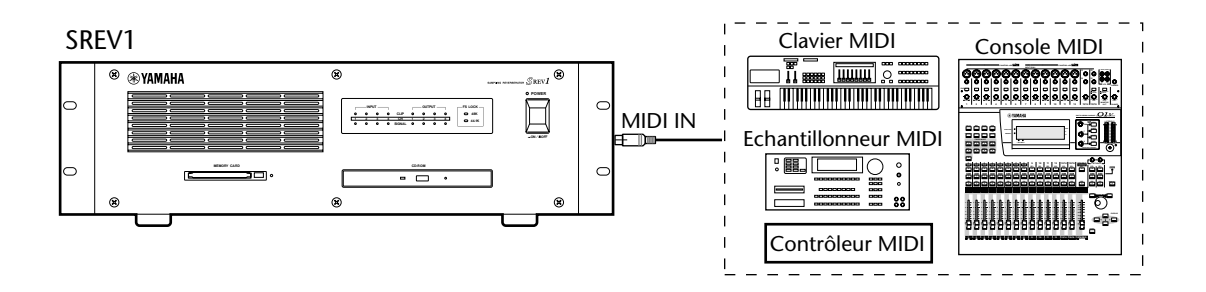

#### <span id="page-78-2"></span><span id="page-78-1"></span><span id="page-78-0"></span>**Assignation de paramètres aux commandes de contrôle MIDI**

Les paramètres Reverb Balance et Reverb Level de chaque canal peuvent être assignés aux commandes de contrôle MIDI 0 à 95.

- **1** Utilisez la touche [UTILITY] pour localiser la page MIDI.
- **2** Utilisez les touches de curseur pour sélectionner les assignations REV BALANCE ou REV LEVEL dans la section CONTROL CHANGE de la page.

En mode 2 canaux, il s'agit de L-CH et R-CH. En mode 4 canaux, il s'agit de Front-L, Front-R, Rear-L et Rear-R. Et en mode 2 canaux x2, il s'agit de A-L, A-R, B-L et B-R.

**3** Servez-vous de la molette DATA ou des touches [–1/DEC] et [+1/INC] pour assigner une commande de contrôle à OFF ou à un numéro de 0 à 95.

A la réception d'une commande de contrôle, le paramètre assigné est contrôlé. Si la page Rev est sélectionnée, vous pouvez visualiser les mises à jour de la valeur du paramètre. Si le paramètre en question est le paramètre actif, le curseur correspondant se déplacera aussi.

Si une commande de contrôle est assignée à plus d'un paramètre, tous les paramètres assignés sont affectés lors de la réception de cette commande de contrôle.

Comme les commandes de contrôle sont assignées à des canaux individuels, elles ne sont pas concernées par le bouton GROUP de la page REV. Même si les canaux sont groupés, seul le paramètre du canal assigné est affecté par la réception d'une commande de contrôle.

Si un message de commande de contrôle arrive au moment où une page sélectionnée par le bouton [PARAMETER FINE] est affichée, le curseur correspondant bouge et le graphique ainsi que la valeur de paramètre changent. Le témoin d'édition apparaît.

Si un message de commande de contrôle arrive au moment où une page sélectionnée par le bouton [PARAMETER MAIN] est affichée, le curseur correspondant ne bouge pas et ni le graphique ni la valeur de paramètre changent. Pour remettre à jour le curseur, le graphique et la valeur de paramètre, sélectionnez une autre page puis revenez à la page antérieure.

L'illustration suivante montre le type de matériel MIDI qui peut être utilisé avec le SREV1 pour un contrôle à distance des paramètres par commandes de contrôle MIDI.

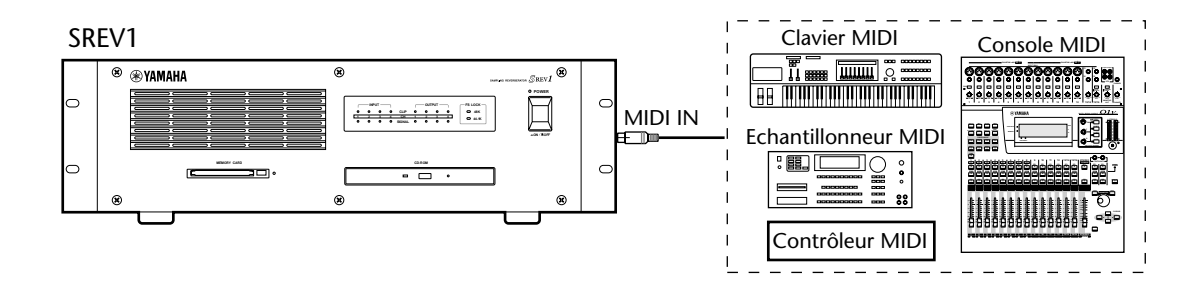

# **Wordclock**

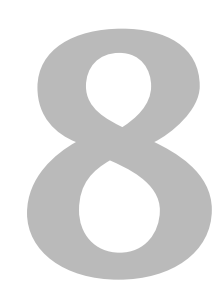

#### **Dans ce chapitre...**

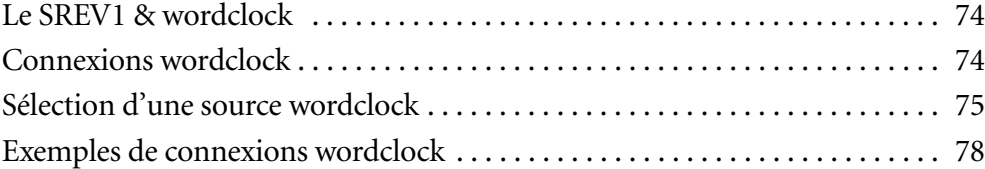

### <span id="page-80-3"></span><span id="page-80-0"></span>**Le SREV1 & wordclock**

A la différence du matériel audio analogique, le matériel audio numérique doit être synchronisé lorsque des signaux audio numériques doivent être transférés d'un appareil à l'autre. En effet, une absence de synchronisation risque d'entraîner du bruit, des erreurs de reproduction, des glissements ou des clics audibles. La synchronisation se fait avec une horloge numérique ou *wordclock* qui synchronise tous les signaux audio numériques d'un système. Notez que wordclock n'a rien à voir avec la synchronisation temporelle et diffère donc des codes SMPTE/EBU ou MIDI Timecode qui permettent de synchroniser des enregistreurs à bandes, des séquenceurs MIDI, etc. La synchronisation wordclock se fait au niveau des circuits de traitement des données audio numériques au sein de chaque appareil audio numérique afin de garantir une bonne transmission et réception des signaux.

Dans un système audio numérique typique, un appareil fait office de maître wordclock tandis que les autres lui sont asservis (esclaves wordclock) et se synchronisent sur son horloge. Les signaux wordclock peuvent être envoyés via des câbles dédiés (généralement des câbles BNC) ou dérivés de connexions audio numériques, telles que AES/EBU.

Si vous branchez le SREV1 en ne vous servant que des entrées et sorties analogiques, il est inutile de procéder à un réglage wordclock particulier. Le SREV1 peut être réglé de sorte à utiliser sa propre horloge wordclock interne. Si, par contre, vous établissez des connexions numériques, vous devez choisir un appareil maître wordclock sur l'horloge duquel les autres appareils se synchroniseront.

Le SREV1 peut être maître wordclock 48 kHz ou être asservi à une source wordclock externe de 44.1 kHz ou 48 kHz. Il peut recevoir un signal wordclock externe via une entrée AES/EBU, une entrée SLOT ou le connecteur BNC WORD CLOCK IN.

<span id="page-80-2"></span>Dans un système où tous les appareils utilisent une horloge wordclock commune, il est important de mettre tous les éléments sous tension, même si vous ne les utilisez pas. Commencez par mettre le maître wordclock sous tension puis les appareils asservis. Lorsque vous coupez le système, commencez par les appareils asservis et coupez l'appareil maître en dernier lieu. Avant toute utilisation, assurez-vous que les appareils asservis sont correctement synchronisés sur l'appareil maître. La plupart des appareils disposent de témoins en face avant semblables au témoin FS LOCK du SREV1 pour indiquer s'ils sont synchronisés sur un signal wordclock. Veuillez consulter la documentation accompagnant les différents appareils concernés.

Lorsque vous changez la source wordclock, diminuez le volume de votre système d'amplification au cas où un appareil se désolidariserait et produirait des bruits désagréables.

#### <span id="page-80-1"></span>**Connexions wordclock**

Le connecteur WORD CLOCK IN BNC permet de recevoir des signaux wordclock d'autres appareils audio numériques. Lorsque la source wordclock est sur WCLK IN, le SREV1 suit le signal wordclock reçu via le connecteur WORD CLOCK IN.

[Voyez "Exemples de connexions wordclock"](#page-84-0) à la [page 78 pour en savoir davantage.](#page-84-0)

Le connecteur WORD CLOCK IN dispose d'une terminaison automatique.

#### **WORD CLOCK IN**

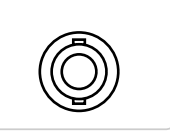

Un signal wordclock externe peut également être dérivé d'une entrée AES/EBU ou SLOT d'une carte I/O numérique.

#### <span id="page-81-2"></span><span id="page-81-1"></span><span id="page-81-0"></span>**Sélection d'une source wordclock**

*Remarque: Lorsque vous changez de source wordclock sur l'appareil maître, le SREV1 peut produire du bruit, particulièrement si vous y avez installé une carte MY8-AT I/O. Diminuez donc le volume des amplis, faute de quoi, vous risquez d'endommager les enceintes.*

**1** Servez-vous de la touche [UTILITY] pour localiser la page DIO.

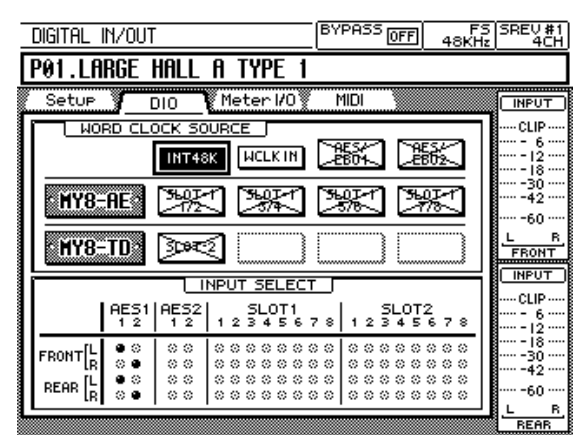

**2** Sélectionnez une source avec les touches de curseur.

Le bouton correspondant à la source actuellement sélectionnée est contrasté. Vous avez le choix parmi les sources wordclock suivantes.

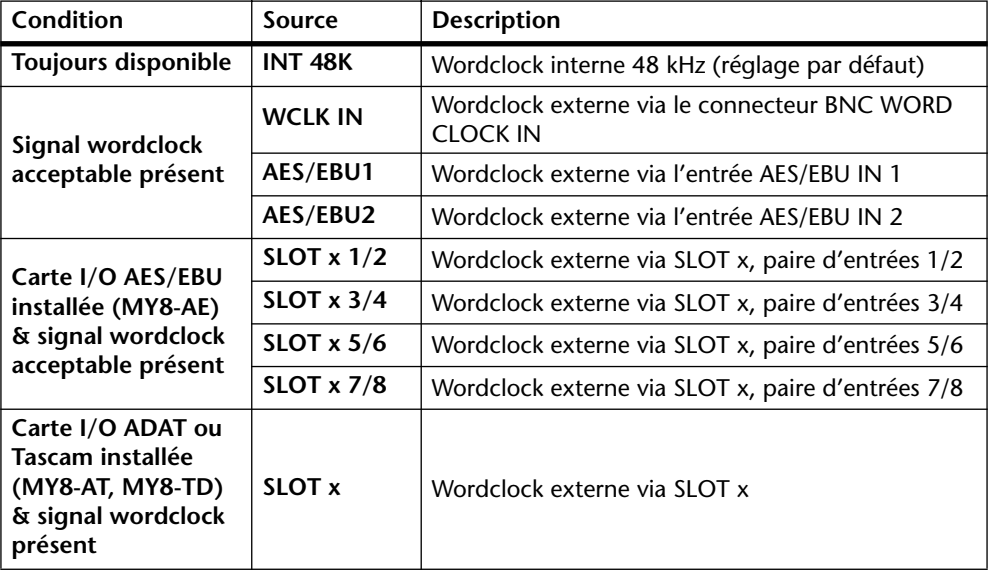

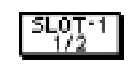

Ce bouton indique qu'un signal wordclock est présent et qu'il a la même fréquence que la source actuelle. Cette source peut être sélectionnée.

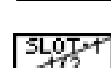

Ce bouton indique qu'un signal wordclock est présent mais qu'il n'a pas la même fréquence que la source actuelle. Cette source peut être sélectionnée.

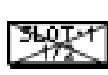

Ce bouton indique qu'aucun signal wordclock n'est présent.Cette source ne peut pas être sélectionnée.

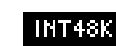

Le bouton de la source actuellement sélectionnée est contrasté.

**3** Appuyez sur la touche [ENTER] pour activer la source sélectionnée.

Le SREV1 vérifie la source sélectionnée pour s'assurer qu'un signal wordclock acceptable est disponible. Si un tel signal existe, le SREV1 s'y synchronise et le témoin FS LOCK correspondant, 44.1 kHz ou 48 kHz, s'affiche à l'écran.

Si aucun signal wordclock acceptable n'est disponible, le SREV1 ne fonctionne pas et le témoin FS LOCK clignote (voyez le tableau suivant). Dans ce cas, vous devez soit choisir une autre source wordclock ou corriger la source wordclock externe choisie. Il se peut aussi que la source wordclock externe soit débranchée, que l'appareil maître soit hors tension ou que la source wordclock externe ait une fréquence différente de 48 kHz ou 44.1 kHz.

Le tableau suivant montre l'état des témoins lorsque le SREV1 fonctionne en synchronisation sur son horloge wordclock interne ou sur une source externe.

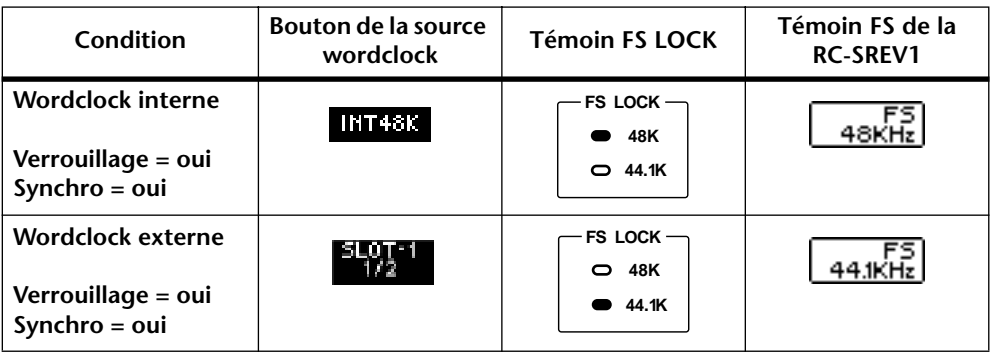

Le tableau suivant décrit chaque étape du passage de l'état non verrouillé au verrouillage wordclock.

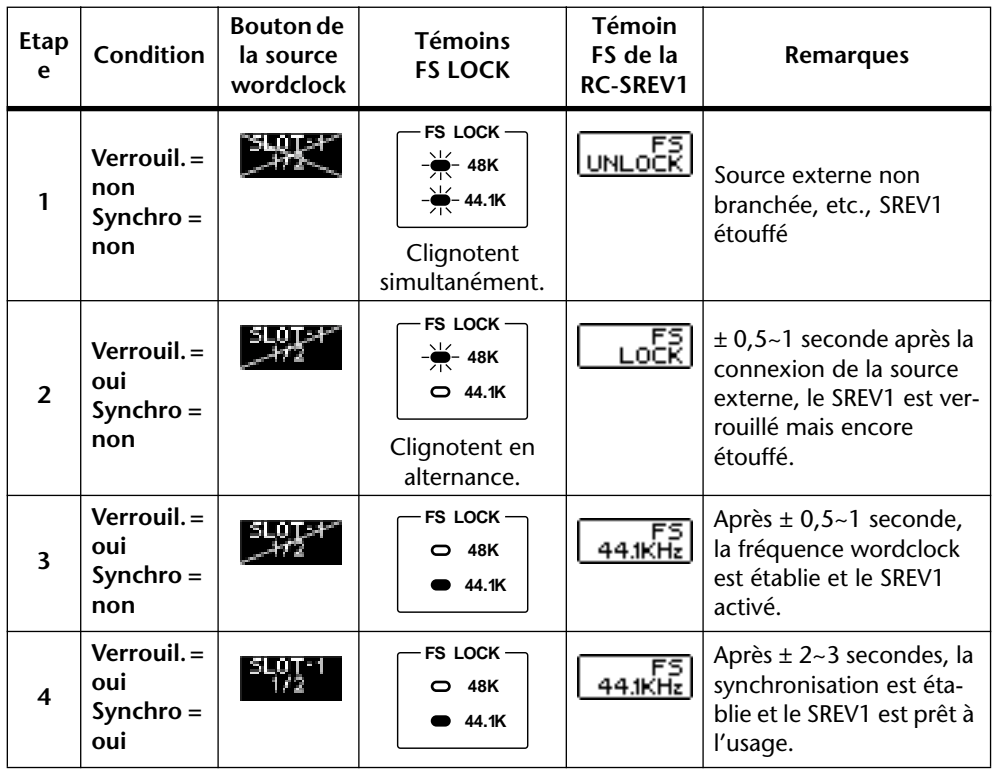

Si la fréquence du signal wordclock externe n'est ni 44.1 kHz ni 48 kHz (mais 32 kHz, par exemple), le passage de l'état désolidarisé à l'état verrouillé s'arrête à l'étape 2 et les sorties du SREV1 restent muettes.

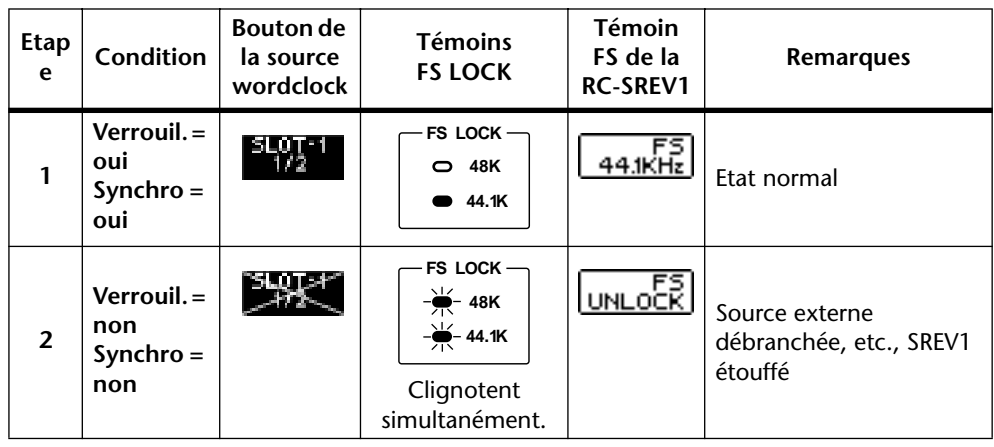

Le tableau suivant décrit chaque étape du passage du verrouillage wordclock à un état désolidarisé.

Les boutons INT 48K et WCLK IN n'indiquent pas s'il y a verrouillage ou synchronisation wordclock. Ils ne sont jamais affichés barrés de lignes diagonales. Vous pouvez vérifier l'état du verrouillage de ces sources en vous servant du témoin FS LOCK du SREV1 ou du témoin FS de la RC-SREV1.

Si une source wordclock sélectionnée préalablement n'est plus disponible (lorsqu'une carte E/S est extraite, par exemple), le bouton de source wordclock s'affiche en gris. Dans ce cas, sélectionnez une autre source wordclock pour pouvoir utiliser le SREV1.

#### **Exemples de connexions wordclock**

<span id="page-84-1"></span>Le tableau suivant montre les trois manières permettant d'envoyer un signal wordclock au SREV1: entrée AES/EBU, entrée SLOT ou WORD CLOCK IN.

<span id="page-84-0"></span>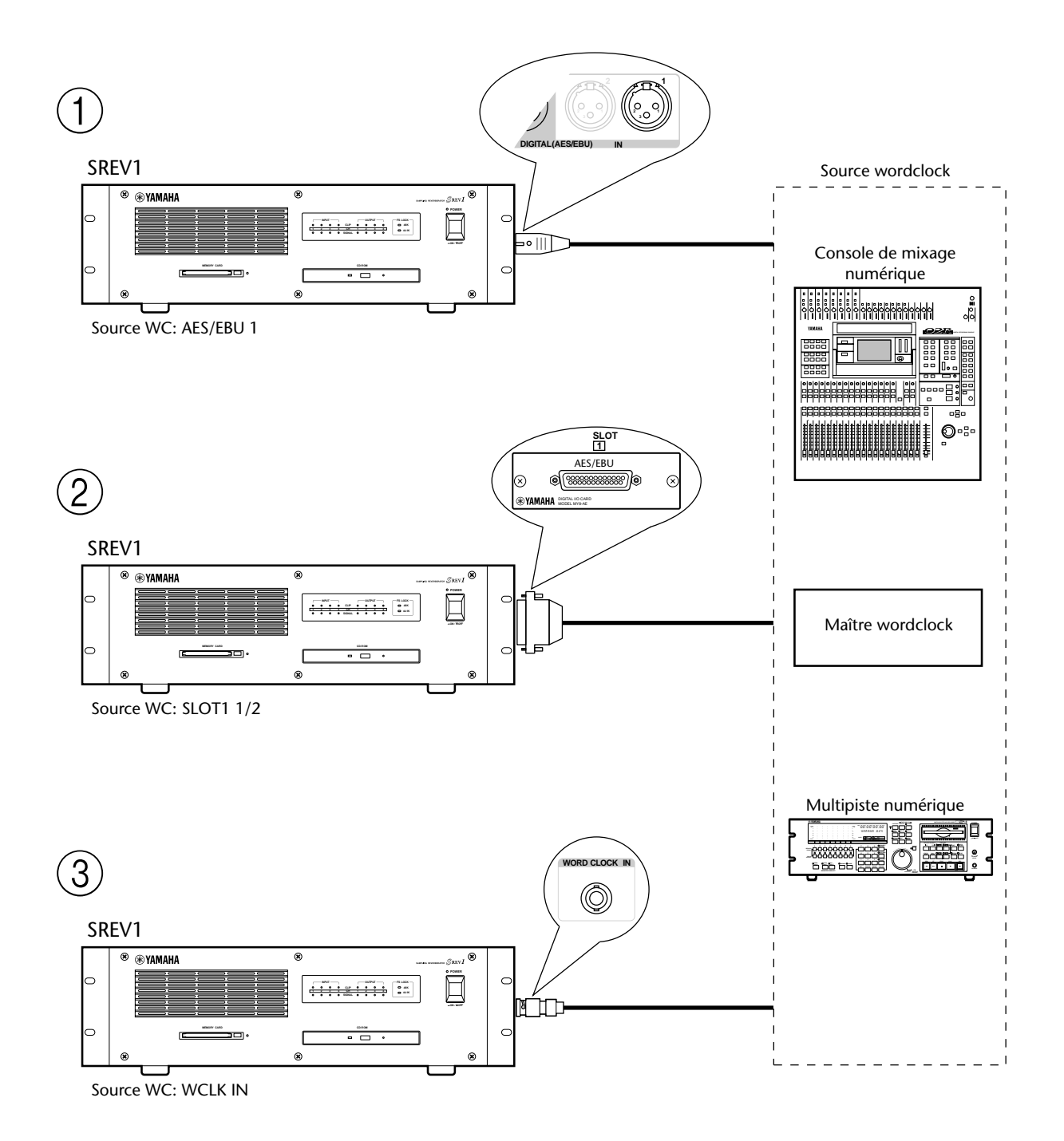

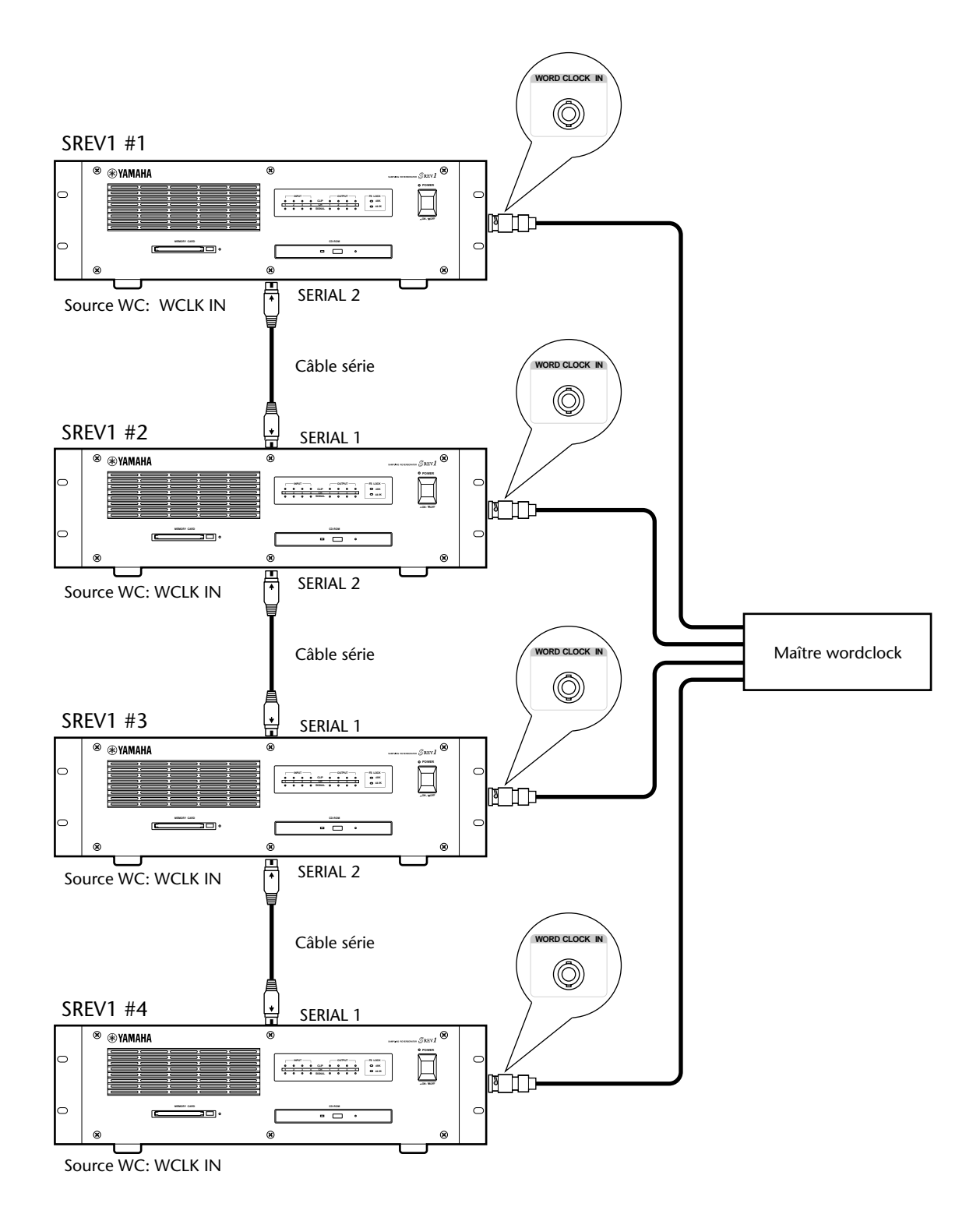

L'illustration suivante montre comment un signal wordclock peut être distribué au moyen de câbles coaxiaux BNC dans un système comprenant plusieurs SREV1.

# **Entrées/sorties: options**

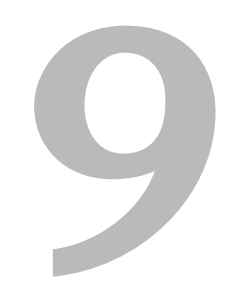

#### **Dans ce chapitre...**

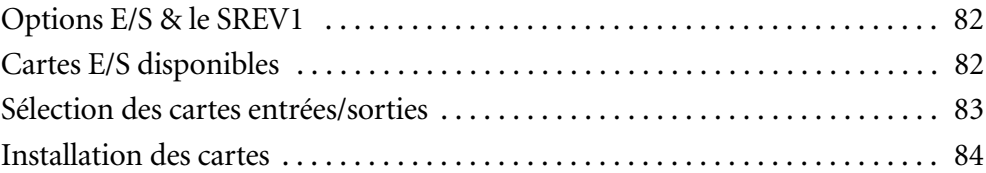

#### <span id="page-87-2"></span><span id="page-87-0"></span>**Options E/S & le SREV1**

En plus des quatre entrées et sorties AES/EBU, le SREV1 dispose de deux connecteurs mini YGDAI (Yamaha General Digital Audio Interface) pour cartes E/S optionnelles qui offrent diverses options d'entrées/sorties analogiques ainsi que des entrées/sorties numériques pour tous les formats de connexions audio numériques populaires, tels que AES/EBU, ADAT et Tascam.

<span id="page-87-3"></span>La station de travail audio AW4416, la console de mixage numérique 01V, le multipiste numérique D24, le mélangeur numérique Digital Mixing Engine DME32, le convertisseur AN AD824 et le convertisseur NA DA824 de Yamaha font appel aux mêmes cartes mini YGDAI. Notez que les cartes YGDAI de la série "CD", utilisées par les 02R et 03D, ne sont pas interchangeables avec les cartes mini YGDAI.

Les entrées SLOT peuvent être assignées librement aux canaux du SREV1. [Voyez "Assi](#page-43-0)gnation d'entrées" [à la page 35 pour en savoir davantage.](#page-43-0) Les assignations de sortie canal-SLOT sont fixées. Voyez "Assignations de sortie" [à la page 9 pour en savoir davan](#page-18-0)[tage.](#page-18-0)

#### <span id="page-87-1"></span>**Cartes E/S disponibles**

Les cartes mini YGDAI suivantes sont actuellement disponibles. Veuillez vous rendre sur le site internet Yamaha Professional Audio à l'adresse donnée ci-dessous pour obtenir les dernières nouvelles concernant les cartes mini YGDAI: <http://www.yamaha.co.jp/product/proaudio/homeenglish/>.

#### **MY8-AD: 8 entrées analogiques**

La carte MY8-AD offre huit entrées analogiques symétriques via des connecteurs jack dotées de convertisseurs A/N avec suréchantillonnage 20 bits à 128 fois.

#### **MY4-AD: 4 entrées analogiques**

La carte MY4-AD offre quatre entrées analogiques symétriques via des connecteurs femelles XLR avec des convertisseurs A/N avec suréchantillonnage 24 bits à 128 fois.

#### **MY4-DA: 4 sorties analogiques**

La carte MY4-DA offre quatre sorties analogiques symétriques via des connecteurs mâles XLR avec des convertisseurs N/A avec suréchantillonnage 20 bits à 128 fois.

#### **MY8-AT: ADAT**

La carte MY8-AT propose des entrées/sorties numériques de format ADAT via deux connecteurs MultiChannel Optical Digital Interface et reconnaît des longueurs de mot (wordlength) de 16, 20 et 24 bits.

#### **MY8-AE: AES/EBU**

La carte MY8-AE propose des entrées/sorties numériques de format AES/EBU via un connecteur D-sub à 25 broches et reconnaît des longueurs de mot (wordlength) de 16, 20 et 24 bits.

#### **MY8-TD: Tascam**

La carte MY8-TD propose des entrées/sorties numériques de format Tascam via un connecteur D-sub à 25 broches et reconnaît des longueurs de mot (wordlength) de 16, 20 et 24 bits. Un connecteur BNC est fourni pour la sortie wordclock.

Les cartes MY8-TD sont pourvues d'un sélecteur d'appareil (EXT: 88/INT: 38) qui doit être réglé en fonction de l'appareil branché. EXT: 88 pour un Tascam DA-88. INT: 38 pour un Tascam DA-38 ou un autre appareil audio numérique.

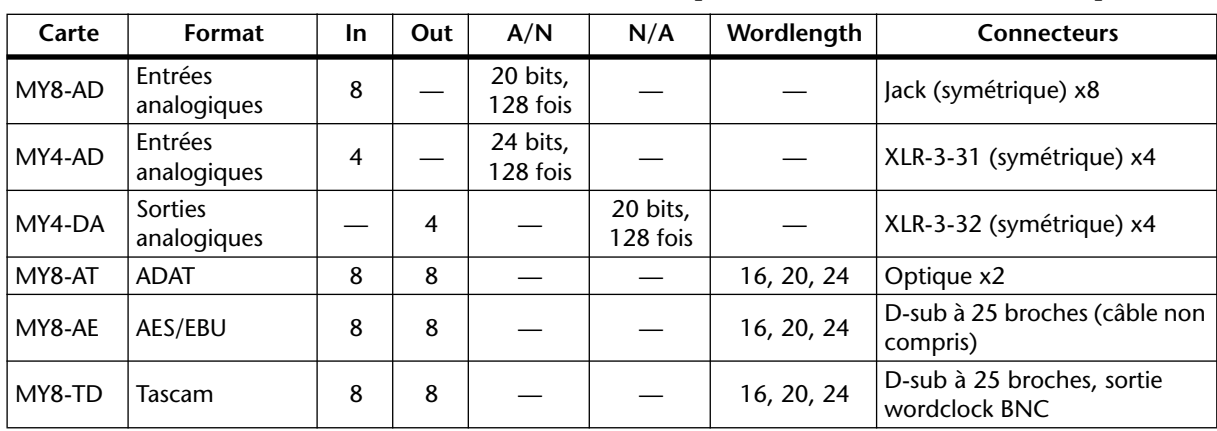

<span id="page-88-1"></span>Le tableau suivant donne les caractéristiques des cartes E/S actuellement disponibles.

<span id="page-88-2"></span>Comme ces caractéristiques le montrent, les cartes analogiques E/S offrent soit des entrées soit des sorties alors que les cartes E/S numériques sont dotées d'entrées et de sorties.

Si vous installez une carte E/S non reprise ci-dessus (une nouvelle carte de la série mini YGDAI, par exemple), le message "UNKNOWN CARD" (carte inconnue) apparaît.

#### <span id="page-88-0"></span>**Sélection des cartes entrées/sorties**

Pour les E/S analogiques dotées de connecteurs XLR, vous pourriez installer une carte MY4-AD dans le SLOT 1, par exemple, et une carte MY4-DA dans le SLOT 2 (peu importe quelle carte est installée dans quel SLOT).

Pour brancher le SREV1 à d'autres appareils audio numériques, déterminez le format utilisé par l'autre appareil (AES/EBU, ADAT ou Tascam) et installez les cartes adéquates.

Le tableau suivant reprend les cartes recommandées pour brancher le SREV1 à d'autres appareils audio numériques Yamaha. Pour chaque produit, vous avez le choix entre les formats d'interface AES/EBU, ADAT ou Tascam.

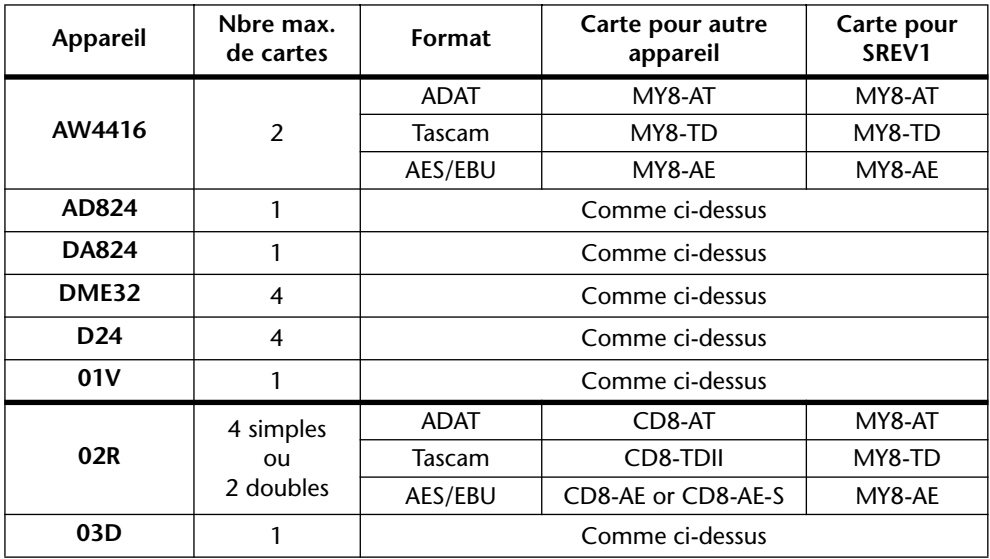

Vous pouvez utiliser les cartes numériques E/S pour acheminer des signaux wordclock. [Voyez "Sélection d'une source wordclock"](#page-81-1) à la page 75 pour en savoir davantage.

<span id="page-89-2"></span><span id="page-89-1"></span>L'utilisation de cartes ADAT I/O dans certains appareils peut causer des problèmes de verrouillage wordclock. Il vaut donc mieux prendre les signaux wordclock via des cartes E/S d'un autre format.

Veuillez consulter votre revendeur Yamaha pour en savoir plus.

#### <span id="page-89-0"></span>**Installation des cartes**

Cette section explique comment installer des cartes mini YGDAI dans le SREV1.

- **1** Mettez le SREV1 hors tension.
- **2** Dévissez les deux vis de fixation et enlevez le couvercle du connecteur.

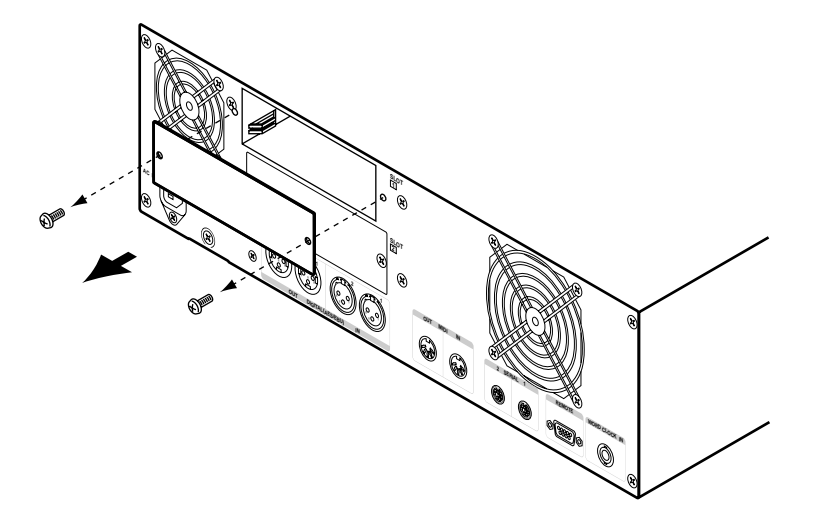

Conservez le couvercle et les vis de fixation dans un endroit sûr pour tout usage ultérieur.

**3** Insérez la carte entre les guides et glissez-la jusqu'au bout. Enfoncez fermement la carte pour l'insérer dans le connecteur interne du SREV1.

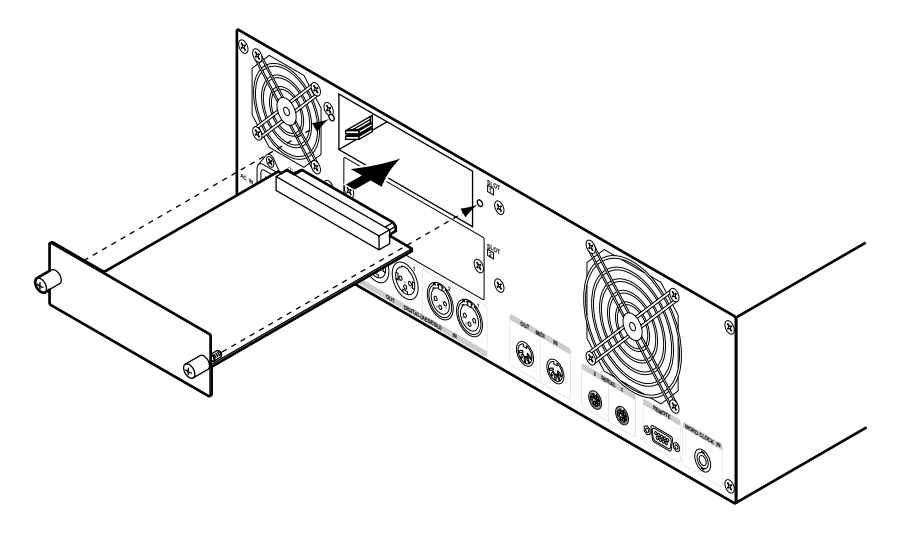

**4** Fixez la carte avec les vis manuelles. N'oubliez surtout pas de les visser sinon la carte ne sera pas bien mise à la masse.

La page DIO permet de vérifier le type de carte E/S installée dans chaque connecteur ou SLOT et d'assigner les entrées SLOT à des canaux. [Voyez "Assignation d'entrées"](#page-43-0) à la [page 35 pour en savoir davantage.](#page-43-0)

# <span id="page-90-0"></span>**Dépannage**

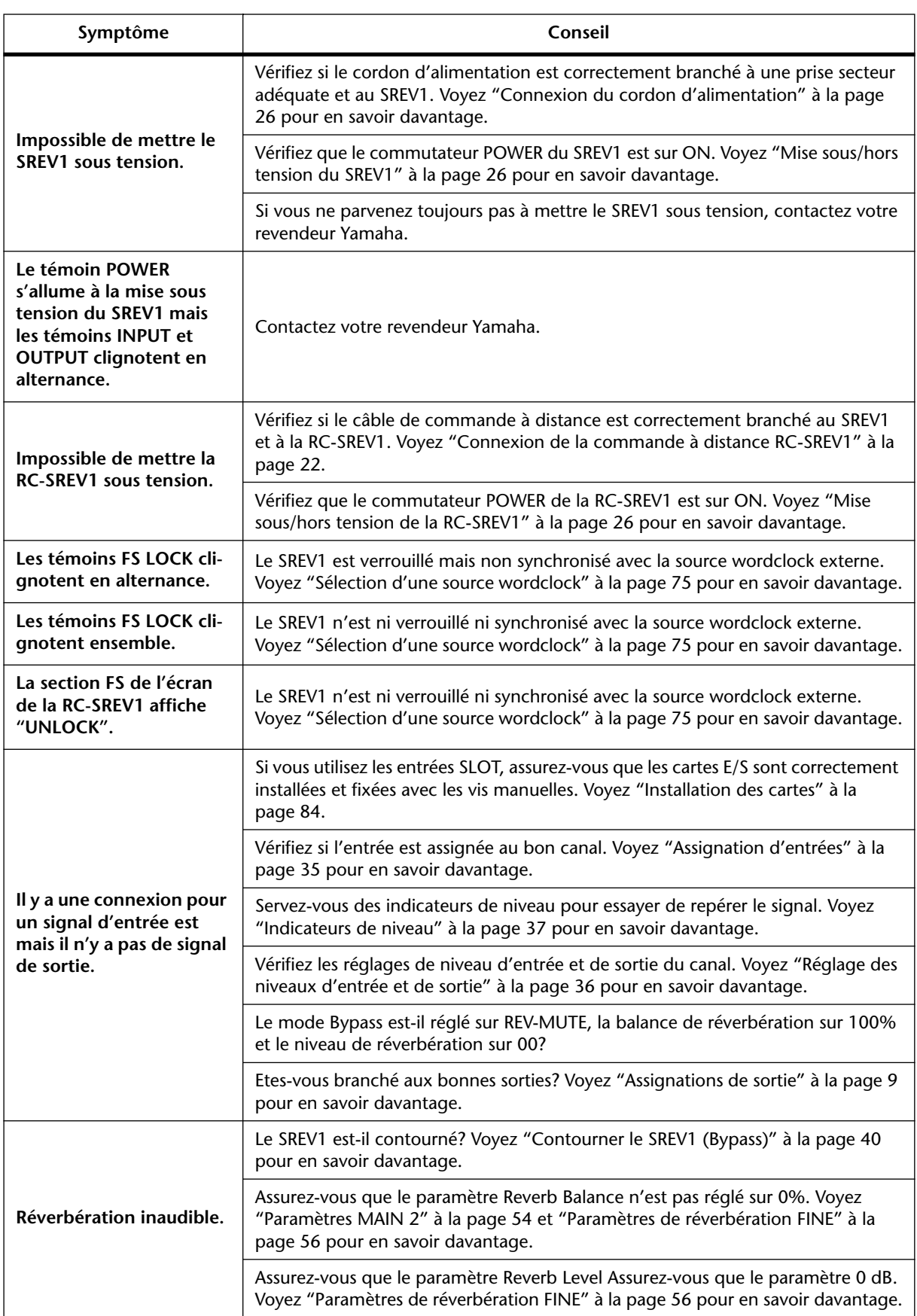

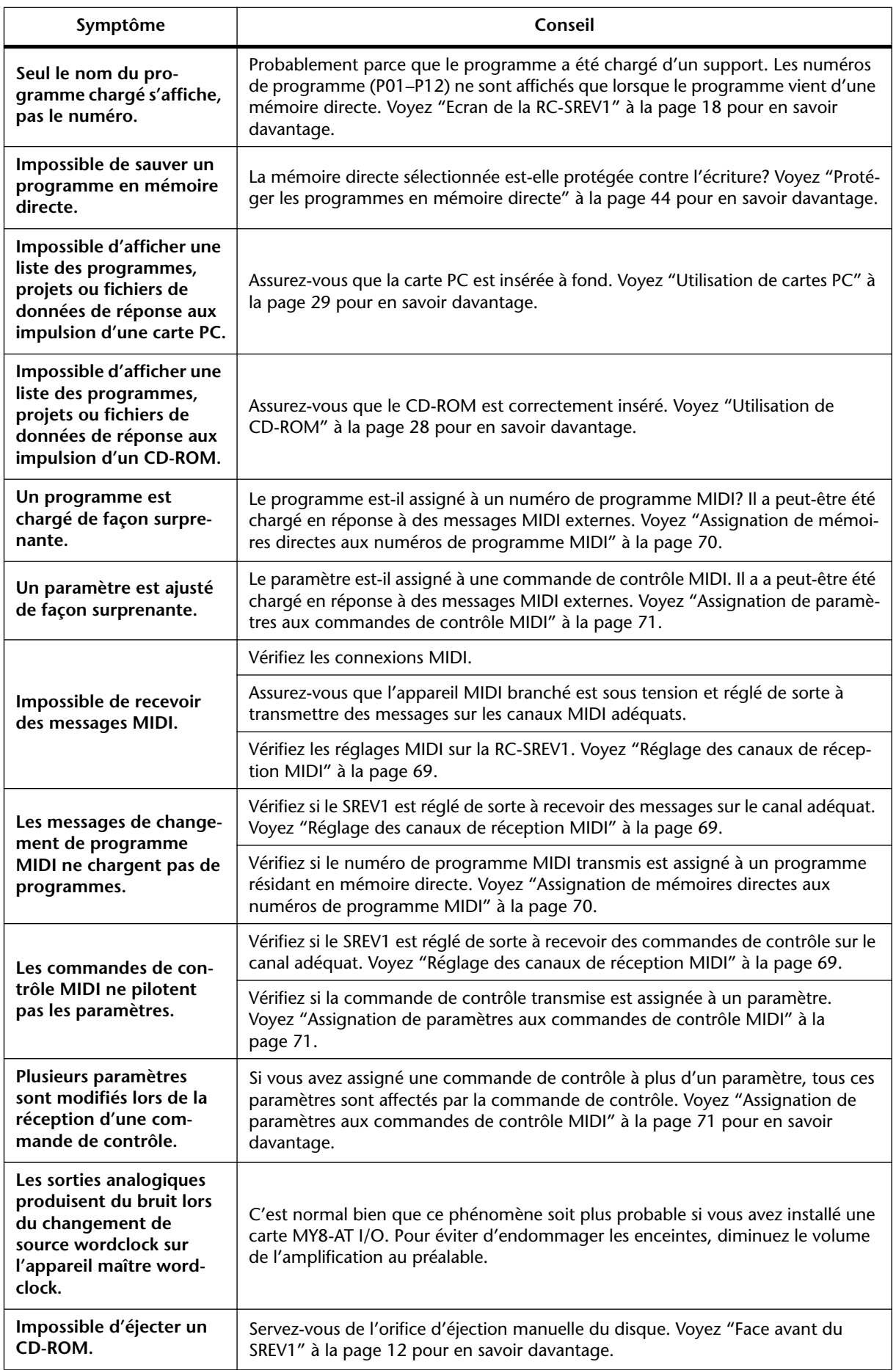

# **Appendice**

# **Messages d'erreur**

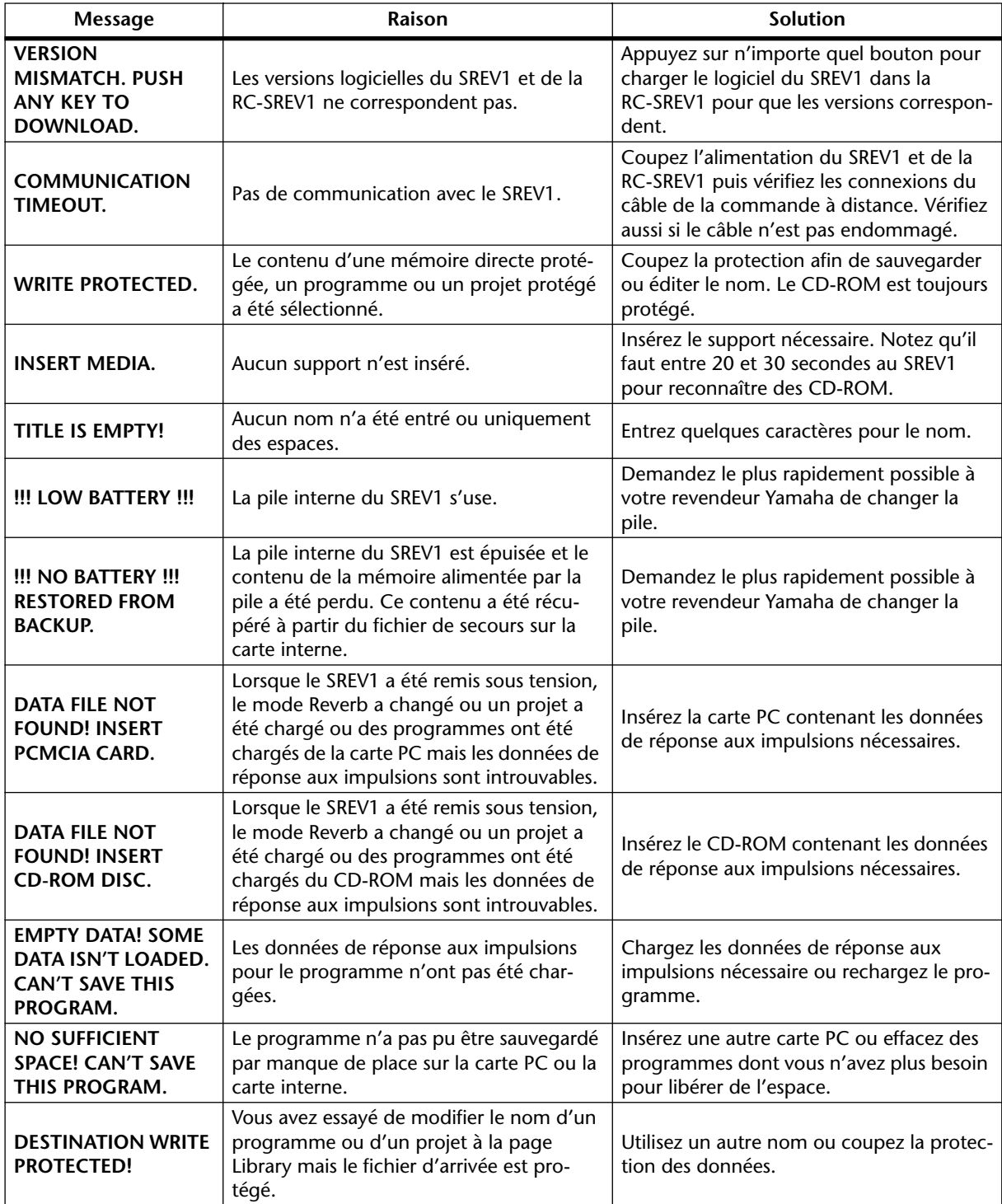

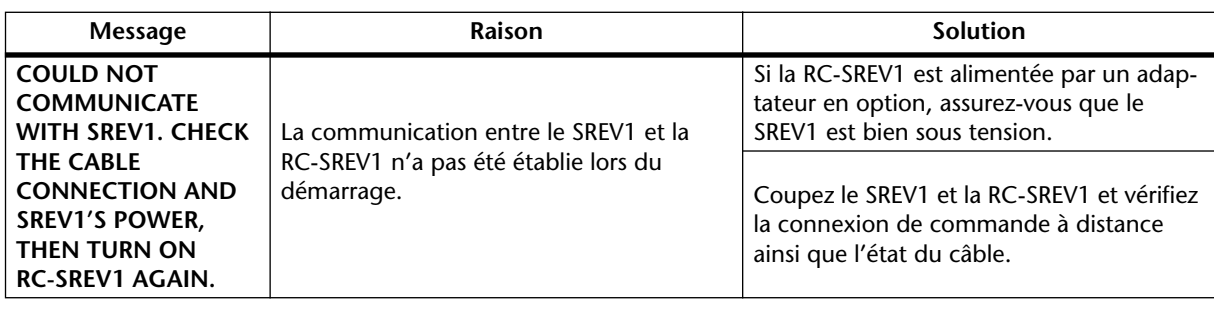

# **Messages de confirmation**

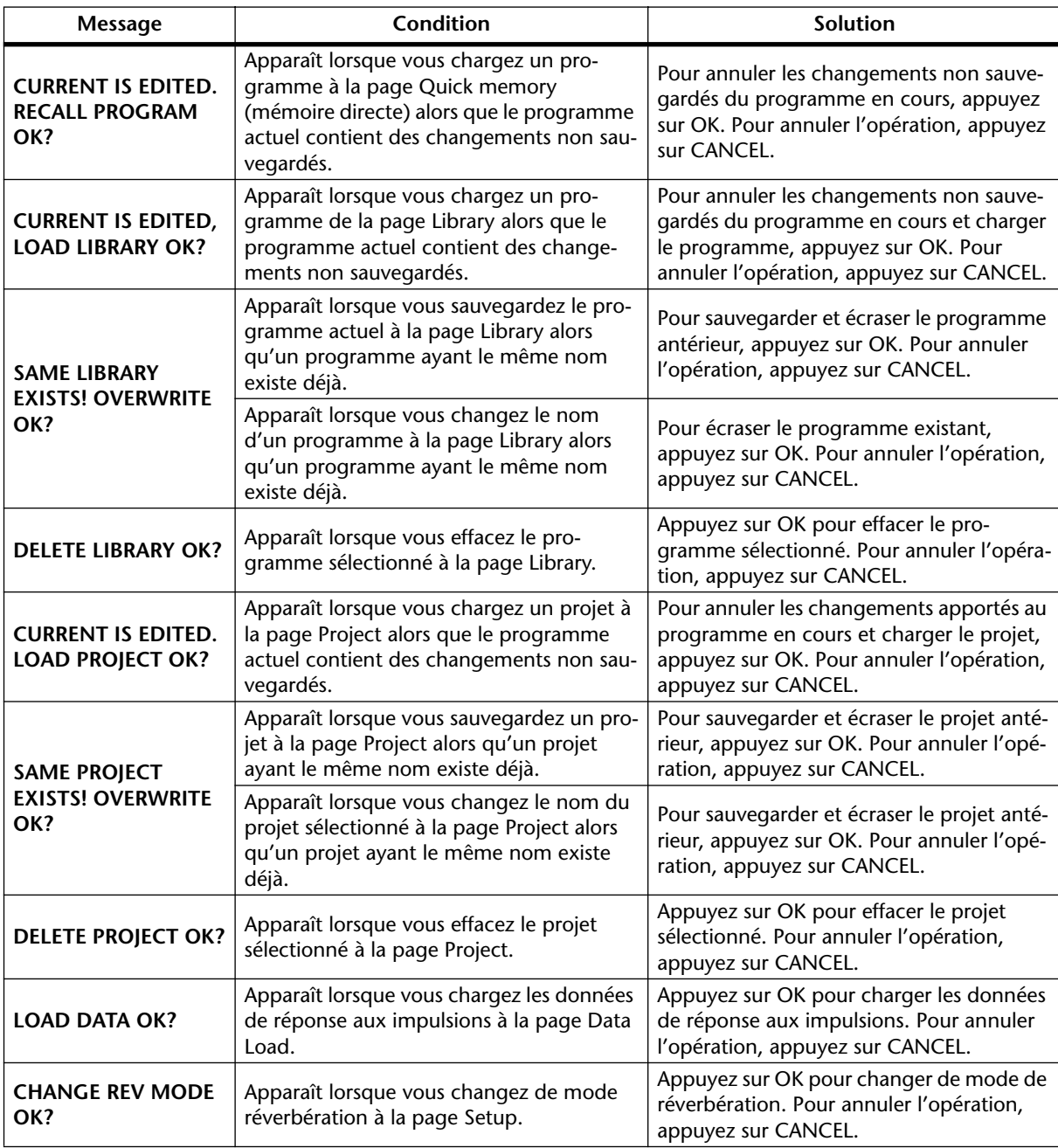

# **Messages généraux**

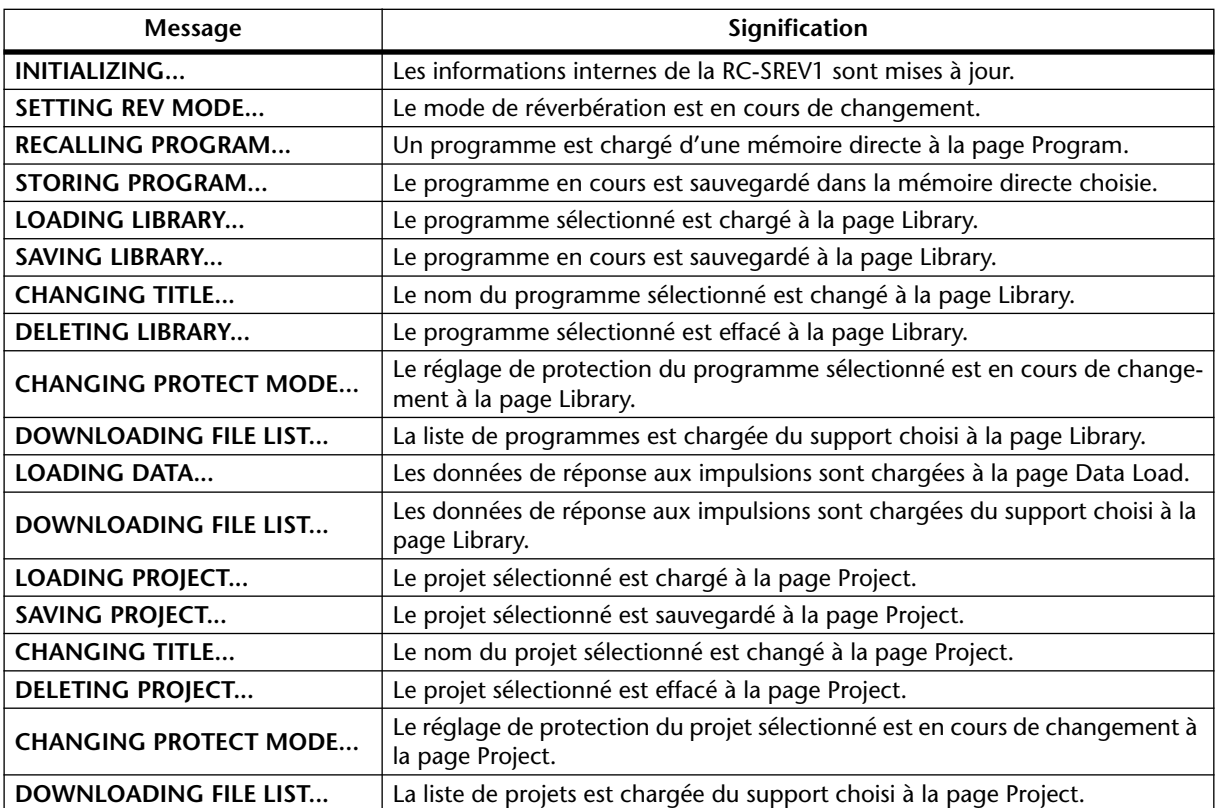

# <span id="page-95-0"></span>**Caractéristiques générales**

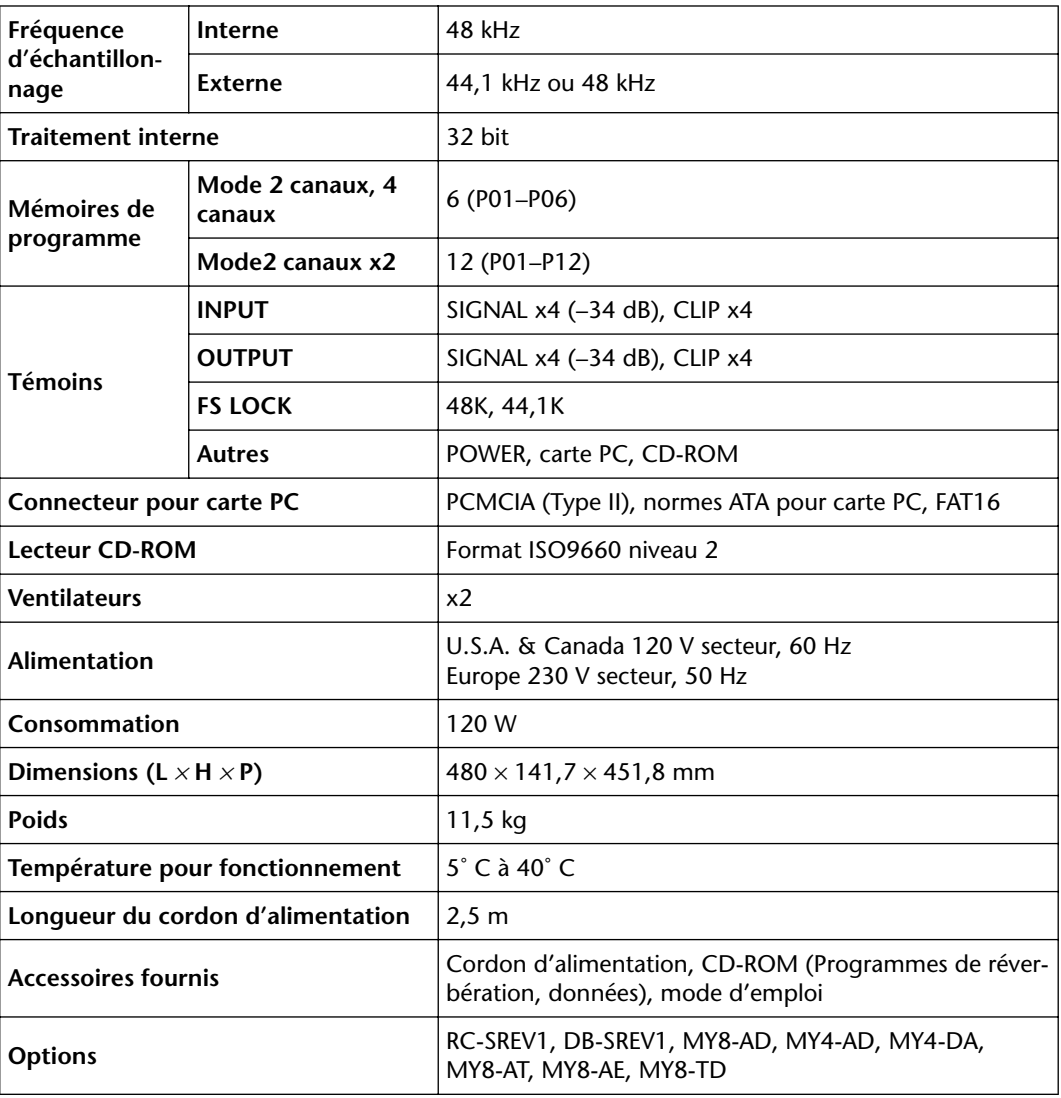

#### **Caractéristiques d'entrée numérique**

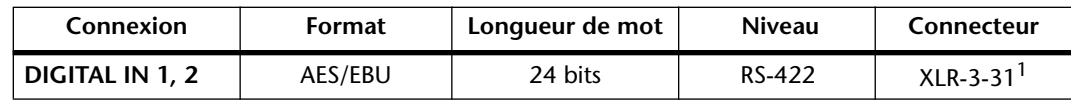

1. Les connecteurs XLR-3-31 sont symétriques (broche 1: masse, broche 2: chaud (+) et broche 3: froid (–).

#### **Caractéristiques de sortie numérique**

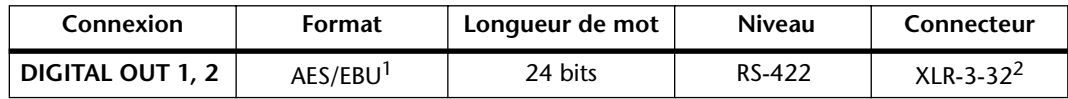

1. Statut de canal:

Type: 2 canaux audio.

Fréquence d'échantillonnage: dépend de la configuration interne.

2. Les connecteurs XLR-3-32 sont symétriques (broche 1: masse, broche 2: chaud (+) et broche 3: froid (–)

### **Caractéristiques I/O**

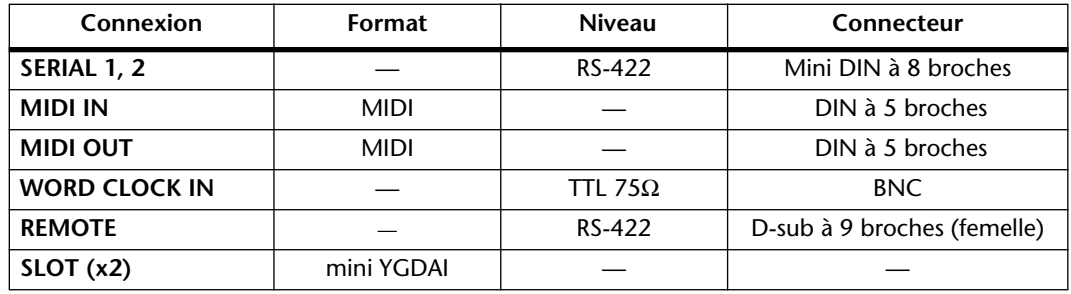

### **Câblage du câble de commande à distance**

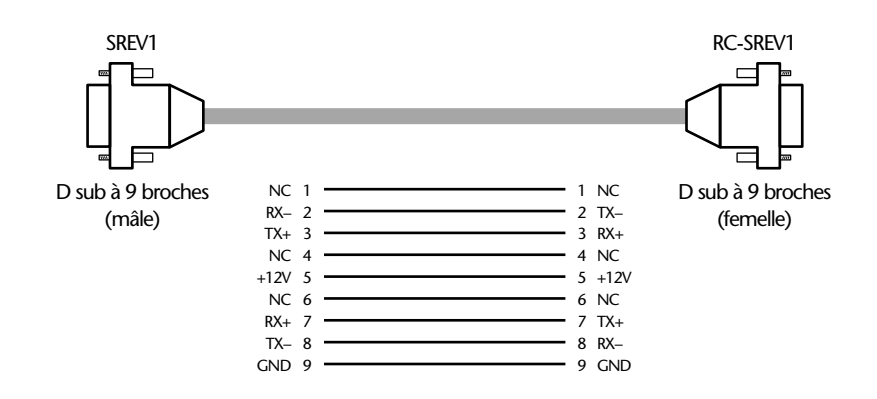

Si la résistance de la ligne +12V ou GND entre les deux connecteurs est de plus de 1,5Ω, il vaut mieux utiliser l'adaptateur Yamaha PA-6 AC pour alimenter la RC-SREV1.

Les vis maintenant les connecteurs D-sub au SREV1 et à la RC-SREV1 doivent être métriques. Les connecteurs D sub les plus courants ont des vis avec un filetage britannique qui ne peut être utilisé ici. Le câble de la commande à distance exige des vis métriques.

### **Dimensions**

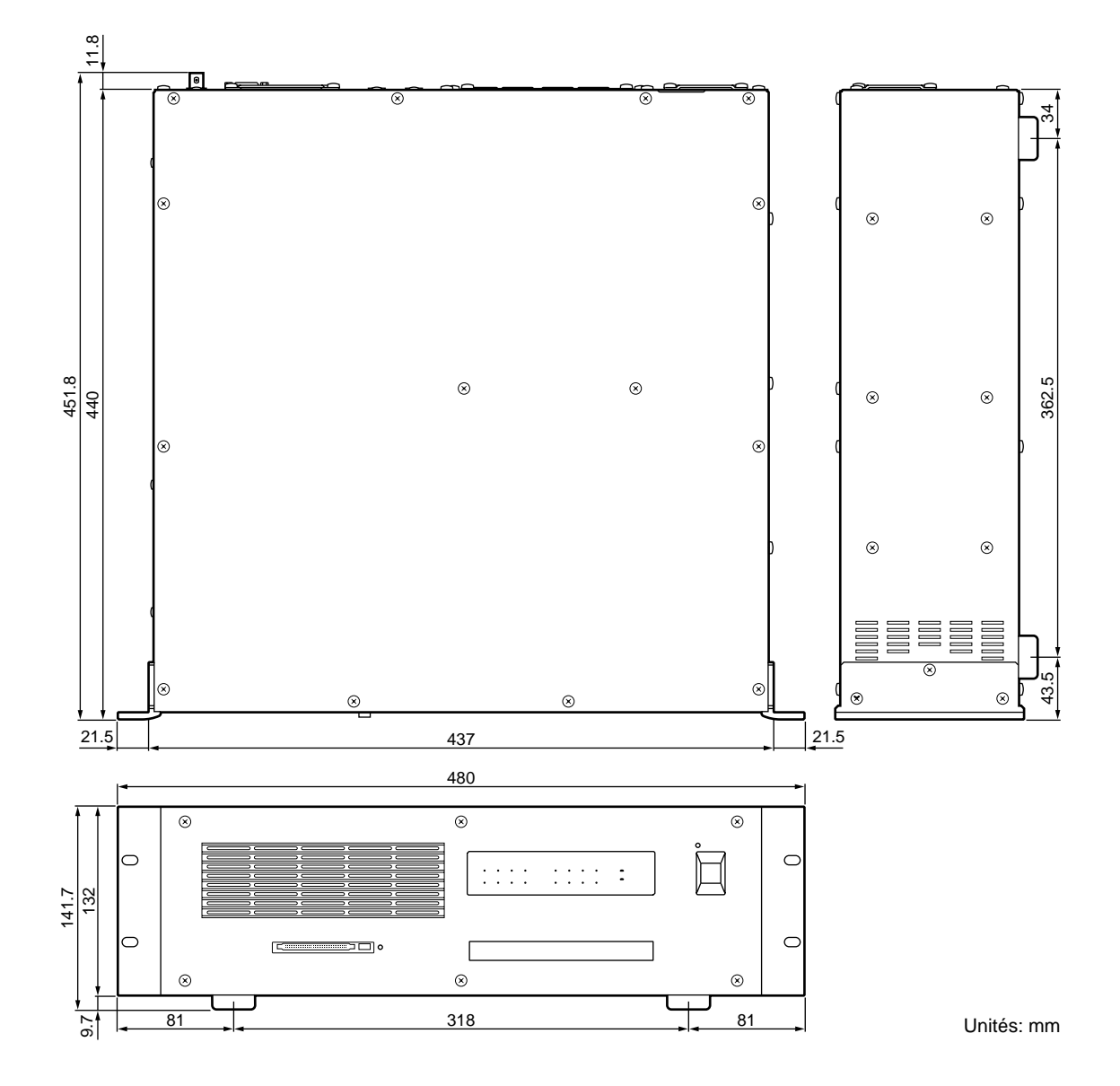

Les caractéristiques et l'aspect extérieur sont susceptibles d'être modifiés sans avis préalable.

Pour le modèle européen Informations pour acheteur/utilisateur spécifiées en EN55103-1 et EN55103-2. Courant de démarrage: 70A Environnement conformé: E1, E2, E3 et E4

# **Glossaire**

<span id="page-98-2"></span><span id="page-98-1"></span><span id="page-98-0"></span>**ADAT**—Format de connexion pour données audio numériques des appareils audio numériques de format ADAT. Huit canaux de données numériques audio sont convoyés par fibre optique via des connecteurs Toslink.

<span id="page-98-3"></span>**AES/EBU**—Format de connexion pour données audio numériques, défini par l'AES (Audio Engineering Society) et l'EBU (European Broadcasting Union) pour le transfert de données audio numériques entre des appareils numériques audio professionnels. Deux canaux de données numériques audio (gauche/impair et droite/pair) sont convoyés par ligne symétrique

<span id="page-98-4"></span>**Carte PC**—Un petit support de la taille d'une carte de crédit conçu pour ordinateurs individuels et autres appareils électroniques. Les cartes PC sont disponibles en trois épaisseurs, la plus mince étant le Type I, utilisé généralement pour de la mémoire RAM ou ROM. Les cartes de Type II, légèrement plus épaisses, peuvent, par exemple, contenir un fax/modem tandis que les cartes de Type III sont assez épaisses pour contenir un disque dur.

<span id="page-98-5"></span>**CD-ROM (Compact Disc Read Only Memory)**— Format disque compact pour conservation de données. Défini dans le Yellow Book.

**Changement de programme**—Type de message MIDI permettant de changer de programme.

<span id="page-98-6"></span>**Commande de contrôle**—Type de message MIDI permettant de piloter des paramètres à distance en temps réel. Voici quelques commandes de contrôle parmi les plus fréquentes: Modulation, Volume, Pan et Portamento.

<span id="page-98-7"></span>**Convolution**—Processus audio numérique visant à imposer les caractéristiques d'un signal à un autre signal. Le SREV1 effectue une "empreinte" acoustique d'un environnement mesuré préalablement avec un signal audio et l'applique à un autre signal en recréant fidèlement la réverbération originale et en respectant scrupuleusement le détail des réflexions, comme si le son avait réellement été produit dans cet environnement.

<span id="page-98-8"></span>**DIO**—Abréviation de "digital input and output" (entrée/sortie numérique).

**FAT16**—Le système FAT (File Allocation Table), conçu par Microsoft et reconnu par MS-DOS et la plupart des systèmes d'exploitation Windows est une base de données qui enregistre l'endroit où les fichiers sont sauvegardés sur des disques durs ou tout autre support de stockage. FAT12 est la version originale, FAT16 la version à 16 bits, dépassée depuis par la version à 32 bits, FAT32, qui permet l'utilisation de supports de stockage plus importants.

**FS**—Abréviation de "fréquence d'échantillonnage" (sampling frequency).

**ISO9660 Level 2**—Format standard pour la sauvegarde de fichiers et de répertoires sur un CD-ROM. Les disques qui s'y conforment peuvent être lus par les systèmes Macintosh, Windows, UNIX et autres.

**Library**—"Bibliothèque" permettant de charger, sauvegarder, nommer, protéger et effacer des programmes de la carte interne, d'une carte PC et d'un CD-ROM.

**Mémoire directe**—Les mémoires directes sont des mémoires spéciales servant à stocker les programmes. A la différence des programmes conservés sur la carte interne, carte PC ou CD-ROM, les programmes des mémoires directes peuvent être chargés instantanément.

<span id="page-99-6"></span><span id="page-99-5"></span><span id="page-99-0"></span>**MIDI (Musical Instrument Digital Interface)**—Interface numérique standard permettant de contrôler des système d'instruments de musique électroniques et de matériel audio.

<span id="page-99-2"></span><span id="page-99-1"></span>**mini YGDAI (Yamaha General Digital Audio Interface)**—Système d'interface YGDAI de la seconde génération utilisé sur la console de mixage numérique 01V, l'enregistreur multipiste numérique D24, le moteur de mixage numérique DME32 et le SREV1.

<span id="page-99-7"></span><span id="page-99-3"></span>**Mode de réverbération**—Le SREV1 propose trois modes de fonctionnement: 2 canaux, 4 canaux et 2 canaux x2. En mode 2 canaux, le SREV1 fait office de processeur stéréo. En mode 4 canaux, il fait office de processeur surround à 4 canaux et en mode 2 canaux x2, le SREV1 joue le rôle de deux processeurs stéréo indépendants (A et B).

**Mode 2 canaux**—Dans ce mode, le SREV1 fait office de processeur stéréo.

**Mode 4 canaux**—Dans ce mode, le SREV1 fait office de processeur surround à 4 canaux.

**Mode 2 canaux x2**—Dans ce mode, le SREV1 joue le rôle de deux processeurs stéréo indépendants (A et B).

**PCMCIA (Personal Computer Memory Card International Associa-**

**tion)**—L'organisation qui a créé le standard de la carte PC.

**Peaking (égalisation en cloche)**—Type d'égalisation qui atténue et accentue une bande de fréquence afin de produire une réponse "en cloche". La largeur de la bande est appelée Q. Les égaliseurs de bande médiane sont souvent de type "peaking" ou en cloche. *Comparez avec* Shelving.

<span id="page-99-8"></span>**PEQ**—Abréviation pour "parametric EQ" ou égaliseur paramétrique.

<span id="page-99-9"></span>**Programme**—Les données de réponse aux impulsions mesurées sont combinées avec des paramètres variables tels que le temps de réverbération et le retard initial pour constituer des programmes de réverbération. Vous trouverez des programmes présélectionnés sur CD-ROM. Les programmes utilisateur peuvent être sauvegardés en mémoire directe, carte interne ou carte PC.

**Projet**—Un projet contient tous les programmes de mémoire directe et les réglages du programme en cours. Vous pouvez sauvegarder les projets sur la carte interne ou sur carte PC.

<span id="page-99-10"></span>**Q**—Unité donnant la largeur de bande d'un filtre. Des valeurs élevées impliquent une bande de fréquence étroite tandis que des valeurs basses impliquent une large bande de fréquence.

<span id="page-99-4"></span>**Réponse aux impulsions**—Pression du son mesurée par un capteur placé à un endroit précis et mise en rapport avec le temps d'une impulsion acoustique partant de la position source. Bref, la réaction acoustique d'un environnement.

**Retard initial**—Le laps de temps avant les premières réflexions de la réverbération.

**RS-232C**—Interface permettant de relier des appareils série, offrant une distance de transmission d'environ 15 mètres et utilisant généralement des connecteurs D sub à 9 ou 25 broches.

**RS-422**—Interface symétrique permettant de relier des appareils série, offrant une distance de transmission d'environ 1 km, gérant des volumes de données plus importants et garantissant une meilleure protection contre les interférences que l'interface RS-232C.

**Shelving (égalisation en plateau)**—Type d'égalisation qui atténue et accentue les fréquences au-dessus ou en dessous d'une fréquence donnée. La courbe de réponse a une forme de plateau. Les égaliseurs du grave et de l'aigu sont généralement de type Shelving. *Comparez avec* Peaking.

<span id="page-100-1"></span><span id="page-100-0"></span>**Supports**—Les programmes, projets et données de réponse aux impulsions peuvent être stockés sur les supports suivants: carte interne, carte PC ou CD-ROM. (La carte interne est une mémoire flash compacte).

**Tampon d'édition**—Zone de mémoire dans laquelle les réglages du programme actuel se trouvent. Lorsque vous sauvegardez le programme, les données du tampon d'édition sont transférées en mémoire directe ou sur un support. Lorsqu'un programme est chargé, les données de la mémoire directe ou du support sélectionné sont chargées dans le tampon d'édition.

**Tascam TDIF-1**—Le format audio Tascam Digital InterFace est utilisé par le matériel audio numérique compatible Tascam TDIF-1. TDIF-1 est un format bi-directionnel à 8 canaux qui se sert de connecteurs D-sub à 25 broches.

<span id="page-100-2"></span>**Temps de convolution—**Le temps de convolution n'est pas identique au temps de réverbération. Le temps de réverbération est le temps qu'il faut à la réverbération pour chuter de –60 dB; il faut davantage de convolution pour fournir de la réverbération jusqu'à des niveaux atteignant –90 dB ou –120 dB. Le temps de convolution doit donc être de 1,5 à 2 fois plus long que le temps de réverbération.

**Temps de réverbération**—Le temps qu'il faut à la réverbération pour chuter de –60 dB. *Voyez aussi* Temps de convolution.

**WC**—Abréviation de "wordclock."

**Wordclock**—Signal d'horloge utilisé pour synchroniser les circuits de traitement des données d'appareils audio numériques.

**YGDAI (Yamaha General Digital Audio Interface)**—Système d'interface audio numérique Yamaha qui offre une vaste gamme d'options E/S analogiques et numériques pour matériel audio numérique Yamaha, comprenant notamment des E/S numériques au format AES/EBU, ADAT et Tascam.

# **Index**

# **Symboles**

–1/DEC (touche) [17](#page-26-0) +1/INC(touche) [17](#page-26-0)

## **Chiffres**

2 canaux Assignations de sortie [9](#page-18-1) Définition [94](#page-99-0) Entrées/sorties [6](#page-15-0) Fichier [9](#page-18-2) Sélection [34](#page-42-0) Temps de convolution [6](#page-15-1) Utilisation analogique [24](#page-33-0) Utilisation numérique [23](#page-32-0) 2 x 2 canaux Assignations de sortie [9](#page-18-1) Définition [94](#page-99-1) Entrées/sorties [6](#page-15-0) Fichier [9](#page-18-2) Sélection [34](#page-42-0) Temps de convolution [6](#page-15-1) Utilisation analogique [25](#page-34-0) Utilisation numérique [23](#page-32-1) 2CH Fichier [9](#page-18-2)  $2X2$ Fichier [9](#page-18-2) 4 canaux Assignations de sortie [9](#page-18-1) Définition [94](#page-99-2) Entrées/sorties [6](#page-15-0) Fichier [9](#page-18-2) Sélection [34](#page-42-0) Temps de convolution [6](#page-15-1) Utilisation analogique [25](#page-34-0) Utilisation numérique [23](#page-32-1) 4CH Fichier [9](#page-18-2)

## **A**

AC IN [14](#page-23-0)**,** [26](#page-35-3) Adaptateur AC Fixation de câble [20](#page-29-0) Utilisation [27](#page-36-0) ADAT Cartes [82](#page-87-2) Définition [93](#page-98-0) AES/EBU Cartes [82](#page-87-2) Définition [93](#page-98-1) AES/EBU IN Assignation [35](#page-43-1) Exemples de connexions [23](#page-32-0) AES/EBU OUT Assignations de canal [9](#page-18-1) Connexion [23](#page-32-0) Analogique [24](#page-33-0) Entrées/sorties [82](#page-87-2) Arrivée d'air [12](#page-21-1) Assignation Commandes de contrôle [71](#page-78-2) Entrées [35](#page-43-1) Mémoires directes aux numéros de programme [70](#page-77-2) Assignations d'entrées et de sorties [6](#page-15-0) [ATA, voyez](#page-4-0) *Carte PC* Avertissements [i](#page-2-0)

#### **B**

BRIGHT Présentation [20](#page-29-1) Utilisation [27](#page-36-1) Brillance [20](#page-29-1) Brillance et contraste de l'écran [27](#page-36-1) Bypass [16](#page-25-0) Mode [40](#page-48-1) Statut [18](#page-27-1) Utilisation [40](#page-48-2)

#### $\Gamma$

Canal de réception [69](#page-76-3) Caps Lock [41](#page-49-0) Caractéristiques Cartes [83](#page-88-1) Générales [90](#page-95-0) Carte d'extension DSP optionnelle DB-SREV1 [6](#page-15-1) Carte de mémoire [12](#page-21-2) Carte interne Chargement de programmes [45](#page-53-0) Chargement de projets [48](#page-56-0) Données de réponse aux impulsions [61](#page-69-0) Sauvegarde de programmes [46](#page-54-0) Sauvegarde de projets [49](#page-57-0) Schéma [8](#page-17-0) Carte PC Chargement de programmes [45](#page-53-0) Chargement de projets [48](#page-56-0) Définition [93](#page-98-2) Données de réponse aux impulsions [61](#page-69-0) Maniement [iii](#page-4-0) Sauvegarde de programmes [46](#page-54-0) Sauvegarde de projets [49](#page-57-0) Schéma [8](#page-17-0) Utilisation [29](#page-38-1)

Cartes Caractéristiques [83](#page-88-1) Exemples de connexions [24](#page-33-1) Installation [84](#page-89-2) Modèles disponibles [82](#page-87-3) Présentation [82](#page-87-2) Sélection [83](#page-88-2) Wordclock [75](#page-81-2) Cartes MY [82](#page-87-2) CD-ROM Chargement de programmes [45](#page-53-0) Chargement de projets [48](#page-56-0) Définition [93](#page-98-3) Données de réponse aux impulsions [61](#page-69-0) Ejection de secours [13](#page-22-0) Lecteur [13](#page-22-1) Maniement [iii](#page-4-1) Schéma [8](#page-17-0) Utilisation [28](#page-37-1) Changement de programme [93](#page-98-4) Chargement Données de réponse aux impulsions [61](#page-69-0) Mémoires directes [42](#page-50-0) Programmes via la Library [45](#page-53-0) Projets [48](#page-56-0) CLIP RC-SREV1 [17](#page-26-1) SREV1 [12](#page-21-3) [Commande à distance, voyez](#page-25-1)  *RC-SREV1* Commandes de contrôle (CC) [71](#page-78-2) CompactFlash [29](#page-38-1) Connexions MIDI [68](#page-75-2) Plusieurs SREV1 [64](#page-72-0) RC-SREV1 [22](#page-31-1) Source wordclock externe [74](#page-80-2) **CONT** Présentation [20](#page-29-2) Utilisation [27](#page-36-1) Contraste, RC-SREV1 [27](#page-36-1) Convolution [2](#page-11-0) Définition [93](#page-98-5) Cordon d'alimentation [26](#page-35-3) Curseurs [17](#page-26-2) Curseurs motorisés [17](#page-26-2) Cuseur, statut [19](#page-28-0)

#### **D**

DATA Molette [17](#page-26-3) Data Load [61](#page-69-0) DC 12V IN Connecteur [20](#page-29-3) Utilisation [27](#page-36-0)

DEC<sub>[17](#page-26-0)</sub> [DELETE, voyez](#page-55-0) *Effacement* Démarrage opérations internes [33](#page-41-0) RC-SREV1 [32](#page-40-0) SREV1 [32](#page-40-1) Dépannage [85](#page-90-0) DIGITAL (AES/EBU) IN [14](#page-23-1) DIGITAL (AES/EBU) OUT [14](#page-23-2) DIO [35](#page-43-1)**,** [75](#page-81-2) Direct Out, mode Bypass [40](#page-48-1)

#### **E**

Ecran Brillance [27](#page-36-1) Contraste [27](#page-36-1) Présentation [18](#page-27-2) Edition Main 1 [52](#page-60-2) Main 2 [54](#page-62-1) Nom d'un programme en mémoire directe [43](#page-51-0) Noms de programme [46](#page-54-1) Noms de projet [49](#page-57-1) Post EQ, Fine [59](#page-67-0) Pre EQ, Fine [57](#page-65-0) Programmes [51](#page-59-0) Reverb, Fine [56](#page-64-2) Statut [18](#page-27-3) Effacement Programmes Library [47](#page-55-0) Projets [50](#page-58-0) Egalisation En cloche (peaking) [94](#page-99-3) En plateau (shelving) [94](#page-99-4) Post EQ [59](#page-67-0) Pre EQ [57](#page-65-0) Ejection Carte PC [29](#page-38-1) CD-ROM [28](#page-37-1) Ejection de secours [13](#page-22-0) ENTER [17](#page-26-4) Entrées Assignation [35](#page-43-1) Cartes [82](#page-87-2) DIGITAL AES/EBU IN [14](#page-23-1) Niveau [36](#page-44-1) EQ Post [59](#page-67-0) Pre [57](#page-65-0) Exemples de configurations [23](#page-32-2) Exemples de connexions [23](#page-32-2) Plusieurs SREV1 [64](#page-72-1) Wordclock [78](#page-84-1) Extension [9](#page-18-2)

#### **F**

Face arrière RC-SREV1 [20](#page-29-4) SREV1 [14](#page-23-3) Face avant [12](#page-21-4) FAT16 Cartes PC [29](#page-38-1) Définition [93](#page-98-6) Fine Post EQ [59](#page-67-0) Pre EQ [57](#page-65-0) Reverb [56](#page-64-2) Fréquence Post EQ [59](#page-67-0) Pre EQ [57](#page-65-0) Wordclock [75](#page-81-2) **FS** Définition [93](#page-98-7) LOCK [12](#page-21-5) Statut [18](#page-27-4)

#### **G**

Gain Post EQ [59](#page-67-0) Pre EQ [57](#page-65-0)

#### **H**

H.Shelf Post EQ [59](#page-67-0) Pre EQ [57](#page-65-0) High Post EQ [59](#page-67-0) Pre EQ [57](#page-65-0) High EQ [57](#page-65-0) Main 1 [52](#page-60-2) High-mid EQ [59](#page-67-1) HPF Main 2 [54](#page-62-1) Post EQ [59](#page-67-0) Pre EQ [57](#page-65-0)

#### **I**

INC [17](#page-26-0) Indicateurs de niveau [38](#page-46-0)**,** [39](#page-47-0) Peak Hold [39](#page-47-1) Présentation [19](#page-28-1) Utilisation [37](#page-45-1) Initial Delay Fine [56](#page-64-2) Main 1 [52](#page-60-2) INPUT CLIP RC-SREV1 [17](#page-26-1) SREV1 [12](#page-21-3)

Input Level Fine [36](#page-44-1) Main 2 [54](#page-62-1) Insertion Carte PC [29](#page-38-1) CD-ROM [28](#page-37-1) ISO9660 CD-ROM [28](#page-37-1) Définition [93](#page-98-8)

#### **L**

L.shelf Post EQ [59](#page-67-0) Pre EQ [57](#page-65-0) Library Chargement de programmes [45](#page-53-0) Effacement de programmes [47](#page-55-0) Noms de programme [46](#page-54-1) Présentation [8](#page-17-0) Protection de programmes [47](#page-55-1) Sauvegarde de programmes [46](#page-54-0) Sauvegarde de projets [49](#page-57-0) Utilisation [45](#page-53-1) Low Post EQ [59](#page-67-0) Pre EQ [57](#page-65-0) Low EQ Fine [57](#page-65-1) Main 1 [52](#page-60-2) Low-mid EQ [59](#page-67-1) LPF Post EQ [59](#page-67-0) PreEQ [57](#page-65-0)

#### **M**

Main 1 [52](#page-60-2) Main 2 [54](#page-62-1) Majuscules [41](#page-49-0) Mémoires directes Chargement de programmes [42](#page-50-0) Numéros de programme [70](#page-77-2) Présentation [7](#page-16-0) Sauvegarde de programmes [43](#page-51-1) Utilisation [42](#page-50-1) MEMORY CARD [12](#page-21-2)**,** [29](#page-38-1) Memory Stick [29](#page-38-1) Meter IN/OUT [36](#page-44-1)**,** [38](#page-46-0)**,** [39](#page-47-0)**,** [40](#page-48-1) Meter Mode Fonction [39](#page-47-0)

MIDI Canal de réception [69](#page-76-3) Commandes de contrôle [71](#page-78-2) Définition [94](#page-99-5) implementation chart [100](#page-105-0) IN [15](#page-24-0)**,** [68](#page-75-2) Numéros de programme [70](#page-77-2) OUT [15](#page-24-0)**,** [68](#page-75-2) Pages [69](#page-76-4) Présentation [68](#page-75-3) Mini YGDAI Caractéristiques [83](#page-88-1) Cartes [82](#page-87-2) Définition [94](#page-99-6) Minuscules [41](#page-49-0) Mise à la terre [14](#page-23-4) Mise sous tension [26](#page-35-4) Mode d'emploi Conventions [v](#page-6-0) Présentation [v](#page-6-1) Mode de réverbération Affichage [18](#page-27-5) Présentation [6](#page-15-0) Sélection [34](#page-42-0) Temps de convolution [6](#page-15-1) Molette DATA [17](#page-26-3) Multiple SREV1s operating notes [65](#page-73-0)

#### **N**

Niveau [36](#page-44-1) Nom [41](#page-49-0) Edition [46](#page-54-1) Mémoires directes [43](#page-51-0) Projets [49](#page-57-1) Nom de page [18](#page-27-6) Numérique Exemples de connexions [23](#page-32-0) Numéros de programme Mémoires directes [70](#page-77-2)

### **O**

Onglets [18](#page-27-7) OUTPUT CLIP RC-SREV1 [17](#page-26-5) SREV1 [12](#page-21-3) Output Level Fine [36](#page-44-1) Main 2 [54](#page-62-1)

#### **P**

PA-6, Adaptateur AC en option [27](#page-36-0) Page d'accueil [iv](#page-6-2) Page Rev [56](#page-64-2) Page Web [iv](#page-6-2) PARAMETER FINE [16](#page-25-2)

PARAMETER MAIN [16](#page-25-3) Paramètres [9](#page-18-3) Paramètres système [9](#page-18-3) PCMCIA Définition [94](#page-99-7) [Voyez](#page-99-7) *Carte PC* Peak Hold [39](#page-47-1) Peaking Définition [94](#page-99-3) Post EQ [59](#page-67-0) Pre EQ [57](#page-65-0) Plusieurs SREV1 Connexion en série [64](#page-72-0) Exemples de connexions [64](#page-72-1) Présentation [64](#page-72-2) Post EQ [59](#page-67-0) POWER (RC-SREV1) Présentation [20](#page-29-5) Utilisation [26](#page-35-5) POWER (SREV1) [12](#page-21-6) Utilisation [26](#page-35-4) Pre EQ [57](#page-65-0) PROGRAM [16](#page-25-4)**,** [42](#page-50-1) Programmes Chargement en mémoire directe [42](#page-50-0) Chargement via la Library [45](#page-53-0) Edition [51](#page-59-0) Edition des noms [46](#page-54-1) Effacement [47](#page-55-0) Library [46](#page-54-0) Numéro et nom [18](#page-27-8) Numéros de programme MIDI [70](#page-77-2) Paramètres [9](#page-18-3) Présentation [7](#page-16-1) Protection [47](#page-55-1) Protection en mémoire directe [44](#page-52-1) Sauvegarde en mémoire directe [43](#page-51-1) Programmes en mémoire directe Nom [43](#page-51-0) Project Page [48](#page-56-1) Projets Chargement [48](#page-56-0) Edition des noms [49](#page-57-1) Effacement [50](#page-58-0) Présentation [7](#page-16-2) Protection [50](#page-58-1) Sauvegarde [49](#page-57-0)

Protection

Projets [50](#page-58-1)

Mémoires directes [44](#page-52-1) Programmes Library [47](#page-55-1)

#### **Q**

 $\Omega$ Définition [94](#page-99-8) Post EQ [59](#page-67-0) Pre EQ [57](#page-65-0)

#### **R**

RC-SREV1 Adaptateur AC en option [27](#page-36-0) Connexion [22](#page-31-1) Ecran [18](#page-27-2) Face arrière [20](#page-29-4) Mise sous/hors tension [26](#page-35-5) Sélection d'un SREV1 [65](#page-73-1) Surface de contrôle [16](#page-25-1) Réglages Canal MIDI [69](#page-76-3) Meter Mode [39](#page-47-0) Mode Bypass [40](#page-48-1) Niveaux d'entrée/de sortie [36](#page-44-1) REMOTE [15](#page-24-1)**,** [22](#page-31-1) RC-SREV1 [20](#page-29-6) Réponse aux impulsions Chargement de données [61](#page-69-0) Définition [94](#page-99-9) Présentation [6](#page-15-2) REV Balance [54](#page-62-1)**,** [56](#page-64-2) Balance, commande de contrôle [71](#page-78-2) Level [56](#page-64-2) Level, commande de contrôle [71](#page-78-2) Time [52](#page-60-2) Time, Fine [56](#page-64-2) [Reverb Mode, voyez](#page-15-0) *Mode de réverbération* Rev-Mute, mode Bypass [40](#page-48-1) RS-422 Définition [94](#page-99-10) SERIAL [64](#page-72-0)

#### **S**

Sauvegarde Mémoires directes [43](#page-51-1) Programmes dans la Library [46](#page-54-0) Projets [49](#page-57-0) Schéma [10](#page-19-0) Sélection Mode de réverbé[ration](#page-47-0) [34](#page-42-0) Source wordclock [75](#page-81-2) SERIAL [15](#page-24-2) SETUP [34](#page-42-0)**,** [65](#page-73-1) Shelving, Définition [94](#page-99-4) SIGNAL [12](#page-21-3) Site internet Yamaha [iv](#page-6-2)

Slots Assignation d'entrées [35](#page-43-1) Assignations de sorties [9](#page-18-1) Cartes [82](#page-87-2) Cartes, caractéristiques [83](#page-88-1) Sélection des cartes [83](#page-88-2) Sorties Assignations [9](#page-18-1) Cartes [82](#page-87-2) DIGITAL AES/EBU OUT [14](#page-23-2) Niveau [36](#page-44-1) Sorties d'air [14](#page-23-5) SP2 Fichier [9](#page-18-2) SP4 Fichier [9](#page-18-2) SPC [41](#page-49-1) SREV1 Bypass [40](#page-48-2) Caractéristiques [90](#page-95-0) En deux mots [2](#page-11-1) Face arrière [14](#page-23-3) Face avant [12](#page-21-4) Fiche signalétique [4](#page-13-0) Installation [v](#page-6-3) Mise sous tension [26](#page-35-4) Schéma [10](#page-19-0) Sélection [18](#page-27-9) SREV1 sélectionné [18](#page-27-9) Statut d'édition [18](#page-27-3) Supports Chargement de programmes [45](#page-53-0) Chargement de projets [48](#page-56-0) Présentation [8](#page-17-0) Sauvegarde de programmes [46](#page-54-0) Sauvegarde de projets [49](#page-57-0) Sync, wordclock [75](#page-81-2) Synchronisation numérique [75](#page-81-2)

## **T**

Tampon d'édition [8](#page-17-0)**,** [95](#page-100-0) Tascam TDIF-1 Cartes [82](#page-87-2) Définition [95](#page-100-1) Témoin BYPASS [16](#page-25-0) Carte PC [12](#page-21-7) CD-ROM [13](#page-22-2) FS LOCK [12](#page-21-5) INPUT [12](#page-21-3) INPUT CLIP [17](#page-26-1) OUTPUT [12](#page-21-3) OUTPUT CLIP [17](#page-26-5) POWER [12](#page-21-6) Témoin d'activité Carte PC [12](#page-21-7) CD-ROM [13](#page-22-2)

Temps de réverbération [6](#page-15-1) Terminaison, wordclock [74](#page-80-2) Terre [14](#page-23-4) Thru Post EQ [59](#page-67-0) Pre EQ [57](#page-65-0) Title Edit [41](#page-49-0) TM4 Fichier [9](#page-18-2) TMC Fichier [9](#page-18-2) Touche d'éjection Carte PC [12](#page-21-8) CD-ROM [13](#page-22-3) Touches de curseur [17](#page-26-6) Type Post EQ [59](#page-67-0) Pre EQ [57](#page-65-0) Types de fichiers [9](#page-18-2)

#### **U**

UTILITY [16](#page-25-5)

#### **V**

Ventilateur [12](#page-21-1) Volume [36](#page-44-1)

#### **W**

WORD CLOCK IN Présentation [15](#page-24-3) Utilisation [74](#page-80-2) Wordclock Exemples de connexions [78](#page-84-1) Présentation [74](#page-80-3) Sélection [75](#page-81-2) WORD CLOCK IN [74](#page-80-2)

#### **Y**

YGDAI Cartes [82](#page-87-2) Cartes, caractéristiques [83](#page-88-1) Définition [95](#page-100-2)

#### **Z**

Zone de la page principale [18](#page-27-10)

#### <span id="page-105-0"></span>**YAMAHA [Sampling Reverberator] Date: 1 Oct 2000**

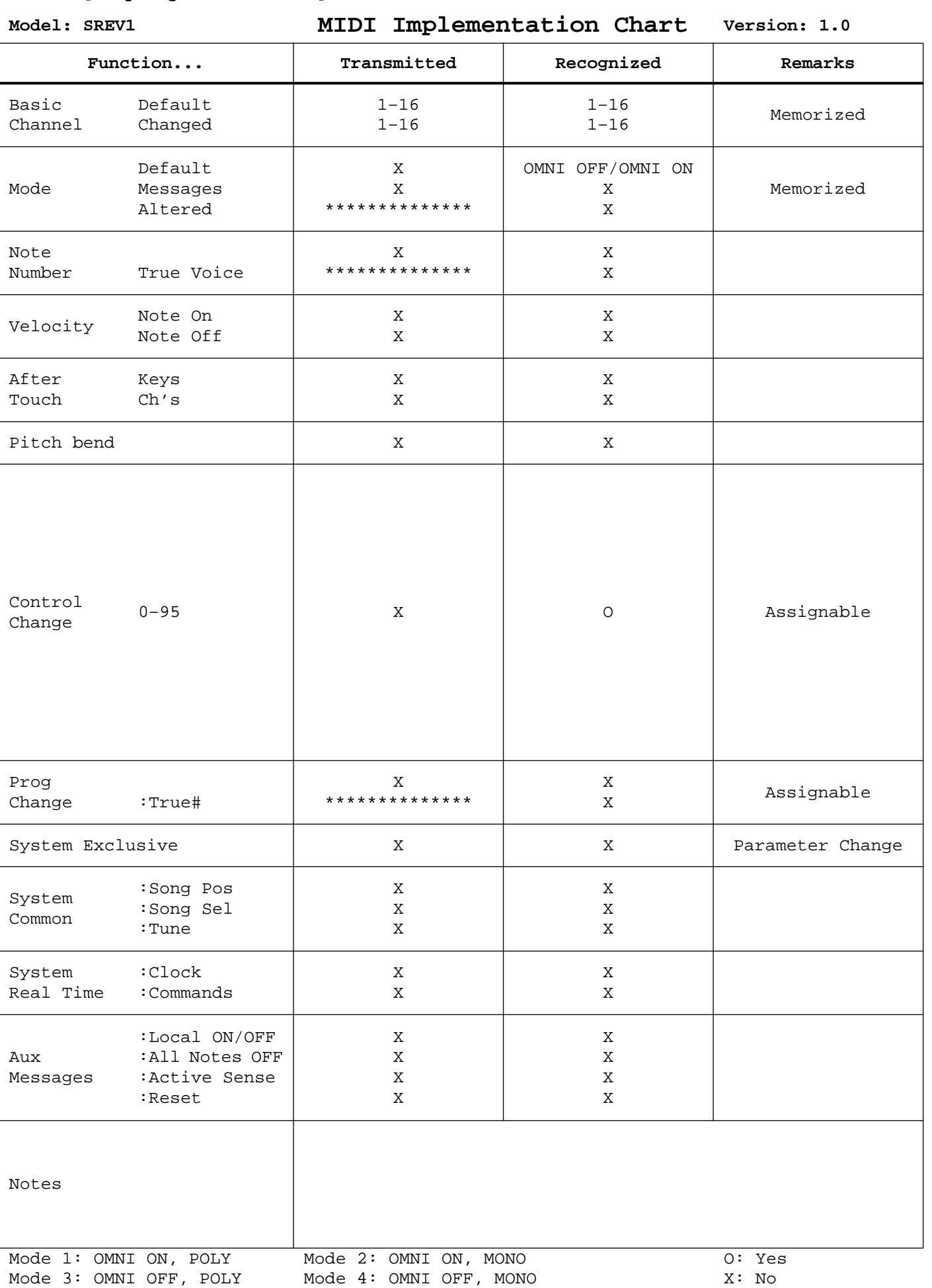

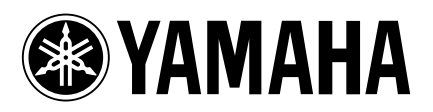

00 11 150 AP Printed in Japan